## **PEMBELAJARAN PEMISAHAN DAN PEMURNIAN KIMIA DASAR MENGGUNAKAN AUGMENTED REALITY (AR) (STUDI KASUS: PRAKTIKUM KIMIA DASAR PRODI TEKNIK GEOLOGI UNIVERSITAS ISLAM RIAU)**

#### **SKRIPSI**

Diajukan Untuk Memenuhi Salah Satu Syarat Memperoleh Gelar Sarjana Teknik Pada Fakultas Teknik Universitas Islam Riau

**DWI AYU AZHARI**

**OLEH:** 

**KA** 

**143510697**

### **PROGRAM STUDI TEKNIK INFORMATIKA FAKULTAS TEKNIK UNIVERSITAS ISLAM RIAU PEKANBARU 2021**

#### **LEMBAR PENGESAHAN PEMBIMBING SKRIPSI II**

Nama : Dwi Ayu Azhari

NPM : 143510697

Jurusan : Teknik

Program Studi : Teknik Informatika

Jenjang Pendidikan : Strata 1 (SJ)TAS ISLAMRIAU

Judul Skripsi : Pembelajaran Pemisahan dan Pemurnian Kimia Dasar Menggunakan Augmented Reality (AR) (Studi Kasus: Praktikum Kimia Dasar Prodi Teknik Geologi Universitas Islam Riau)

Format sistematika dan pembahasan materi pada masing-masing bab dan sub bab dalam skripsi ini, telah dipelajari dan dinilai relatif telah memenuhi ketentuanketentuan dan kriteria-kriteria dalam metode penulisan ilmiah. Oleh karena itu, skripsi ini dinilai layak serta dapat disetujui untuk disidangkan dalam **Ujian Komprehensif.**

Pekanbaru, 15 Desember 2021

**Disahkan Oleh : Disetujui Oleh :**

Ketua Program Studi Teknik Informatika Pembimbing

(**Dr. Apri Siswanto, S.Kom., M.Kom.) ( Ana Yulianti, ST., M.Kom.**)

#### **KATA PENGANTAR**

Assalamu'alaikum Wr. Wb

Alhamdulillah puji dan syukur kepada Allah Subhanahu Wata'ala, karena atas ridho dan karunia-NYA penulis dapat menyelesaikan skripsi ini. Sholawat dan salam penulis ucapkan kepada Nabi Muhammad Shalallahu'alaihi Wasallam, karena dengan perjuangan beliau dan dengan izin Allah Subhanahu Wata'ala kita dapat merasakan nikmat iman, islam, dan ilmu pengetahuan Judulpenelitian yang penulis angkat adalah "Pembelajaran Pemisahan dan Pemurnian Kimia Dasar Menggunakan *Augmented Reality (AR)* (Studi Kasus : Praktikum Kimia Dasar Prodi Teknik Geologi Universitas Islam Riau).

Demikian yang dapat saya sampaikan semoga dapat bermanfaat bagi seluruh pembaca. Akhir kata, apabila terdapat kesalahan ketik atau format penulisan yang tidak sesuai pada skripsi ini, dengan rendah hati penulis memohon maaf atas segala kekuarangan.

Wassalamu'alaikum Wr. Wb.

## **PEMBELAJARAN PEMISAHAN DAN PEMURNIAN KIMIA DASAR MENGGUNAKAN AUGMENTED REALITY (AR) (STUDI KASUS: PRAKTIKUM KIMIA DASAR PRODI TEKNIK GEOLOGI UNIVERSITAS ISLAM RIAU)**

**DWI Ayu Azhari Teknik Informatika** 

**Universitas Islam Riau**

Email : dwiayu@student.uir.ac.id

ABSTRAK

Praktikum merupakan proses pembelajaran yang dapat memberi kesempatan kepada praktikan untuk mengimplementasikan teori secara nyata dengan bantuan dari alat-alat praktikum, pemisahan dan pemurnian merupakan materi matakuliah kimia dasar yang percobaan praktikumnya menggunakan alat-alat laboratorium. Salah satu solusi yang dapat menarik minat mahasiswa adalah dengan menggunakan teknologi *Augmented Reality* (AR). AR adalah teknologi yang menggabungkan dunia nyata dengan dunia virtual, dengan metode *markerless* atau *marker* yang tidak didaftarkan untuk menampilkan karakter 3D. Aplikasi ini dapat berjalan dengan optimal dalam menampilkan objek 3D jika objek area *tracking* berjarak kurang lebih 50 cm serta memiliki corak/motif warna pada objek area tracking dan memiliki intensitas cahaya diatas 0 lux. Aplikasi ini dibuat menggunakan unity dan library *ARCore*, utnuk pembuatan 3D menggunakan *software blender*. Dengan dibuatnya aplikasi ini, maka dapat membantu menarik minat mahasiswa dalam belajar metode pemisahan dan pemurnian.

**Kata Kunci:** *Augmented Reality***, Alat-Alat Praktikum, Pemisahan dan Pemurnian,** *ARCore SDK***,** *Markerless*

## **BASIC CHEMICAL SEPARATION AND PURIFICATION LEARNING USING** *AUGMENTED REALITY* **(AR) PROGRAM (CASE STUDY: BASIC CHEMISTRY PRACTICE GEOLOGICAL**

**ENGINEERING STUDYISLAMIC UNIVERSITY RIAU)**

Dwi Ayu Azhari<br>UNIVERSITAS ISLAM Teknik Informatika

Universitas Islam Riau

Email : dwiayu@student.uir.ac.id

ABSTRACT

Practicum is a learning process that can provide opportunities for practitioners to implement real theory with the help of practical tools, separation and purification are basic chemistry subjects that are experimental, practice using laboratory equipment. One solution that can attract students' interest is to usetechnology *Augmented Reality*  (AR). AR is a technology that combines the real world with the virtual world, with markerless methods or markers that are not registered to display 3D characters. This application can run optimally in displaying 3D objects if the tracking area object is approximately 50 cm and has a color pattern/pattern on the tracking area object and has a light intensity above 0 lux. This application was made using unity and thelibrary *ARCore*, for 3D creation using the *blender software*. By making this application, it can help attract students' interest in learning methods of separation and purification.

**Keywords:** *Augmented Reality,* **Practical Tools, Separation And Purification** *ARCore SDK, Markerless*

#### **DAFTAR ISI**

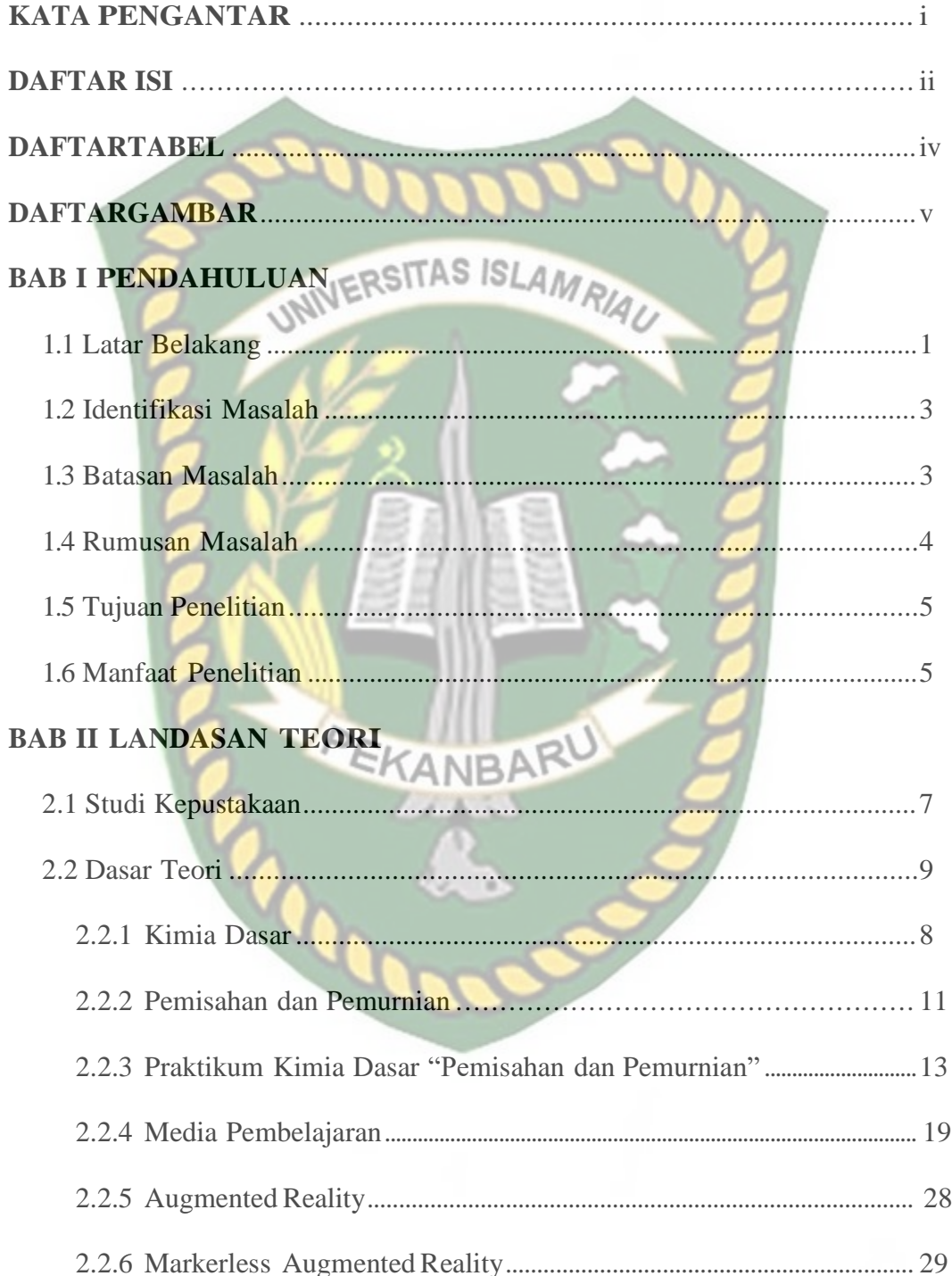

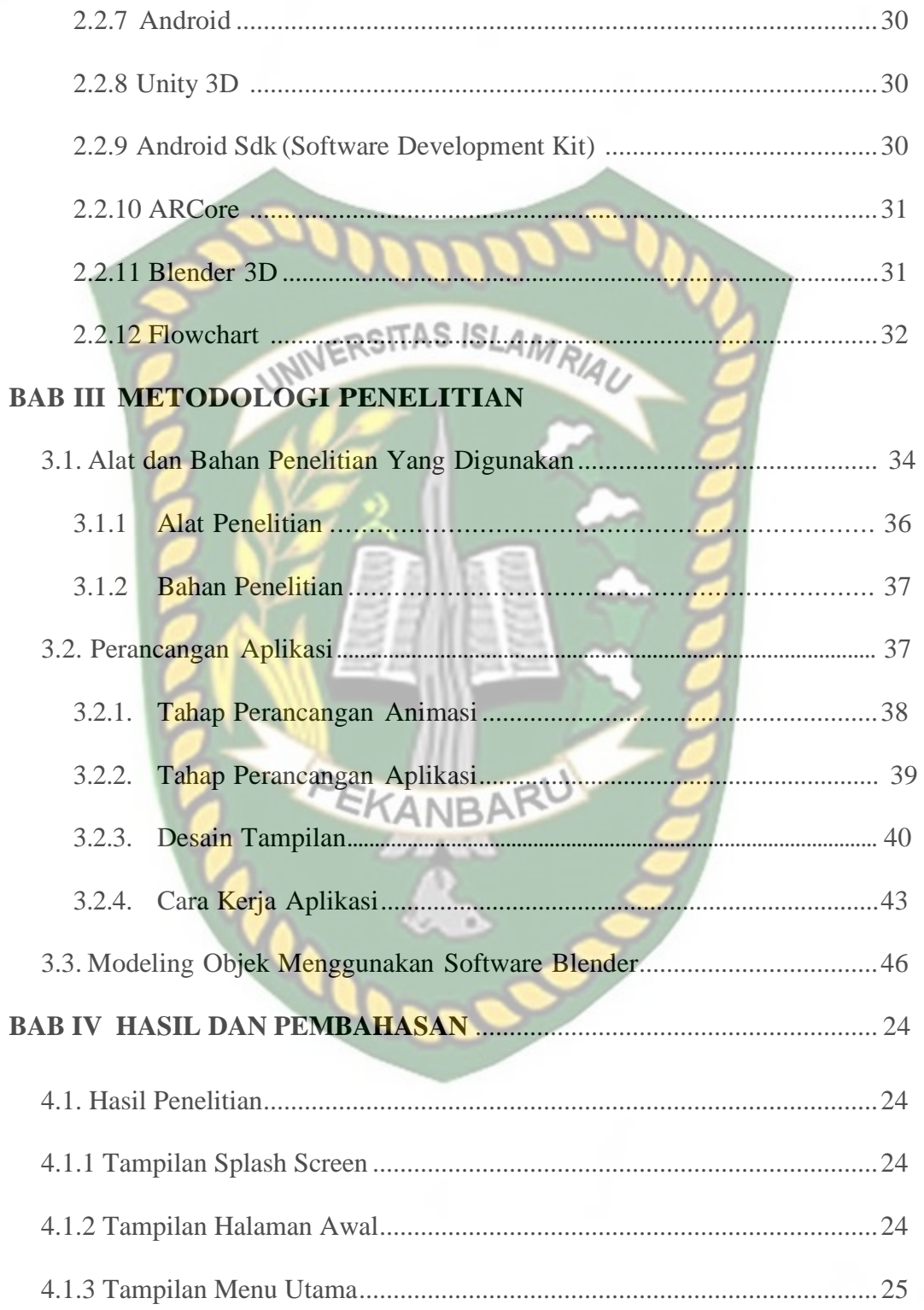

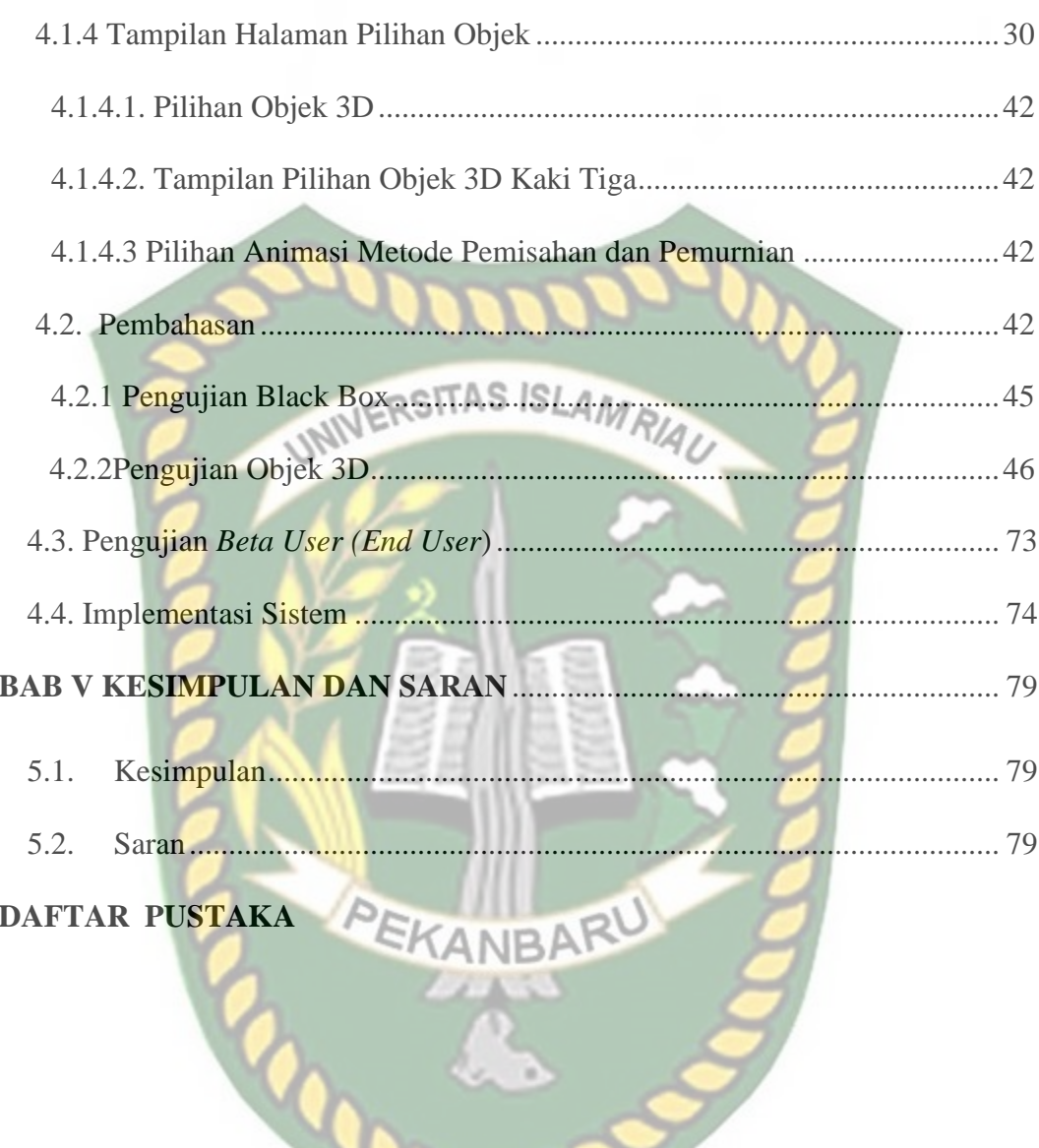

Perpustakaan Universitas Islam Riau Dokumen ini adalah Arsip Milik :

### **DAFTAR GAMBAR**

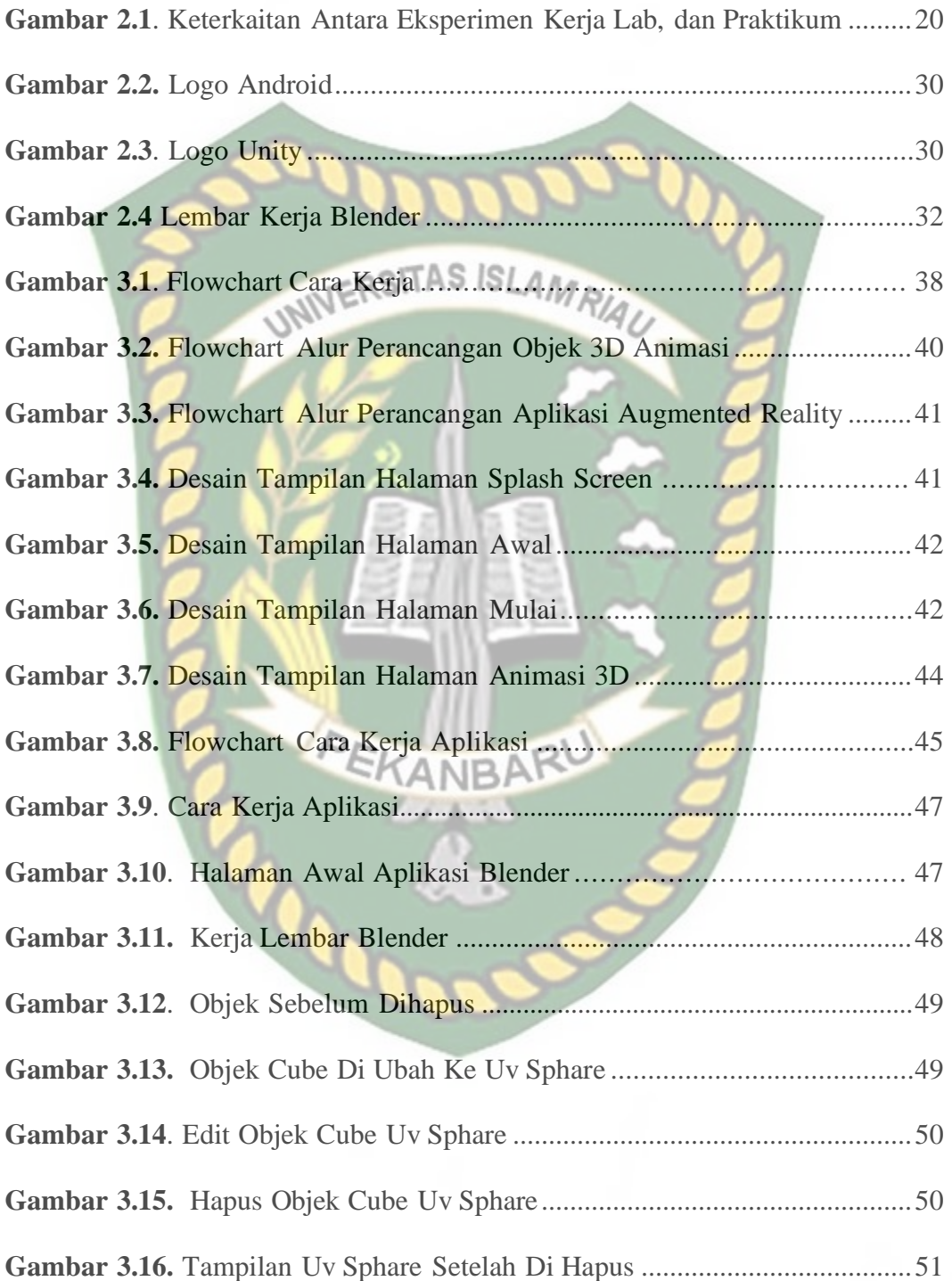

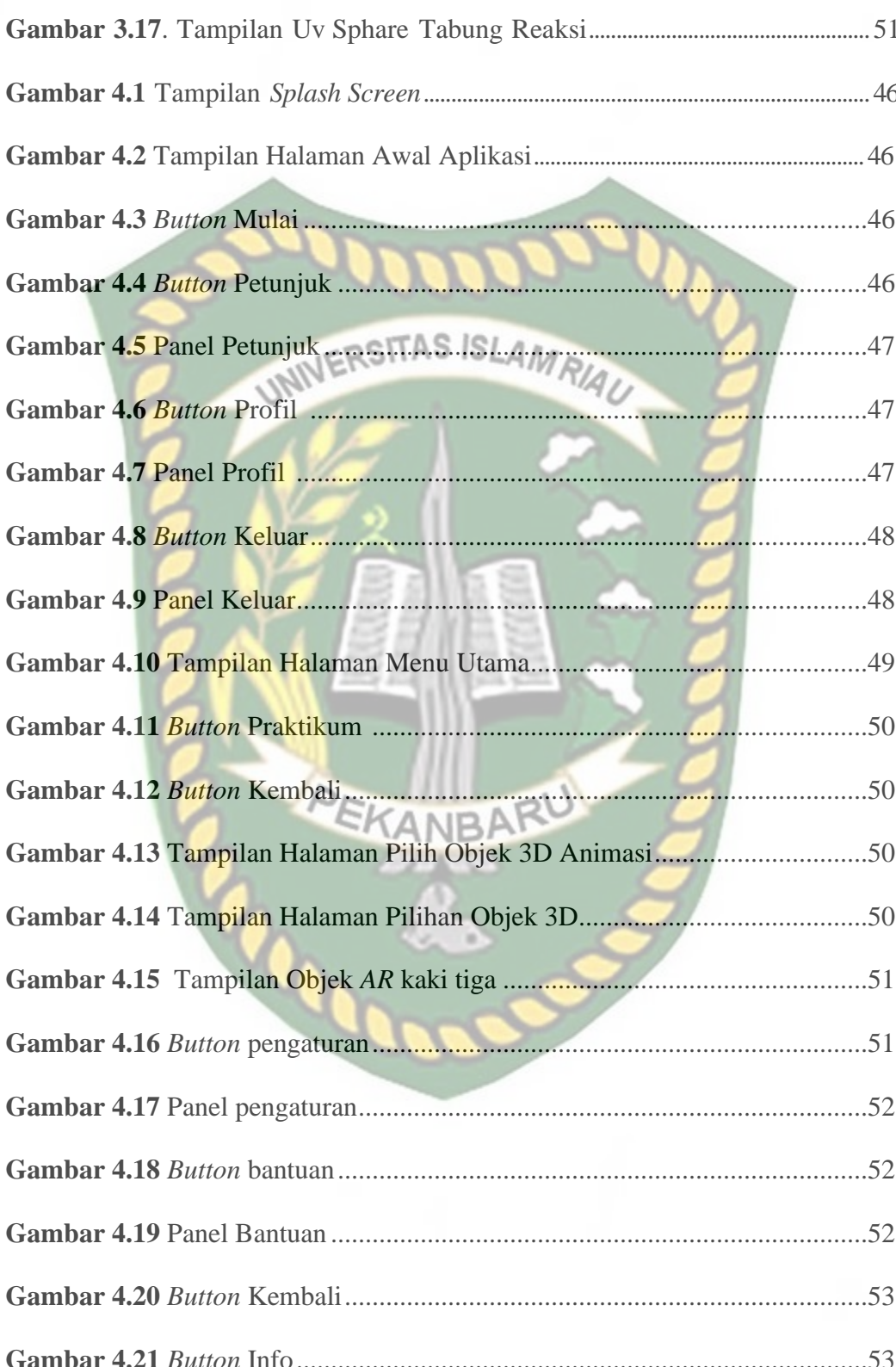

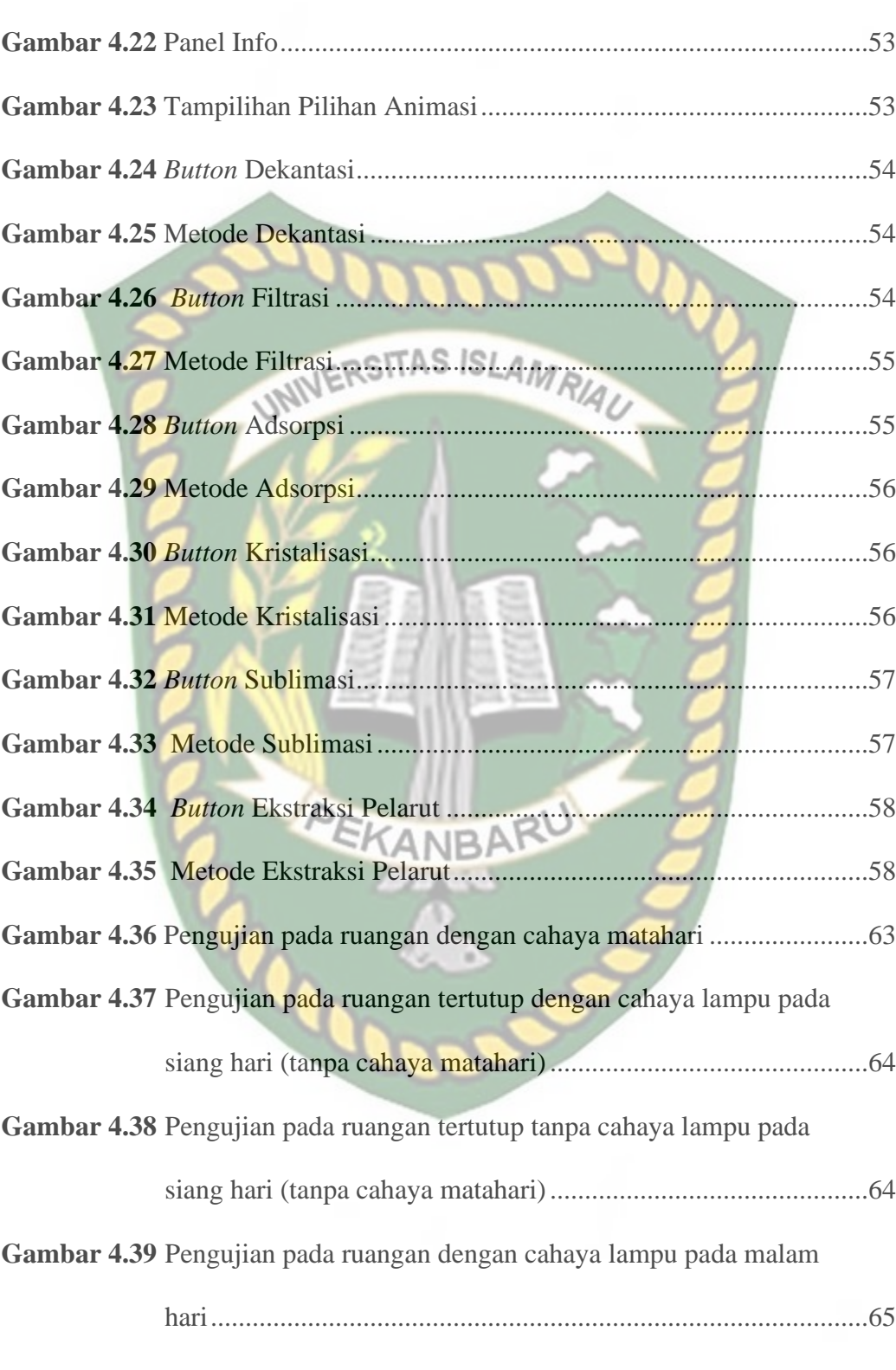

**Gambar 4.40** Pengujian pada ruangan tanpa cahaya lampu pada malam hari ..65

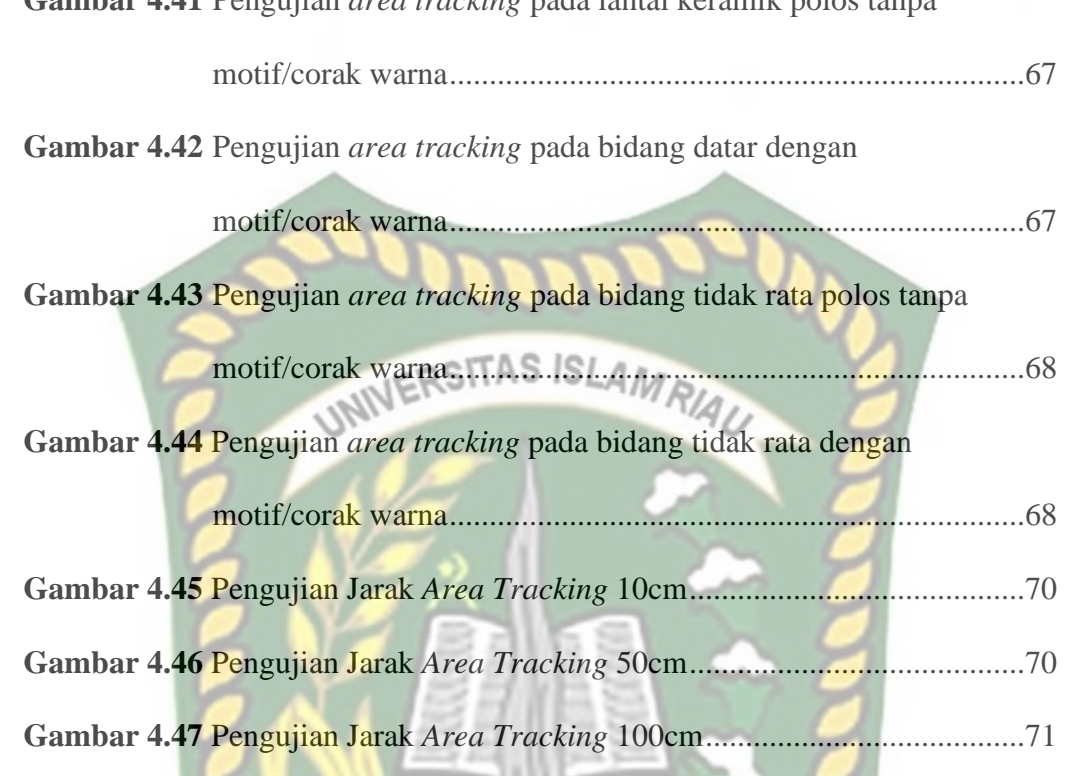

PEKANBARU

**Gambar 4.41** Pengujian *area tracking* pada lantai keramik polos tanpa

x

### **DAFTAR TABEL**

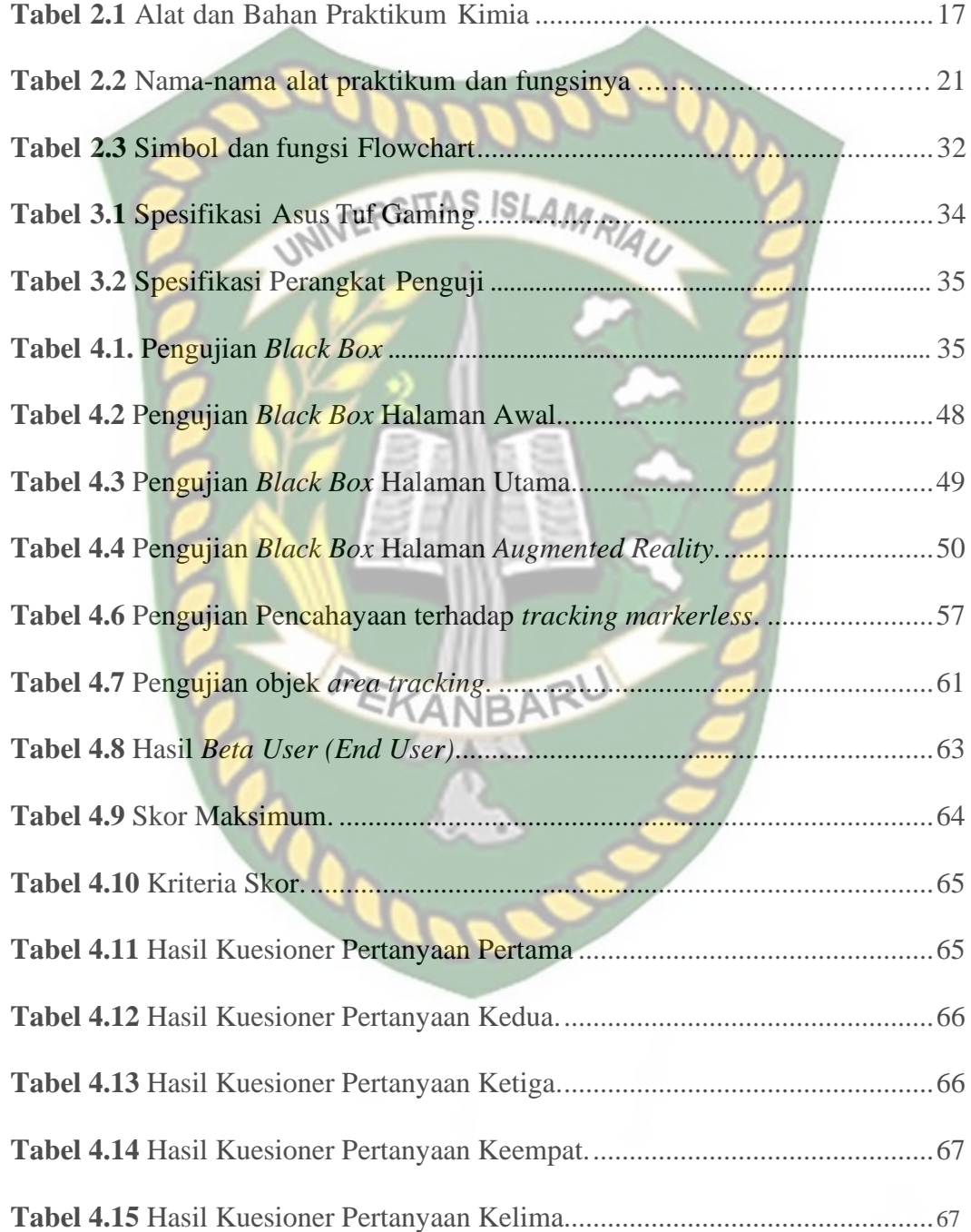

#### **BAB I**

#### **PENDAHULUAN**

#### **1.1 Latar Belakang**

Ilmu kimia merupakan bagian dari ilmu pengetahuan alam (Sujana, dkk.,2014) yang di dalamnya mempelajari mengenai zat seperti struktur, sifat, komposisi, dinamika, energi dan perubahannya (Subali, dkk., 2005) yang dibuktikan oleh penelitian para ahli berdasarkan dari fakta dan hasil pemikirannya (Rahman, 2017: 128). Selain itu, kimia juga dalam pembelajarannya terdapat banyak konsep yang membutuhkan percobaan atau praktikum yang sebagian besar dilakukan di laboratorium (Juwita, 2016). Dalam kimia, praktikum memegang peranan penting karena dapat menggabungkan antara teori dan aplikasi. mahasiswa juga dapat mengamati langsung gejala-gejala serta proses kimia yang terjadi (Kamelia, 2015). Kurangnya pemahaman konsep siswa pada saat pembelajaran di kelas dapat dihindari dengan adanya praktikum (Erviana, 2015). Perangkat pendukung praktikum seperti alat, bahan dan penuntun praktikum dapat membantu kegiatan praktikum sehingga berjalan dengan lancar (Sadjati & Pertiwi, 2013:45)

Generasi saat ini, biasa disebut dengan generasi Z. Generasi ini biasanya tidak terbiasa membaca buku, generasi ini biasa lebih sering menggunakan smartphone untuk mengakses teknologi, (Ana Yulianti, dkk. 2019). Sedangkan sarana untuk pembelajaran dikuliah biasa menggunakan media buku maupun modul sebagai pedoman untuk menyampaikan informasi, sehingga mahasiswa cenderung jenuh/bosan saat membaca atau menerima materi. Dalam praktikum yang harus diperhatikan adalah keselamatan kerja di laboratorium. Alat dan bahan yang digunakan dalam kegiatan di laboratorium memerlukan perlakuan khusus sesuai sifat dan karakteristik masing-masing. Perlakuan yang salah dalam membawa, menggunakan dan menyimpan alat dan bahan di laboratorium dapat menyebabkan kerusakan alat dan bahan, terjadinya kecelakaan kerja serta dapat menimbulkan penyakit. Pada umumnya kecelakaan yang terjadi di laboratorium karena zat-zat kimia disebabkan oleh kelalaian atau karena ketidaktahuan akan adanya bahaya- bahaya yang mungkin terjadi. Selain pengelolaan laboratorium, Selama ini metode praktikum tentang pemisahan dan pemurnian kimia dasar serta pengenalan objek alat-alat laboratorium hanya dapat dilihat secara langsung namun saat ini mahasiswa tidak dapat melakukan praktikum tatap muka melainkan secara online, di karenakan adanya pandemi Covid-19, untuk membuat Mahasiswa lebih tertarik dalam pembelajaran mata kuliah kimia dasar pemisahan dan pemurnian maka penulis membuat Media pembelajaran yang menggunakan teknologi Augmented Reality yang mampu mengaplikasikan dunia virtual kedalamdunia nyata secara real time yang dapat mengubah objek-objek tersebut menjadi objek 3D.

Augmented reality merupakan teknologi yang memiliki kemampuan untuk menggambarkan suatu proses atau simulasi tertentu, yang berfungsi sebagai media interaktif dalam proses pembelajaran sehingga dapat meningkatkan pemahaman siswa (Johnson et al.,2011). *Augmented Reality* (AR) adalah suatu teknologi yang menambahkan objek virtual dalam lingkungan nyata, yang mengizinkan penggunanya untuk berinteraksi secara *real-time.* Berdasarkan latar belakang diatas, maka penulis tertarik untuk mengembangkan teknologi augmented reality sebagai media pembelajaran pemisahan dan pemurnian mata kuliah kimia dasar menggunakan Augmented Reality (AR), aplikasi yang ingin dibuat diharapkan dapat menarik minat mahasiswa dan sebagai tambahan media pembelajaran mata kuliah praktikum kimia dasar.

#### **1.2 Identifikasi Masalah**

Berdasarkan uraian pada latar belakang dapat disimpulkan bahwa permasalahan yang terjadi ada beberapa faktor sebagai berikut.

- 1. Saat ini mahasiswa tidak bisa melaksanakan praktikum secara langsung akibat adanya pandemi *Covid-19* maka perkuliahaan di laksanakan secara *online*.
- 2. Media pembelajaran yang konsep pembelajaran masih menggunakan modul dan buku.
- 3. Belum ada Pemanfaatan teknologi dalam penggunaan media pembelajaran mata kuliah kimia dasar oleh dosen di kampus yang mudah di akses oleh mahasiswa agar lebih efektif, efisien, murah, mudah dan fleksibel, sehingga pembelajaran kurang menarik.

#### **1.3 Batasan Masalah**

Agar penelitian ini lebih terarah dan tidak menimbulkan perluasan pada pembahasannya nanti, maka diberi batasan ruang lingkup pembahasan yang dibahas. Batasan masalah yang dimaksud adalah:

1. Perancangan aplikasi membahas praktikum mata kuliah kimia dasar pemisahan dan pemurnian.

- 2. Aplikasi ini membuat simulasi percobaan praktikum pemisahan dan pemurnian matakuliah kimia dasar.
- *3.* Penelitian ini dilakukan dengan menggunakan library yang menyediakan dukungan terhadap *Augmented Reality*, dalam hal ini adalah *library ARcore SDK.*
- 4. Penelitian ini dilakukan menggunakan teknik *markerless* yang telah didukung *library ARcore SDK*.
- 5. Hasil yang dijadikan animasi 3D adalahalat praktikum kimia dasar dan metode percobaan praktikum pemisahan dan pemurnian yaitu dekantasi, filtrasi, adsorpsi, kristalisasi, sublimasi, ekstrasi pelarut.

#### **1.4 Rumusan Masalah**

Berdasarkan permasalahan yang telah diuraikan diatas, maka rumusan dalam pembuatan aplikasi sebagai berikut

- 1. Bagaimana cara membuat aplikasi sebagai media pembelajaran pemisahan dan pemurnian mata kuliah praktikum kimia dasar dengan menggunakan teknologi augmented reality didalamnya?
- 2. Bagaimana hasil dari penelitian tentang aplikasi media pembelajaran matakuliah praktikum kimia dasar pemisahan dan pemurnian dapat memberikan manfaat bagi mahasiswa?

#### **1.5 Tujuan**

Berikut ini tujuan yang muncul dari penelitian sebagai berikut:

- 1. Membuat aplikasi pengembangan media untuk pembelajaran praktikum mata kuliah kimia dasar pemishan dan pemurnian beserta pengenalan alat alat laboratorium kimia menggunakan teknologi Augmanted Reality.
- 2. Membuat aplikasi yang dapat menarik minat mahasiswa untuk mempelajari mata kuliah kimia dasar pemisahan dan pemurnian.
- **1.6 Manfaat Penelitian** Berikut ini adalah manfaat dari tujuan penelitian sebagai berikut:
	- 1. Bagi peserta didik (Mahasiswa), aplikasi ini dapat digunakan sebagai media pembelajaran yang mudah, efektif, efisien, fleksibel dan dapat dibawa kemana-mana, serta dapat digunakan untuk belajar kapan saja dan dimana saja.
	- 2. Bagi pendidik (Dosen), sistem aplikasi ini diharapkan dapat menjadi media pembelajaran yang mempermudah dosen untuk menyampaikan **NR** khususnya praktikum percobaan pemisahan dan pemurnian serta pengenalan alat-alat laboratorium.

#### **BAB II**

#### **LANDASAN TEORI**

#### **2.1 Studi Kepustakaan**

Penelitian pertama yang menjadi rujukan ialah penelitian yang dilakukan oleh oleh Ana Yulianti, Brama Putra Andika dan Ause Labellapansa (2019), mengenai "Penerapan *Augmented Reality* Pada Cerita Rakyat Batu Belah Batu Betangkup Di Provinsi Riau". Generasi saat ini, biasa disebut dengan generasi Z, tidak terbiasa membaca buku, generasi ini menggunakan smartphone lebih sering untuk mengakses teknologi, sedangkan cerita rakyat Batu Belah Batu Bertangkup sebagian besar masih ada di buku. Penelitian ini mengangkat cerita rakyat Batu Belah Batu Bertangkup menggunakan teknologi *Augmented Reality*, jadi generasi Z tertarik untuk melihat dan mendengarkan cerita rakyat ini. Penelitian ini menggunakan Blender untuk pembuatan animasi 3D dan Kudan Library dengan teknik markerless untuk *Augmented Reality* dan antarmuka pengguna menggunakan aplikasi *Unity* dan berjalan di sistem operasi *Android*.

Penelitian kedua penelitian yang dilakukan oleh Ause Labellapansa dan Mega Restu Asringin Ratri (2017). Mengenai "*Augmented Reality* Bangunan Bersejarah Berbasis Android (Studi Kasus: Istana Siak Sri Indrapura)". Sistem Augmented Reality yang dibangun bekerja berdasarkan deteksi citra dan citra yang digunakan adalah marker. Cara kerjanya secara sederhana adalah sebagai berikut: kamera akan mendeteksi marker yang diberikan, kemudian setelah mengenali dan menandai pola marker, webcam akan melakukan perbandingan dengan database yang dimiliki. Bila database tidak tersedia, maka informasi marker tidak akan diolah, tetapi jika database sesuai maka informasi marker akan digunakan untuk menampilkan objek 3D atau animasi yang telah dibuat sebelumnya.

Berdasarkan *literature riview* penelitian sebelumnya, dapat disimpulkan bahwa pembuatan Augmented Reality media pembelajaran praktikum mata kuliah kimia dasar pemisahan dan pemurnian menggunakan teknik markerless dan merender dan menampilkan objek 3D atau animasi yang telah dibuat sebelumnya. Dengan adanya aplikasi ini Masyarakat dapat mengenal bentuk Israna Siak secara realtime serta menarik minat masyarakat terhadap bangunan bersejarah dan memudahkan masyarakat untuk mendapatkan informasi tentang Istana Siak.

*ARCore* sebagai *library* pendukung pernah dilakukan namun menggunakan teknik *markerless* dan *AR core* sebagai library pendukung belum pernah dilakukan , teknik markerless yang dimaksud yaitu *marker* yang di gunakan untuk menampilkan animasi yang tidak didaftarkan terlebih dahulu pada ANRA saat pembuatan aplikasi, melainkan saat aplikasi di jalankan maka aplikasi akan mencari titik objek yang berada di area kamera, kemudian setelah titik objek tersebut di setujui oleh pengguna untuk di jadikan marker, maka saat itu objek yang berada di area kamera didaftarkan sebagai marker kedalam aplikasi selanjutnya animasi objek akan di tampilkan pada area tersebut.

**2.2 Dasar Teori**

Penelitian ini dilakukan tidak terlepas dari teori-teori yang sudah ada, dasar teori diperlukan untuk mengetahui sumber dari teori yang dikemukakan pada penelitian ini.

#### **2.2.1 Kimia Dasar**

Kimia atau sering disebut dengan ilmu kimia merupakan salah satu cabang dari sains fisik sebagai pusat sains, karena kimia menghubungkan ilmu sains lainnya seperti fisika, geologi, dan biologi. Kimia Dasar merupakan mata kuliah wajib bagi mahasiswa Teknik geologi. Mata kuliah ini merupakan mata kuliah prasyarat untuk mengikuti mata kuliah wajib lainnya. Sasaran/Luaran dari mata kuliah ini adalah mahasiswa yang mampu mengenali komposisi materi, memahami akan konsep senyawa, molekul, dan campuran. Selain itu, mahasiswa yang telah menempuh mata kuliah ini diharapkan dapat mengerti dan memahami tentang perhitungan kimia, kesetimbangan kimia, dan beberapa reaksi kimia yang terjadi pada materi, dalam mata kuliah ini mahasiswa diwajibkan mengikuti praktikum Kimia Dasar. Tujuan dari pelaksanaan praktikum tersebut agar mahasiswa mampu melakukan beberapa percobaan dasar pada laboratorium kimia, dan sebagai bekal keterampilan pada mata kuliah selanjutnya yang mewajibkan adanya praktikum. Kimia berasal dari bahasa Arab : بايم يك, transliterasi: kimiya = perubahan benda/zat atau bahasa Yunani: χημεία, transliterasi: khemeia adalah ilmu yang mempelajari mengenai komposisi, struktur, dan sifat zat atau materi dariskala atom hingga molekul serta perubahan atau transformasi serta interaksi mereka untuk membentuk materi yang ditemukan sehari-hari. Kimia dasar di khususkan untuk mempelajari hal-hal yang

fundamental atau menjadi dasar dalam kimia. Ilmu kimia adalah ilmu yang mempelajari tentang materi dan perubahannya. Sedangkan, materi adalah segala sesuatu yang menempati ruang dan mempunyai massa (Chang, 2005). Dari definisi ilmu kimia dan materi, secara tidak langsung dapat diartikan bahwa ilmu kimia adalah ilmu yang mempelajari seluruh hal tentang kehidupan. Kimia mengkaji sifat zat, dan secara khusus mempelajari reaksi yang mentransformasi satu zat menjadi zat lain. Kimia menyediakan pedoman untuk menyesuaikan sifat-sifat zat yang ada agar dapat memenuhi beberapa kebutuhan atau penerapan khusus dan menciptakan bahan yang benar-benar baru yang dirancang sejak awal agar memiliki sifat tertentu yang diinginkan. Melalui semua keberhasilan itu, kimia telah memberi andil yang luar biasa dalam perbaikan produk pertanian, pengendalian penyebaran penyakit, peningkatan produksi energi, dan penurunan pencemaran lingkungan.

#### **2.2.2 Pemisahan dan Pemurnian**

#### **2.2.2.1. Definisi dan Penggolongan Campuran**

Pemisahan dan pemurnian adalah proses pemisahan dua zat atau lebih yang saling bercampur serta untuk mendapatkan zat murni dari suatu zat yang telah tercemar atau tercampur. Campuran adalah suatu contoh materi yang tidak murni, yaitu bukan sebuah unsur atau sebuah senyawa. Susunan suatu campuran tidak sama dengan sebuah zat, dapat bervariasi. Campuran terbentuk dari dua zat atau lebih zat berlainan yang masih mempunyai sifat zat aslinya. Dalam kehidupan sehari-hari banyak kita jumpai campuran. Misalnya air sungai, tanah, udara,

makanan, minuman, dan lain-lain. Campuran dapat berupa homogen dan heterogen (Petrucci, 1996).

#### **a. Campuran homogen**

Campuran homogen adalah penggabungan 2 zat tunggal atau lebih yang semua partikelnya menyebar merata sehingga membentuk 1 fasa. Yang disebut 1 fasa adalah zat yang sifat komposisinya sama antara satu bagian dengan bagian yang lain didekatnya. Contohnya gula dan air, rasa manis air gula disemua bagian bejana sama, baik diatas, dibawah, maupun dipinggirnya. Karena begitu kecil dan meratanya partikel gula sehingga tidak dapat dilihat walaupun dengan mikroskop.

#### **b. Campuran Heterogen**

Campuran heterogen adalah penggabungan yang tidak merata antara 2 zat tunggal atau lebih sehingga perbandingan komponen yang satu dengan yang lainnya tidak sama diberbagai bagian bejana. Contohnya campuran air dengan minyak tanah. Pada mulanya kedua zat tidak bercampur, tetapi setelah dikocok dengan kuat minyak meyebar dalam air berupa gelembung- gelembung kecil. Pada gelembung hanya terdapat minyak, sedangkan yang 33 lain adalah air. Jadi minyak tidak menyebar merata seperti gula dan air. Dengan kata lain, dalam campuran heterogen masih ada bidang batas antara kedua komponen atau mengandung lebih dari 1 fasa. Untuk memisahkan campuran homogen maupun heterogen dapat dilakukan melalui proses pemisahan dan pemurnian. Campuran yang digunakan untuk pemisahan dan pemurnian dapat digolongkan menjadi 3, yaitu:

#### **1. Larutan**

Larutan adalah campuran homogen dari dua zat atau lebih yang terdispersi sebagai molekul ataupun ion yang komposisinya dapat bervariasi. Larutan itu tampak homogeny (kontinue, tanpa bidang batas) dan mempunyai komposisi yang sama pada setiap bagiannya. Komponen- komponen yang terdapat dalam larutan tidak dapat dipisahkan melalui penyaringan. Sebagai contoh air dan gula.

#### **2. Koloid**

## NIVERSITAS ISLAMRI

Koloid adalah suatu bentuk campuran yang keadaannya terletak antara campuran kasar dan larutan. Secara makrokopis koloid tampak homogeny, tetapi sacara mikrokopis koloid bersifat heterogen. Oleh karena itu, koloid digolongkan kedalam campuran heterogen. Contoh koloid yang sering dijumpai dalam kehidupan sehari-hari adalah santan, air sabun, dan cat.

#### **3. Suspensi**

Suspensi adalah campuran kasar dan bersifat heterogen. Antar komponennya masih terdapat bidang batas dan sering kali dapat dibedakan tanpa menggunakan mikroskop. Contoh campuran suspensi adalah campuran terigu atau kapur dengan air.

#### **2.2.2.2. Metode Pemisahan Campuran**

Terdapat banyak metode pemisahan campuran. Pemisahan campuran didasarkan pada perbedaan sifat pada campuran. Berbagai metode pemisahan diantaranya sebagai berikut:

#### **a. Pemisahan zat padat yang tidak larut dalam zat cair**

1. Dekantasi (pengendapan)

Dekantasi adalah pemisahan komponen-komponen campuran dengan cara diendapkan. Contohnya pengendapan pasir yang bercampur dengan air.

2. Filtrasi (penyaringan)

Filtrasi adalah pemisahan komponen-komponen campuran dengan cara menggunakan alat penyaring. Contohnya pemisahan campuran bubuk kapur tulis dengan air menggunakan kertas saring.

- **b. Pemisahan zat padat yang larut dalam zat cair**
	- 1. Penguapan

Pada penguapan, larutan dipanaskan hingga pelarutnya menguap dan meninggalkan zat terlarut.

2. Kristalisasi

Kristalisasi adalah pemisahan komponen-komponen campuran dengan cara mengkristalkan komponen tercampur dengan cara dipanaskan kemudian didinginkan. Contohnya pembuatan Kristal garam.

- **c. Pemisahan zat padat dari zat padat**
	- 1. Pelarutan yang dikuti dengan penyaringan melarutkan komponenkomponen yang ingin dipisahkan lalu dipanaskan hingga menguap.
	- 2. Kristalisasi bertingkat Kristalisasi bertingkat sebenarnya adalah suatu proses kristalisasi
	- 3. Sublimasi yaitu dua jenis padatan dengan menyublim dari komponen yang dapat menyublim dan komponen yang tidak dapat menyublim, yaitu senyawa yang pemanasanya meleleh keudian mendidih, dan pada pendinginan dari uap langsung menjadi padatan.

#### **d. Pemisahan zat cair dari zat cair**

1. Ekstrasi Pelarut

Pemisahan campuran berdasarkan ekstasi berdasarkan perbedaan kelarutan komponen dalam pelarut yang berbeda. campuran 2 komponen (misalkan A dan B) dimasukan kedalam X dan Y yang sebagai pelarut. Syaratnya kedua pelarut ini tidak dapat bercampur seperti air dan menyak. Semuanya dimasukan dalam corong pisah dan dikocok agar bercampur secara sempurna dan kemudian didiamkan sampai pelarut X dan Y memisah kembali. Kini zat A dan B berada dalam kedua pelarut X danY, tetapi perbandingannya tidak sama. misalkan A lebih banyak larut di X, sedangkan B lebih banyak di Y. akhirnya A dan B dipisahkan dengan membuka kran pada corong pisah perlahan-lahan dan ditampung pada bejana yang bersih.

## **2.2.3 Praktikum Kimia Dasar "Pemisahan dan Pemurnian"**

#### **2.2.3.1 Pengertian Praktikum**

Pratikum berasal dari kata praktik yang artinya pelaksanaan secara nyata apa yang disebut dalam teori. Sedangkan pratikum adalah bagian dari pengajaran yang bertujuan agar siswa mendapat kesempatan untuk menguji dan melaksanakan di keadaan nyata, apa yang diperoleh dari teori dan pelajaran praktik (KBBI, 2001:785). Menurut Sudirman, metode praktikum adalah cara penyajian pelajaran kepada siswa untuk melakukan percobaan dengan mengalami dan membuktikan sesuatu yang dipelajari (1992:163). Hal ini didukung pula oleh Winatapura yang menyatakan bahwa metode praktikum adalah suatu cara penyajian yang disusun

secara aktif untuk mengalami dan membuktikan sendiri tentang apa yang dipelajarinya (1993:219). Melalui praktikum, peserta didik dapat memiliki banyak pengalaman, baik berupa pengamatan langsung atau bahkan melakukan percobaan sendiri dengan objek tertentu. Tidak diragukan lagi bahwa melalui pengalaman langsung (first- hand experiences), peserta didik dapat belajar lebih mudah dibandingkan dengan belajar melalui sumber sekunder, misalnya buku. Hal tersebut sangat sesuai dengan pendapat Bruner yang menyatakan bahwa anak belajar dengan pola inactive melalui perbuatan (learning by doing) akan dapat mentrasnfer ilmu pengetahuan yang dimilikinya pada berbagai situasi (Tresna Sastrawijaya,1998: 17). Ada empat alasan yang dikemukakan oleh para pakar pendidikan IPA mengenai pentingnya kegiatan praktikum. Pertama, praktikum membangkitkan motivasi belajar siswa. Kedua, praktikum mengembangkan keterampilan-keterampilan dasar melaksanakan eksperimen. Ketiga, praktikum menjadi wahana belajar pendekatan ilmiah. Keempat, praktikum menunjang pemahaman materi pelajaran (Woolnough dan Allsop, 1985: 5-8).

#### **2.2.3.2. Praktikum Prosedur Percobaan Pemisahan dan Pemurnian**

#### **2.2.3.2.1. Tujuan percobaan**

1. Mengetahui berbagai macam metode pemisahan dan pemurnian dalam satu campuran yang telah tercemar.

- 2. Mengetahui prinsip-prinsip yang digunakan pada percobaan pemisahan dan pecampuran.
- 3. Mengetahui penggolongan pada campuran.

#### **2.2.3.2.2. Alat dan Bahan**

**Tabel 2.1** Alat dan Bahan Praktikum Kima Pemisahan dan Pemurniaaan

| N <sub>o</sub>   | Alat-Alat SL           | Bahan-Bahan   |
|------------------|------------------------|---------------|
| 1.               | Sendok                 | Pasir         |
| $\overline{2}$ . | Gelas kimia 100 ml     | Kertas saring |
| 3.               | Corong gelas           | Akuades       |
| 4.               | Tabung reaksi          | Kapur tulis   |
| 5                | Corong pisah           | Norit         |
| 6                | Cawan penguap          | Garam dapur   |
| 7                | <b>Batang pengaduk</b> | Naftalena     |
| 8                | Gelas ukur             | Sirup mangga  |
| 9                | Penjepit tabung        | Minyak        |
| 10               | Hot plate              |               |
| 11               | Erlenmeyer             |               |
|                  |                        |               |

#### **2.2.3.2.3. Prosedur Percobaan**

- **a. Dekantasi**
	- 1. Masukan 1 sendok pasir kedalam 50 ml akuades
	- 2. Aduk dengan batang pengaduk
	- 3. Diamkan
	- 4. Diamati
	- 5. Dituang fase cairnya
- **b. Filtrasi**
- 1. Masukan 1 sendok kapur tulis yang telah dihaluskan kedalam 50 ml akuades
- 2. Diaduk
- 3. Disaring dengan kertas saring dan corong kaca
- **c. Adsorpsi**
	- 1. Masukan 1 sendok norit yan gtelah dihaluskan dalam kertas saring
	- 2. Dialrkan sedikit demi sedikit sirup diatas corong kaca
	- 3. Hasilya dimasukan kedalam tabung erlenmeyer
- 4. Diamati warna filtrasinya
- **d. Kristalisasi**
	- 1. Masukan 1 sendok garam dapur kedalam gelas kimia yang telah diisi 100 ml akuades
	- 2. Diaduk hingga larut
	- 3. Dipanaskan hingga pelarutnya habis
	- 4. Diamati
- **e. Sublimasi**
	- 1. Dimasukan naftalena dan garam dapur kedalam cawan penguap
	- 2. Diaduk
	- 3. Ditutup dengan kertas saring yang telah dilubangi kecil-kecil
	- 4. Ditutup kembali dengan corong kaca yang disumbat lehernya
	- 5. Dipanaskan lalu diamati

#### **f. Ekstrasi pelarut**

1. Dimasukan minyak goreng 50 ml kedalam corong pisah

- 2. Ditambah 50 ml akuades
- 3. Dikocok
- 4. Didiamkan hingga keduanya terpisah
- 5. Diamati
- 6. Dibuang fase cair melalui kran corong pisah

# **2.2.4 Media Pembelajaran**

Kata media berasal dari bahasa latin medius yang secara harfiah berarti 'tengah', 'perantara' atau 'pengantar' (Arsyad, 2009: 3). Asnawir dan Usman (2002: 11) menyatakan bahwa media merupakan sesuatu yang bersifat menyalurkan pesan dan dapat merangsang pikiran, perasaan dan kemauan audiean (siswa) sehingga dapat mendorong terjadinya proses belajar mengajar pada dirinya. Sedangkan menurut Sadiman dkk (2009: 6) menyatakan pula bahwa media adalah perantara atau pengantar pesan dari pengirim ke penerima pesan. Arsyad (2009 : 4) memberikan batasan tentang media yaitu semua bentuk perantara untuk menyebarkan ide, gagasan atau pendapat, sehingga gagasan, ide atau pendapat yang dikemukakan sampai pada penerima yang dituju. Dari beberapa pendapat diatas dapat disimpulkan bahwa media adalah segala sesuatu yang digunakan untuk menyampaikan pesan dari pengirim kepada penerima. Yang bertujuan untuk merangsang potensi siswa, daya pikir, kreatifitas dan juga media bisa digunakan untuk menyampaikan materi guna tercapainya tujuan belajar yang maksimal.

Menurut Hamalik (1986 : 30 – 31) bahwa fungsi media pembelajaran dalam proses belajar mengajar yaitu dapat memberikan pengertian/konsep yang sebenarnya secara realistis dan teliti, membangkitkan keinginan dan minat – minat yang baru,membangkitkan motivasi dan perangsang kegiatan belajar, dan memberikan pengalaman yang menyeluruh.

#### **2.2.4.1 Laboratorium dan Fungsinya**

Laboratorium berasal dari kata *laboratory* yang memiliki pengertian yaitu suatu tempat dimana dilakukan kegiatan percobaan, pengukuran, penelitian atau riset ilmiah yang berhubungan dengan ilmu sains (kimia, fisika, biologi) dan ilmuilmu lainnya. Laboatorium kimia adalah suatu bangunan yang di dalamnya diperlengkapi dengan peralatan dan bahan-bahan kimia untuk kepentingan pelaksanaan eksperimen. Hodson mengemukakan bahwa laboratorium memiliki fungsi utama yaitu untuk melaksanakan eksperimen, kerja lababoratorium, praktikum, dan pelaksanaan didaktik pendidikan sains dengan hierarki sebagaimana ditunjukkan pada gambar-1 berikut:

**Gambar 2.1** Keterkaitan antara eksperimen, kerja lab dan praktikum

Ekperimen diartikan sebagai rangkaian kegiatan (menyusun alat mengoperasikan alat, mengukur, dsb.) dan pengamatan untuk memverifikasi dan menguji suatu hipotesis berdasarkan bukti-bukti empiris. Sementara kerja lab cakupannya lebih luas daripada eksperimen yang diartikan sebagai aktifitas dengan menggunakan fasilitas lab, seperti melatih keterampilan menggunakan alat, melakukan eksperimen (percobaan), mendemonstrasikan percobaan,

melakukan pengontrolan kualitas bahan baku, pengontrolan kualitas produk industri, ekshibisi (pameran) proses- proses kimia dsb.

#### **2.2.4.2 Pengenalan Alat Laboratorium Kimia dasar**

Alat laboratorium kimia merupakan benda yang digunakan dalam kegiatan di laboratorium kimia yang dapat dipergunakan berulang–ulang. Sebelum mulai melakukan praktikum di laboratorium, praktikan harus mengenal dan memahami cara penggunaan semua peralatan dasar yang biasa digunakan dalam laboratorium kimia. Berikut ini beberapa pengenalan alat-alat praktikum kimia dasar:

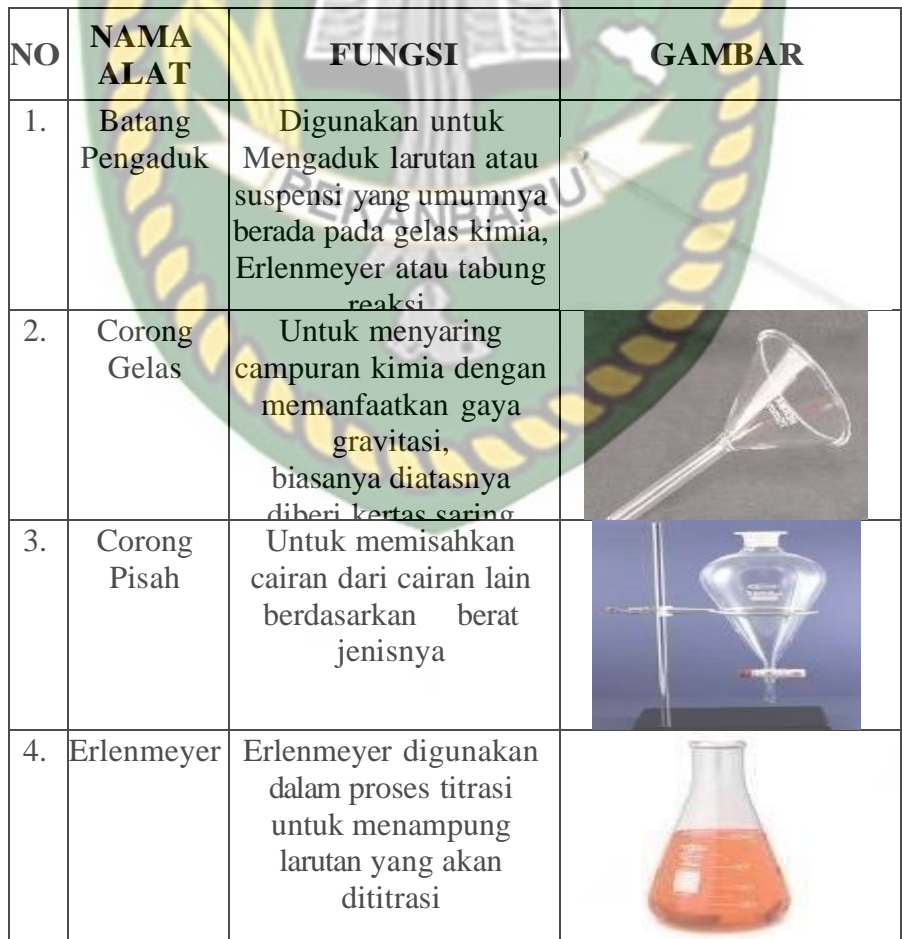

**Tabel 2.2** Nama-Nama Alat-Alat Praktikum dan Fungsinya

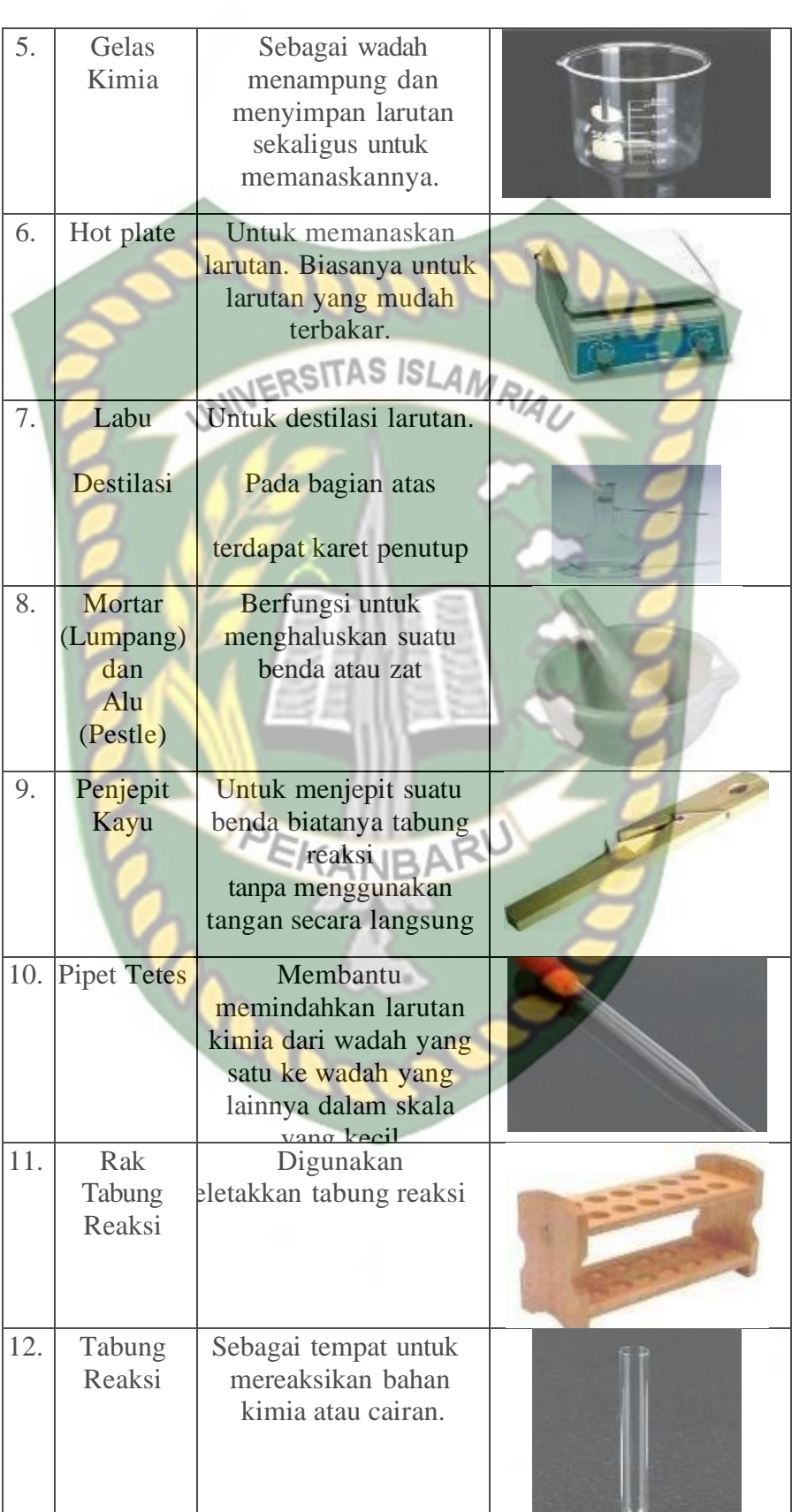

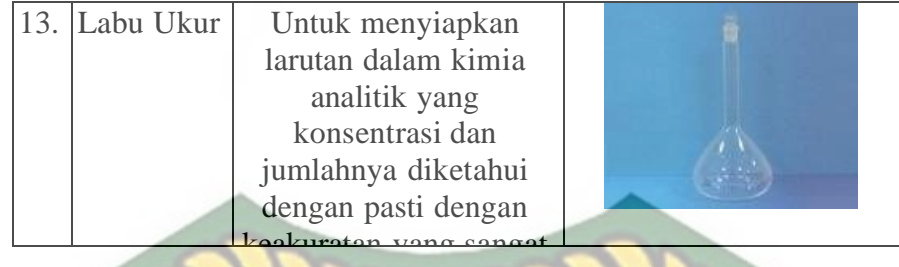

#### **2.2.4. Augmented Reality**

Augmeneted Reality adalah sebuah teknologi yang menggabungkan benda maya baik dua dimensi ataupun tiga dimensi kedalam lingkungan nyata lalu memproyeksikan benda-benda maya tersebut dalam waktu nyata (Roedavan, 2014). Dapat kita simpulkan bersama bahwa Augmented Reality adalah penggabungan teknologi objek virtual dan objek nyata yang bisa dilihat dan disentuh sehingga interaksi secara langsung dengan objek bisa dilakukan oleh pengguna. (Apriansyah, Nugraha, Prakoso, & Erdiham, 2017) mendefinisikan Augmented Reality (AR) adalah sebuah istilah untuk lingkungan yang menggabungkan dunia nyata dan dunia virtual serta dibuat oleh computer sehingga batas antara keduanya menjadi sangat tipis. *Augmented Reality* (AR) adalah variasi dari *Virtual Enviroment* (VE) atau yang lebih dikenal dengan *Virtual Reality* (VR). Sedangkan virtual reality memiliki arti sebuah situasi dimana pengguna secara keseluruhan berada di dalam lingkungan maya. Ketika berada di lingkungan itu pengguna sendiri tidak dapat melihat dunia nyata disekitarnya. Berbeda dengan AR yang masih dapat melihat dunia nyata dan objek maya hanya ditampilkan ke lingkungan nyata (Azuma,1997). *Augmented reality* memungkinkan perspektif diperkaya dengan menampilkan obyek virtual pada dunia nyata dengan cara mengajak penonton bahwa obyek virtual adalah bagian dari lingkungan nyata. *Augmented reality* merupakan *crossover* antara dunia nyata dan virtual (Milgram, 1994).

#### *2.2.5. Markerless Augmented Reality*

Salah satu metode *Augmented Reality* adalah menggunakan metode *Markerless Augmented Reality*, dengan metode ini pengguna tidak perlu menggunakan sebuah marker (penanda) untuk menampilkan elemen-elemen digital. Teknologi Markerless Augmented reality yang dikembangkan dalam perangkat Android diharapkan dapat membuat implementasi augmented reality jauh lebih efisien, praktis, menarik, dan bisa digunakan dimanapun, kapanpun, oleh siapapun tanpa perlu mencetak marker (Rizki, 2012).

#### **2.2.6. Android**

Android adalah sistem operasi berbasis linux yang diranccang untuk perangkat seluler layar sentuh seperti telepon pintar dan komputer tabler. Android awalnya dikembangkan oleh Android, Inc., dengan dukungan finansial dari google, yang kemudian membelinya tahun 2005. Sistem operasi ini dirilis secara resmi pada tahun 2007 (Jubilee Enterprise, 2015).

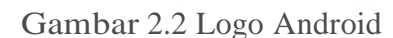

#### **2.2.7. Unity 3D**

Unity 3D adalah sebuah game engine yang memungkinkan pengguna untuk membuat sebuah game 3D dengan mudah dan cepat. Unity dapat mengimpor model dan animasi dari hampir semua aplikasi 3D seperti 3ds Max, Sketchup, Modo, Cinema 4D, Blender dan lain-lain. Unity mendukung pengembangan aplikasi android.

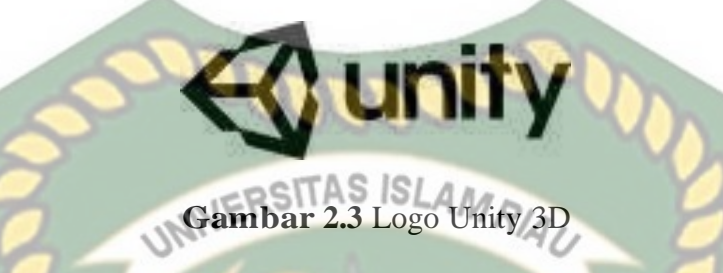

Unity tidak dirancang untuk proses desain atau modelling, dikarenakan unity bukan tool untuk mendesain. Jika ingin mendesain, maka harus mempergunakan 3D editor lain seperti *3ds Max* atau Blender. Banyak hal yang bisa dilakukan dengan unity, ada fitur audio reverb zone, *particle effect*, dan *sky box* untuk menambahkan animasi langit.

#### **2.2.8. Android SDK (Software Development Kit)**

SDK *(Software Development Kit)* adalah satu sel alat pengembangan aplikasi untuk software. Android merupakan sistem operasi untuk perangkat mobile berbasis *linux* yang mencakup sistem operasi, *middleware,* dan aplikasi. *Android* menyediakan *platform* terbuka bagi para pengembang untuk membuat aplikasi mereka sendiri. (M.Ichwan, Fifin Hakiky, 2011).

#### **2.2.9. ARCore**

ARCore adalah perangkat lunak *Development Kit (SDK*) yang diluncurkan oleh Google di bidang realitas *Augmented reality* (AR). ARCore menggunakan tiga teknologi utama. Yang pertama adalah gerak pelacakan dengan fungsionalitas untuk melacak dan memahami posisi relatif terhadap dunia. Kedua adalah pemahaman lingkungan di mana tindakan sebagai
mendeteksi lokasi permukaan dan ukuran seperti tabel atau tanah. Yang terakhir adalah estimasi cahaya yang memungkinkan telepon Anda untuk dapat memperkirakan kondisi pencahayaan dalam lingkungan itu. *Google* merilis ARCore bertujuan untuk menghapus dependensi perangkat keras pada teknologi AR.

#### INERSITAS ISLAMRIA **2.2.10. Blender 3D**

Blender adalah perangkat lunak sumber terbuka grafika komputer 3D. Perangkat lunak ini digunakan untuk membuat film animasi, efek visual, model cetak 3D, aplikasi 3D interaktif dan permainan video. Blender memiliki beberapa fitur termasuk pemodelan 3D, penteksturan, penyunting gambar bitmap, penulangan, simulasi cairan dan asap, simulasi partikel, animasi, penyunting video, pemahat digital, dan rendering.

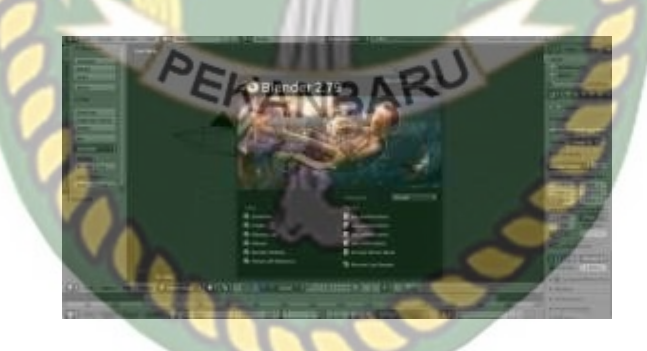

**Gambar 2.4** Lembar Kerja Blender Versi 2.7.9

#### **2.2.11. Flowchart**

Flowchart adalah bagan-bagan yang mempunyai arus yang menggambarkan langkah-langkah penyelesaian suatu masalah. Flowchart merupakan cara penyajian dari suatu algoritma. Simbol *flowchart* dan fungsinya dapat dilihat pada tabel sebagai berikut (Ladjamudin, 2006:265):

**Tabel 2.3** Simbol dan Fungsi Flowchart

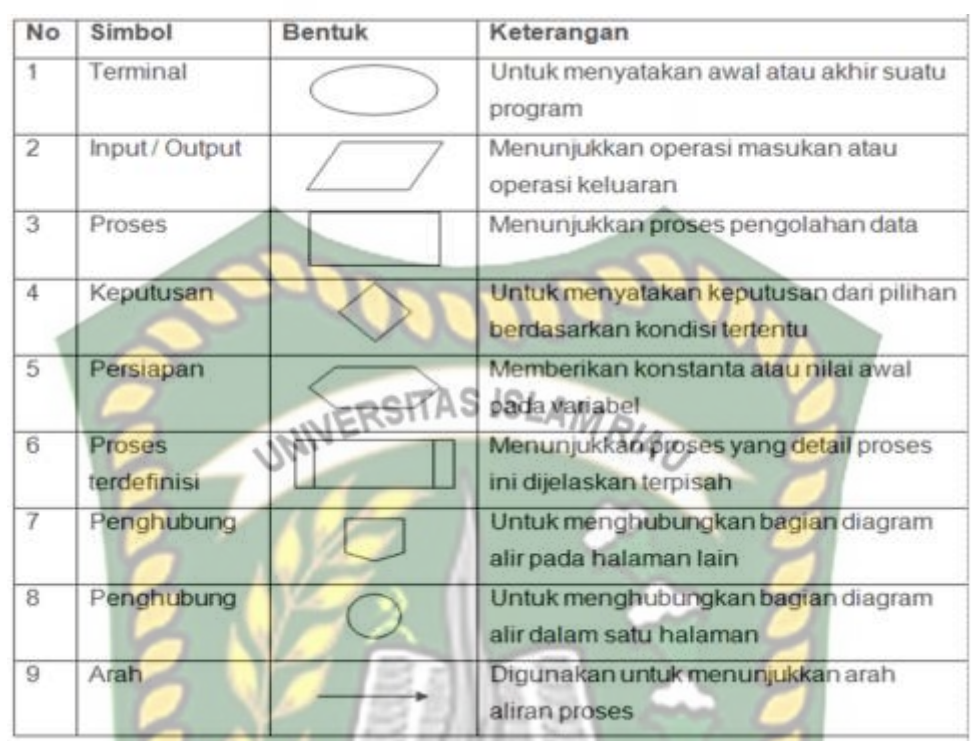

EKANBARU

 $\triangleright$ 

25

#### **BAB III**

#### **METODOLOGI PENELITIAN**

#### **3.1. Alat dan Bahan Penelitian Yang Digunakan**

## **3.1.1 Alat Penelitian**

Penelitian ini membutuhkan alat-alat penelitian sebagai pendukung proses pembuatan sistem dimana alat-alat tersebut berupa perangkat keras dan perangkat lunak.

#### **3.1.1.1 Hardware (Perangkat Keras)**

Perangkat keras yang digunakan dalam perancangan adalah laptop *Asus Tuf*

*gaming* F15 spesifikasi dapat di lihat pada table 3.1.

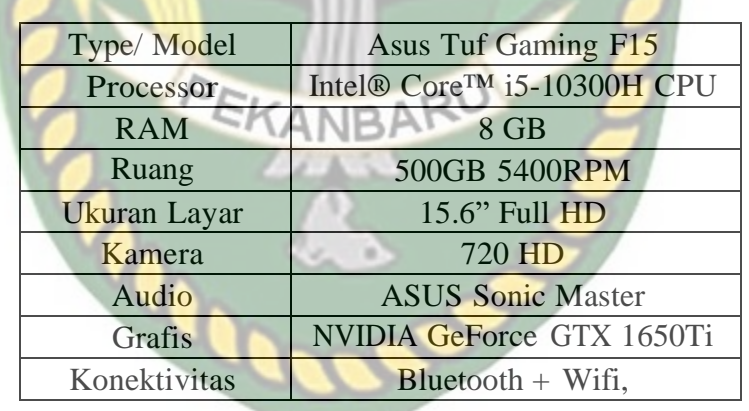

**Tabel 3.1** Spesifikasi Asus Tuf Gaming F15

Selain perangkat untuk merancang sistem penelitian ini juga memerlukan perangkat untuk menguji sistem, perangkat yang digunakan untuk pengujian sistem dalam penelitian ini adalah smartphone android Redmi Note 9 pro, yang spesifikasi nya dapat dilihat pada tabel 3.2 berikut.

|  | <b>DISPLAY</b>             | Type       | <b>IPS LCD</b> |
|--|----------------------------|------------|----------------|
|  |                            | Size       | 5.0 Inch       |
|  |                            | Resolution | 720 x 1280     |
|  |                            | Multitouch | Yes            |
|  |                            | <b>OS</b>  | Android 7.0    |
|  |                            |            | Qualcomm       |
|  | <b>PLATFORM</b><br>UNIVERS | Chipset    | <b>MSM8940</b> |
|  |                            | CPU        | Octa-core 1.4  |
|  |                            | <b>GPU</b> | Adreno 505     |
|  | <b>BODY</b>                | Dimension  | 139.2 x 70 x   |
|  |                            | Weigth     | 150 gram       |
|  |                            | <b>SIM</b> | Dual SIM       |
|  |                            |            | Fingerprint    |
|  |                            |            | (depan),       |
|  |                            |            | accelerometer, |
|  |                            | Sensor     | gyro,          |
|  |                            |            | proximity,     |
|  | <b>MEMORY</b>              |            | microSD up to  |
|  |                            | Card slot  | 256            |
|  |                            | Internal   | 32 GB          |
|  |                            |            |                |
|  |                            | <b>RAM</b> | 3 GB           |
|  |                            |            |                |
|  | <b>CAMERA</b>              |            | 13 MP          |
|  |                            | Primary    | (belakang), 5  |
|  |                            |            | Geo-tagging,   |
|  |                            | Features   | touch focus,   |
|  |                            |            | face detection |
|  |                            | Video      | 1080p@30fps    |
|  |                            |            |                |

**Tabel 3.2** Spesifikasi Perangkat Penguji

#### **3.1.1.2. Software (Perangkat Lunak)**

Perangkat lunak atau Software pendukung dalam pembangunan aplikasi Augmented Reality pada penelitian ini yaitu:

- 1. Sistem Operasi Windows 10
- 2. Aplikasi Unity 2018
- 3. Aplikasi Blender 3D versi 2.8S ISLAMRIAU
- 4. Adobe photoshop
- 5. Visual Studio 2017

Perancangan dan pembangunan aplikasi Augmented Reality tidak terbatas pada beberapa software diatas, melaikan juga dapat menggunakan fitur penunjang lainnya seperti ARcore SDK, dll. Perancangan model animasi dapat juga digunakan dengan software lainnya seperti 3D Max atau software sejenis lainnya.

#### **3.1.2 Bahan Penelitian**

#### **3.1.2.1 Teknik Pengumpulan Data**

Adapun teknik pengumpulan data yang di perlukan dalam aplikasi pengembangan media untuk mata kuliah kimia dasar dan mengenal alat-alat laboratorium dengan cara pengambilan data dari jurnal-jurnal, buku-buku dan observasi langsung serta melakukan wawancara dengan dosen mata kuliah kimia dasar.

#### **3.2 Perancangan Aplikasi**

Aplikasi yang akan di bangun di digambarkan secara detil melalui flowchart, dengan bantuan flowchart aliran data pada sistem akan tergambarkan secara jelas dan mudah di pahami. Adapun aplikasi ini dapat menampilkan beberapa model animasi 3D secara singkat dari tampilan setiap slide secara realtime

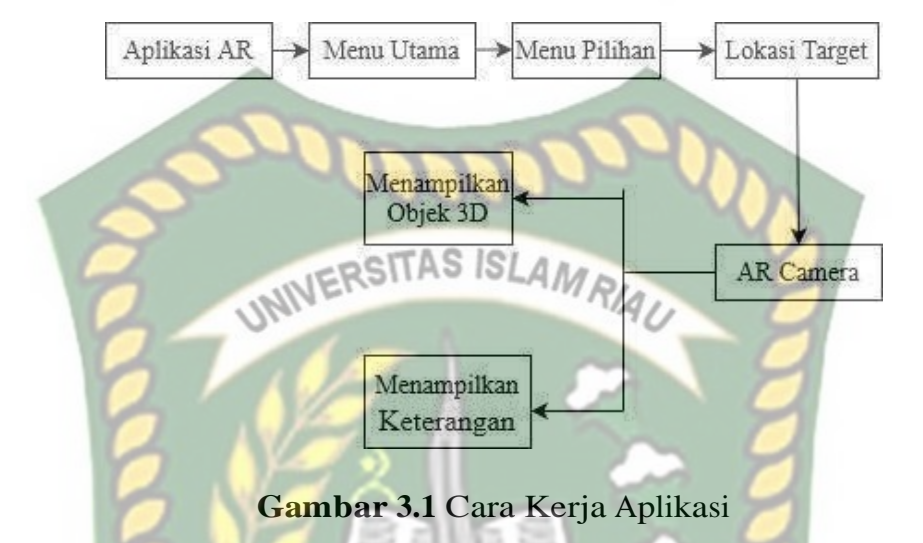

Aplikasi *augmented reality* yang dirancang hanya dapat digunakan pada *smartphone Android*. Dalam merancang aplikasi *augmented reality*, ada beberapa tahap yang harus di lakukan seperti, tahap perancangan animasi dan tahap perancangan aplikasi *augmented reality*.

#### **3.2.1 Tahap Perancangan Animasi**

Berikut tahap-tahap dalam perancangan aplikasi *augmented reality.* Dalam tahap perancangan animasi, ada beberapa tahap yang dibuat yaitupembuatan objek, pemberian tekstur dan warna

- a. Membuat objek 3D sesuai dengan scene cuplikan.
- b. Objek 3D yang sudah jadi akan di beri tekstur dan warna secara detail agar tampilan objek jelas dan menarik serta mirip dengan bentuk yang diinginkan.

c. Setelah pemberian tekstur dan warna pada objek 3D, animasi tadi di simpan dalam format. blend dan .fbx supaya animasi tadi dapat di import kedalam software unity 3D.

Berikut ini *flowchart* perancangan animasi dan objek 3D dapat dilihat pada gambar

3.2.

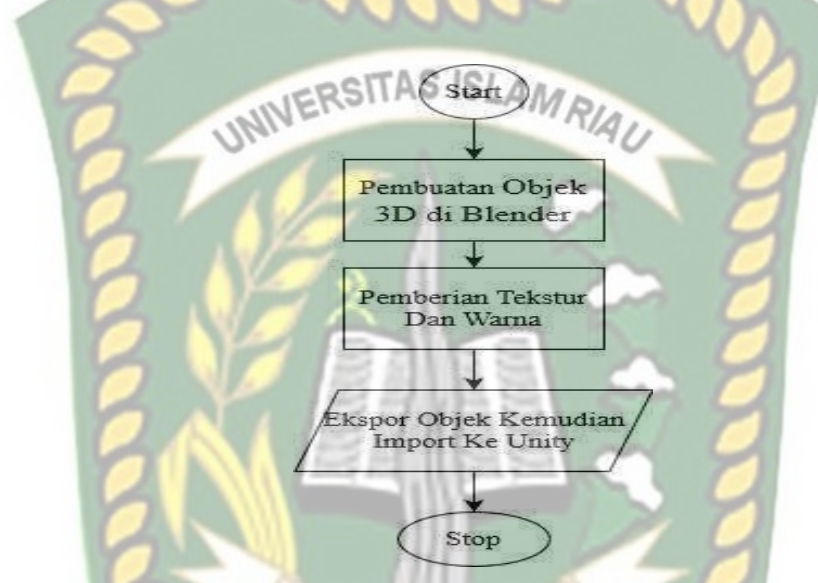

**Gambar 3.2** Flowchart Alur Perancangan Objek 3D Animasi

#### **3.2.1 Tahap Perancangan Aplikasi**

Berikut ini adalah alur perancangan membangun aplikasi :

- a. Download unity 3D dan lakukan instalasi sesuai petunjuk instalasi.
- b. *Download library ArCore* SDK yang nantinya akan digunakan dalam pembuatan aplikasi *augmented reality.*
- c. Jalankan unity yang telah terinstall dan klik icon new padaunity dan isi form yang tersedia pada aplikasi. Selanjutnya klik tombol *create project.*
- d. Setelah new scene dari Unity3D tampil, maka selanjutnya adalah mengimport ARCore SDK yang telah didownload sebelumnya.
- e. Import model animasi yang akan dijadikan augmented reality kedalam folder asset. Model Objek harus dalam format file.fbx sebelum memindahkan nya kedalam folder asset
- f. Setting dan tempatkan model animasi kedalam kedalam jangkauan kamera.
- g. Setelah model selesai di import dan sudah di lakukan pensettingan maka model animasi seperti pembuatan main menu, menu petunjuk, menu tentang, button mulai tampilan, keluar, button lanjut, button kembali. Setelah selesai aplikasi augmented reality siap untuk di build dalam format
- h. .apk agar dapat dijalankan pada OS Android Berikut ini flowchart perancangan aplikasi Augmented Reality Pengenalan Alat- Alat Praktikum Kimia pada gambar 3.3

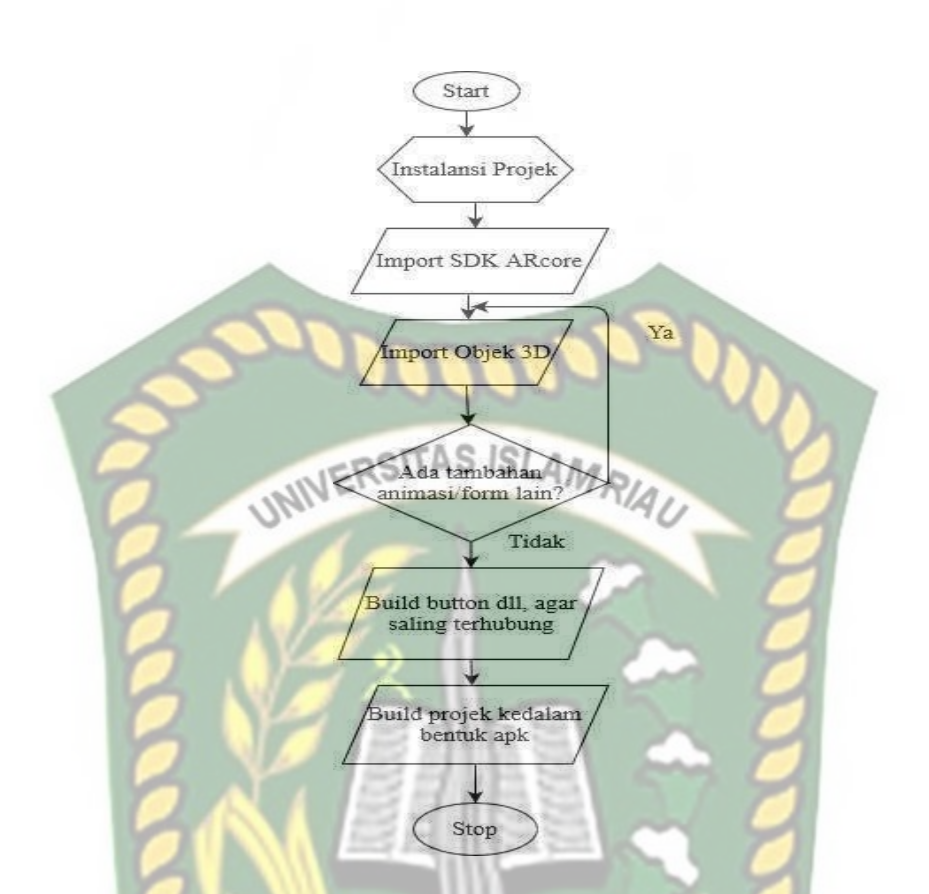

**Gambar 3.3** Flowchart Perancangan Aplikasi Augmented Reality

# **3.2.3. Desain Tampilan**

Desain tampilan dari aplikasi media Pengenalan Alat -alat laboratorium kimia Kerja dengan Augmented Reality ini berupa desain tampilan splash screen, desain halaman utama aplikasi, desain tampilan halaman petunjuk, desain tampilan halaman keterangan dan desain halaman mulai yang di tampilkan secara *realtime*.

1. Desain Tampilan *Splash Screen*

Pada Halaman Spash Screen akan menampilkan gambar pada saat aplikasi dalam melakukan loading. Fungsi Splash Screen adalah sebagai feedback bahwa aplikasi masih dalam proses loading ke menu utama.

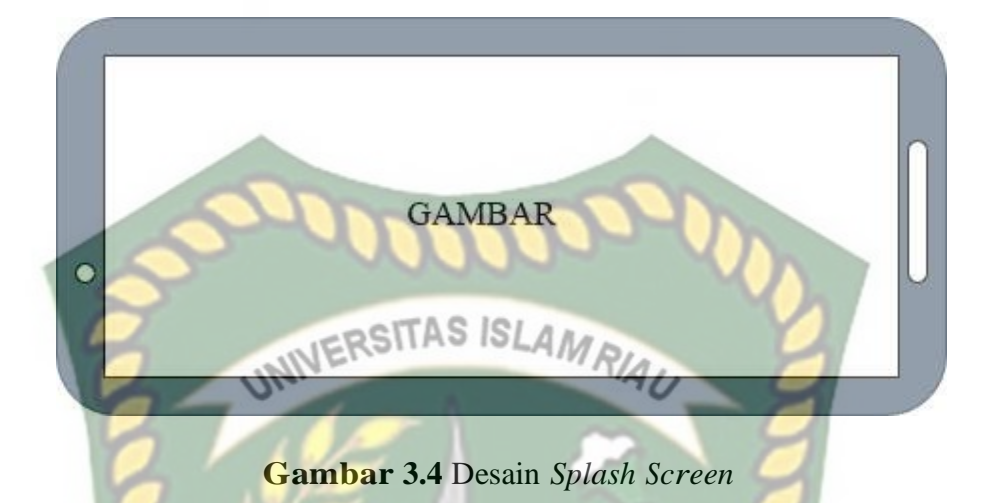

2. Desain Tampilan Halaman Awal

Pada halaman awal aplikasi akan menampilkan halaman utama program yang terdiri dari 4 button, yaitu button Mulai, Petunjuk, profil, dan Keluar. Button Mulai untuk masuk kehalaman penjelasan dan menu pilihan, Button Petunjuk untuk mengetahui cara penggunaan aplikasi. Button profil untuk mengetahui tentang pembuat aplikasi. *Button* Keluar untuk keluar dari aplikasi

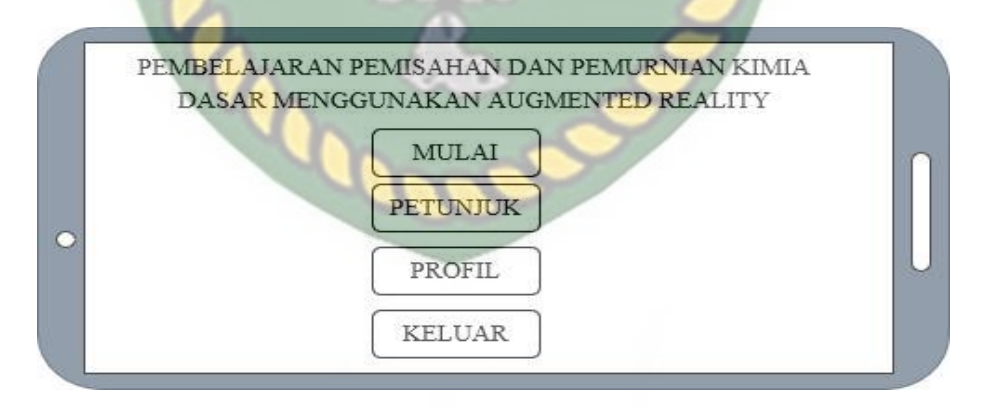

**Gambar 3.5** Desain Tampilan Awal

3. Desain Tampilan Halaman Mulai

Pada halaman mulai berisi penjelasan tentang kimia dasar, pemisahan dan pemurnian, dan button praktikum 3D sebagai menu pilihan.

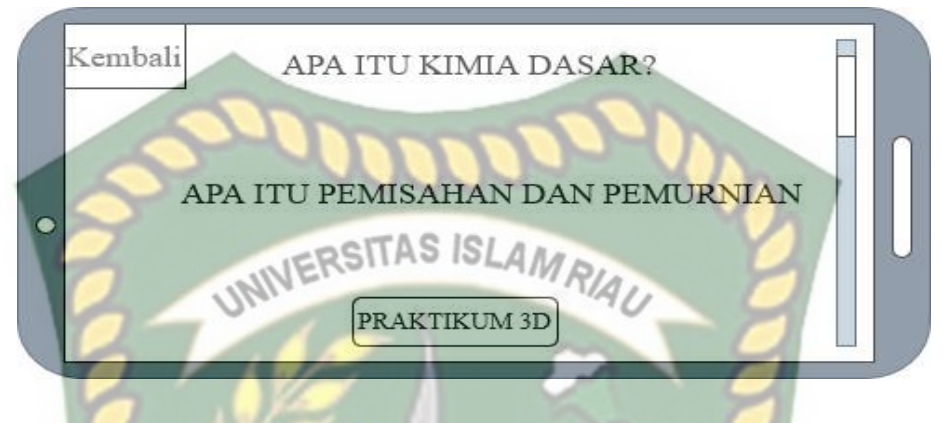

**Gambar 3.6** Desain Tampilan Halaman Mulai

4. Desain Tampilan Halaman Animasi 3D

Pada halaman ini *button* pilih objek berisi menu pilihan alat-alat praktikum kimia dasar yang menampilkan animasi 3D, *button* animasi pemisahan dan pemurnian akan menampilkan video animasi percobaan praktikum diantaranya dekantasi, filtrasi, adsorpsi, kristalisas, sublimasi, ekstrasi pelarut. Menu info berfungsi sebagai informasi penjelasan nama dan fungi alat praktikum kimia dasar dari button pilih objek. *Button* Kembali berfungsi untuk ke halaman mulai.

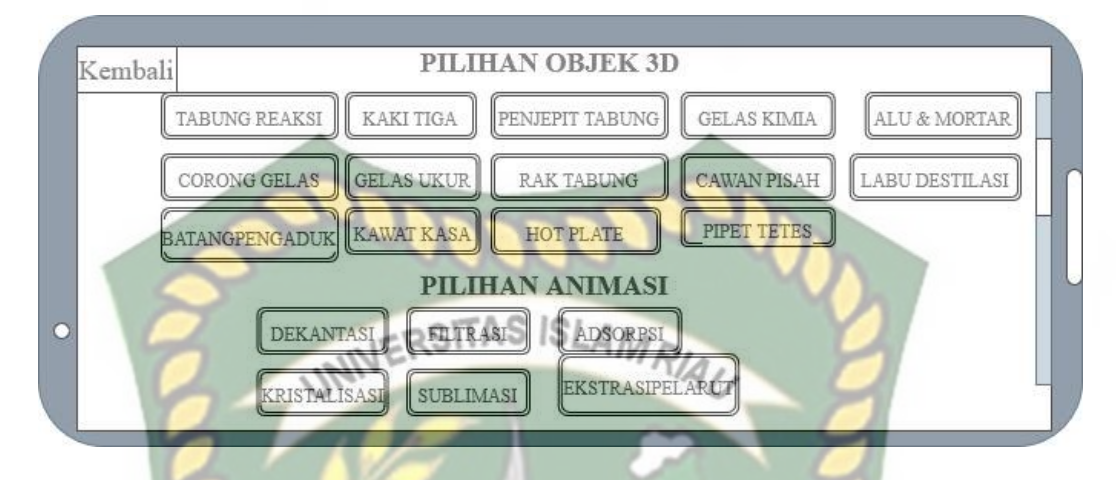

**Gambar 3.7** Desain Tampilan Halaman Animasi 3D

# **3.2.4 Cara Kerja Aplikasi**

Aplikasi media pembelajaran pemisahan dan pemurnian menggunakan Augmented Reality ini menggunakan teknik markerless, dimana teknik markerless yang dimaksud adalah marker yang digunakan untuk menampilkan animasi 3D tidak didaftarkan sejak pembuatan aplikasi tersebut, melainkan aplikasi tersebut akan mencari dan menandai lokasi pada area kamera sebagai marker dan lokasi tersebut didaftarkan sebagai marker untuk menampilkan model animasi 3D. Gambaran cara kerja aplikasi dan flowchart aplikasi dapat dilihat pada gambar 3.9.

Perpustakaan Universitas Islam Riau Dokumen ini adalah Arsip Milik:

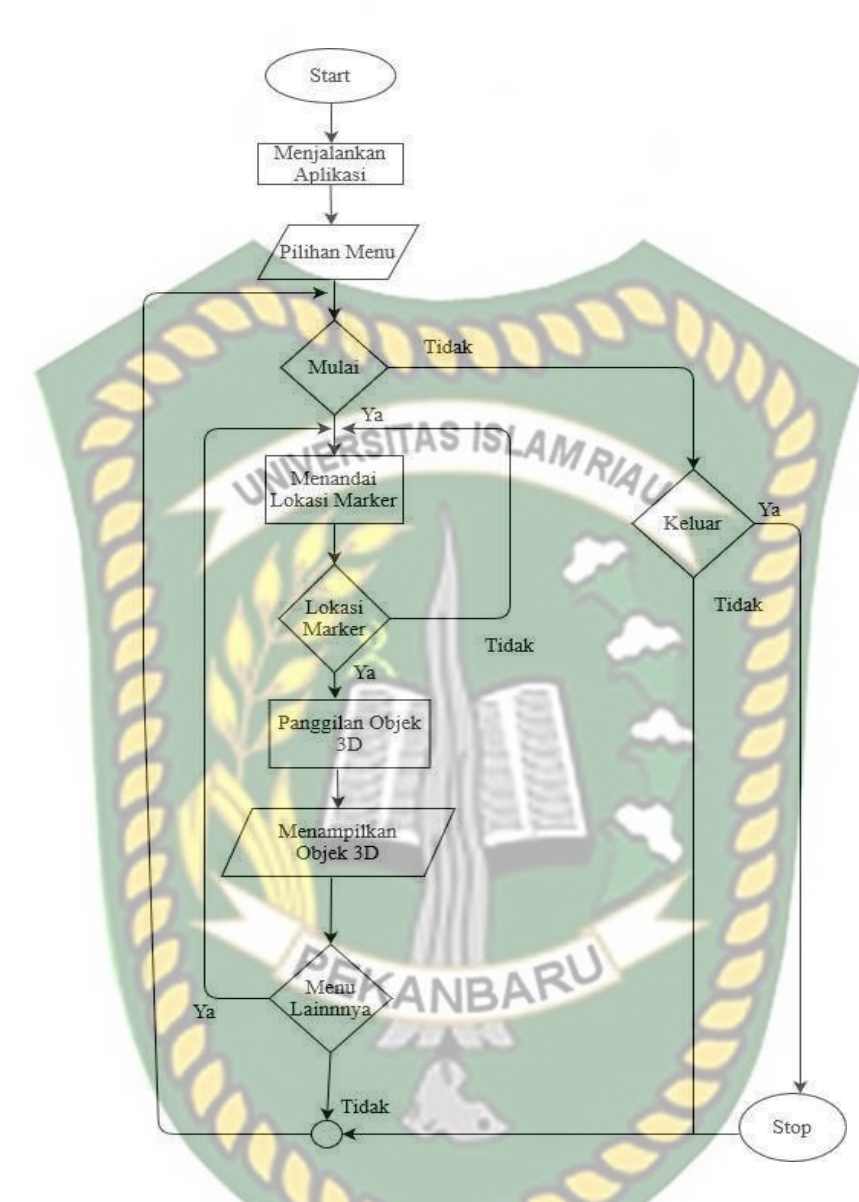

**Gambar 3.8** *Flowchart* Cara Kerja Aplikasi

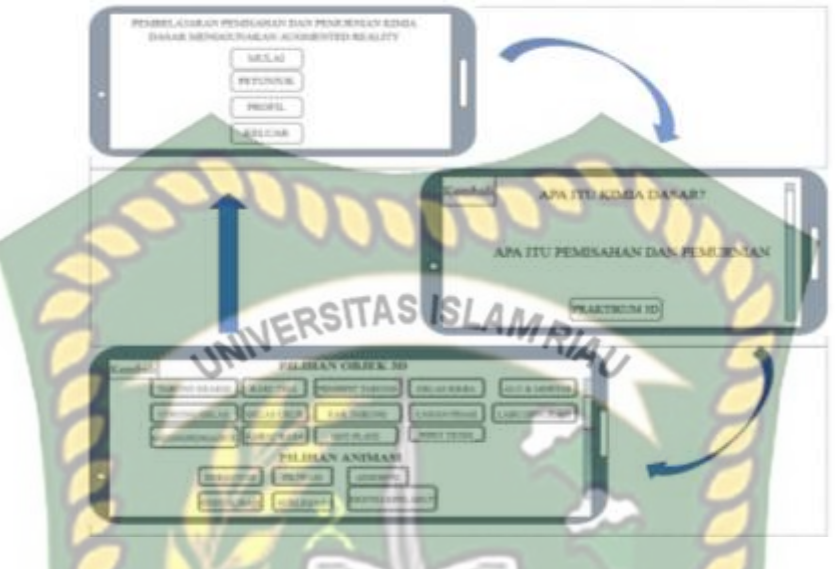

**Gambar 3.9** Cara Kerja Aplikasi

Pada gambar 3.8 dan 3.9 digambarkan bagaimana cara kerja Aplikasi. Sebelum mulai aplikasi menggunakan *Augmented Relaity,* pengguna akan dihadapkan pada menu yang mana pada menu terdapat button mulai, petunjuk, profil dan keluar. Pengguna dapat menekan tombol petunjuk dahulu agar dapat mengetahui cara penggunaan aplikasi. Setelah itu pengguna dapat mulai aplikasi dengan menekan button mulai, pengguna akan dihadapkan pada tampilan penjelasan tentang kimia dasar dan pemisahan dan pemurnian di halaman mulai. Di halaman mulai terdapat button praktikum 3D, ketika pengguna menekan button praktikum 3d maka akan pindah ke halaman animasi 3D. Di halaman animasi ada menu pilih objek, pengguna dapat memilih alat praktikum kimia dasar, kemudian pengguna akan di hadapkan pada tampilan augmented reality camera yang dimana pengguna dapat menentukan lokasi dimana objek 3D nya

akan ditampilkan pada layar. Pengguna dapat mengganti tampilan lain dengan menekan button menu yang tersedia, dan pengguna akan diarahkan kehalaman berikutnya jika ingin menampilkan objek 3D lainnya. Pengguna dapat menekan *button* animasi pemisahan dan pemurnian yang berisi video animasi tentang prosedur percobaan dari dekantasi, filtrasi, adsorpsi, kristalisasi, sublimasi, ekstrasi pelarut. Pengguna dapat menekan *button* keluar untuk keluar dari tampilan *augmented reality* camera ke tampilan menu utama.

#### **3.2.5 Modeling Animasi 3D dengan Software Blender**

Proses modeling animasi 3d pembelajaran pemisahan dan pemurnian menggunakan *software Blender,* berikut langkah-langkah pembuatan model animasi.

- 1. Download dan install aplikasi blender, Kunjungi website resmi pengembang blender dengan alamat https://www.blender.org/download
- 2. Memulai blender

Jalankan aplikasi blender yang telah berhasil di install, maka akan tampil halaman awal dari blender beserta beberapa pilihan menu link terkait tutorial penggunaan aplikasi blender. Tampilan awal aplikasi blender dapat dilihat pada gambar 3.10

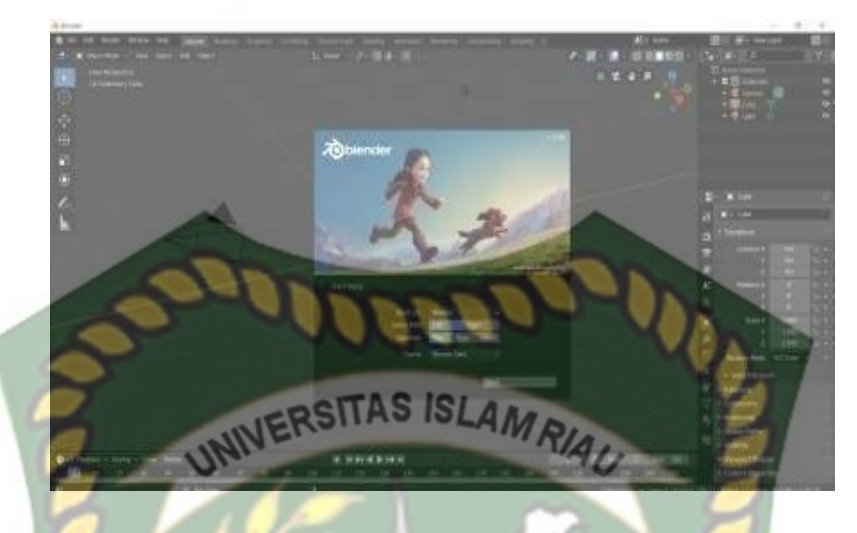

**Gambar 3.10** Halaman Awal Aplikasi Blender

Pada gambar 3.10 halaman lembar kerja masih tertutup popup persembahan dari aplikasi blender maka klik sembarang pada area aplikasi, kemudian akan tampil lembar kerja dimana animator dapat melakukan atau membuat model animasi sesuai kebutuhannya, gambar lembar kerja dapat dilihat pada gambar 3.11.

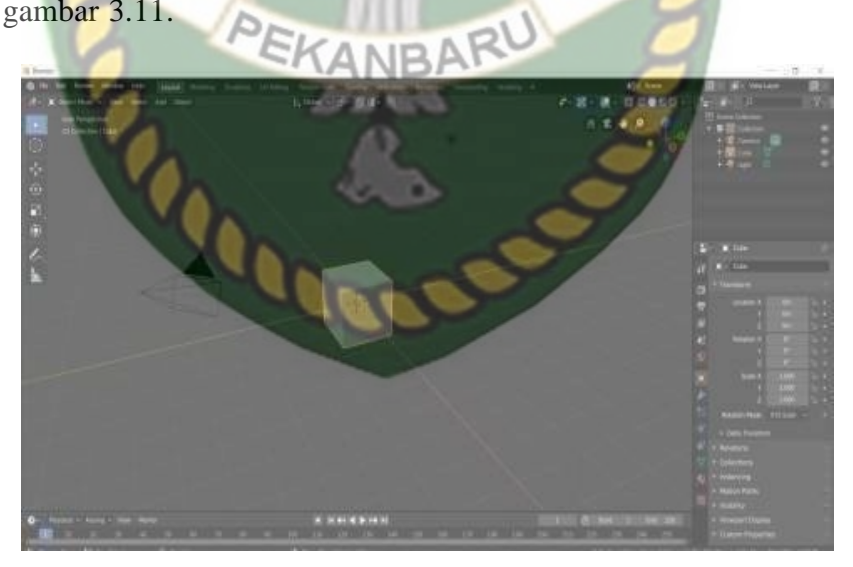

**Gambar 3.11** Lembar Kerja Blender

Pada gambar 3.11 dapat dilihat bahwa aplikasi blender telah menyediakan sebuah model atau mesh berbentuk kubus (cube) yang dapat dirubah bentuknya sesuai keinginan animator.

3. Proses Pembuatan Animasi Tabung Reaksi

Setelah gambar di atas tampil, maka langkah selanjutnya menghapus objek kubus yang telah dibuat otomatis oleh aplikasi Blender dengan cara Klik X pada keyboard lalu akan muncul alert delete dan penulis memilih delete dan objek akan terhapus.

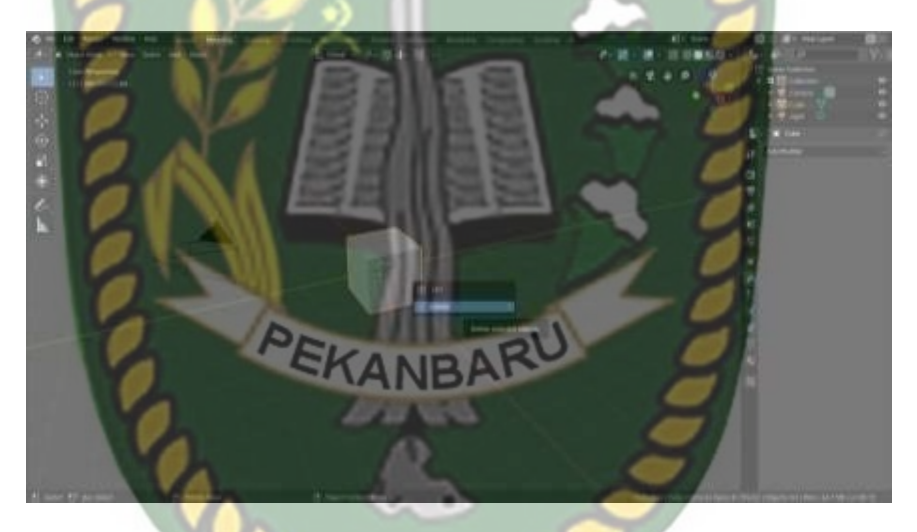

**Gambar 3.12** Objek Sebelum Di Hapus

Langkah selanjutnya setelah objek kubus dihapus yaitu membuat bentuk dasar yang digunakan untuk modelling tabung reaksi dapat di lihat pada gambar. Disinipenulis memilih bentuk UV Sphare sebagai bentuk dasar yang akan digunakan, berikut langkah-langkahnya:

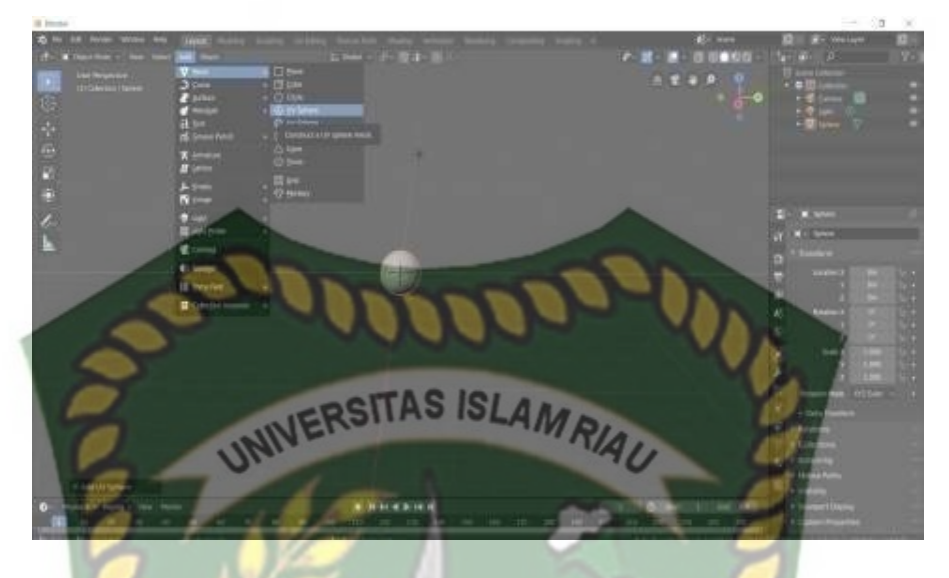

**Gambar 3.13** Objek *Cube* Diubah Ke *Uv Sphare*

Selanjutnya modifikasi *UV Sphare* klik tab pada keyboard objek akan di ubah menjadi edit mode dapat dilihat pada gambar 3.14

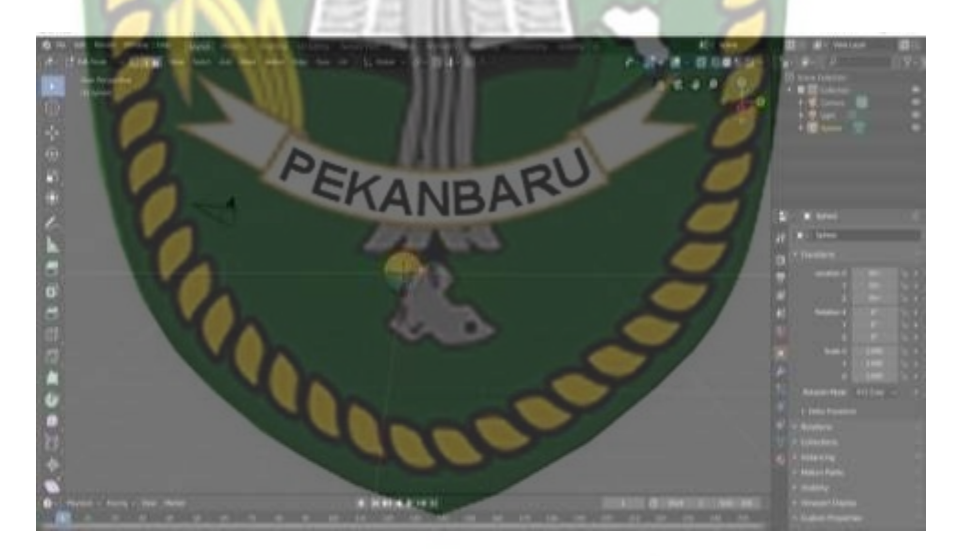

**Gambar 3.14** Edit Objek *Uv Sphare*

Dari gambar diatas pertama select wood, select faces, select edges, kemudian klik wireframe, klik xray setelah itu select setengah objek uv sphare klik delete faces seperti gambar dibawah ini.

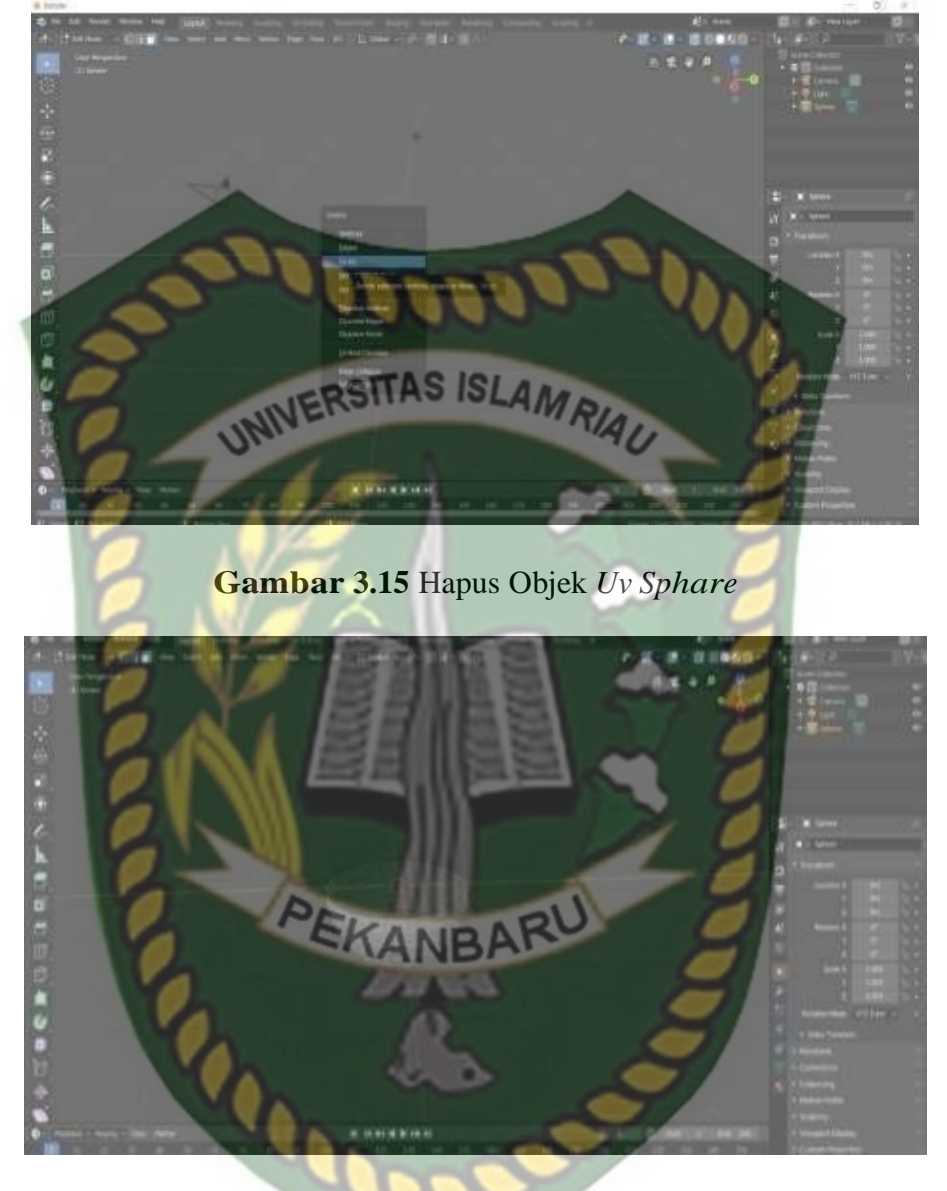

**Gambar 3.16** Tampilan *Uv Sphare* Setelah Dihapus

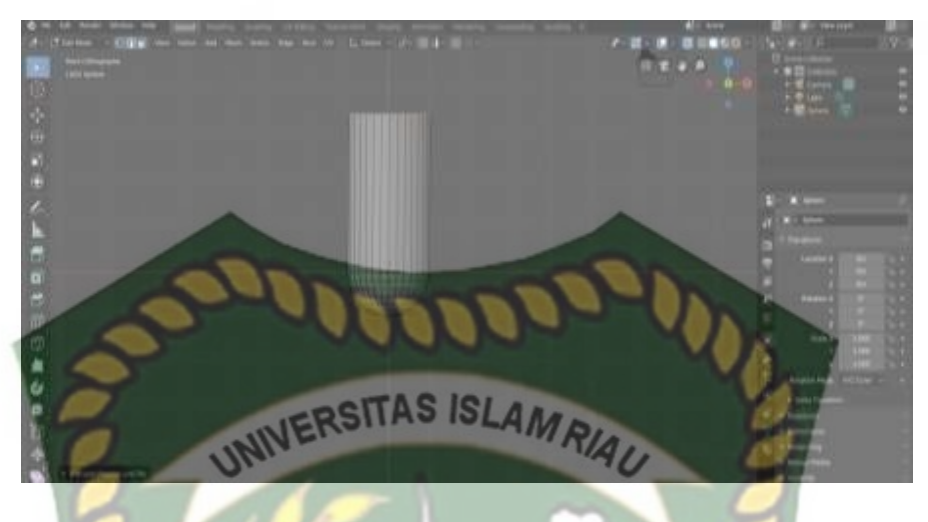

**Gambar 3.17** Tampilan *Uv Sphare* Tabung Reaksi

Pilih select edege kemudian tekan huruf E pada keyboard Tarik mouse keatas kemudian akan terbentuk seperti gambar 3.18.

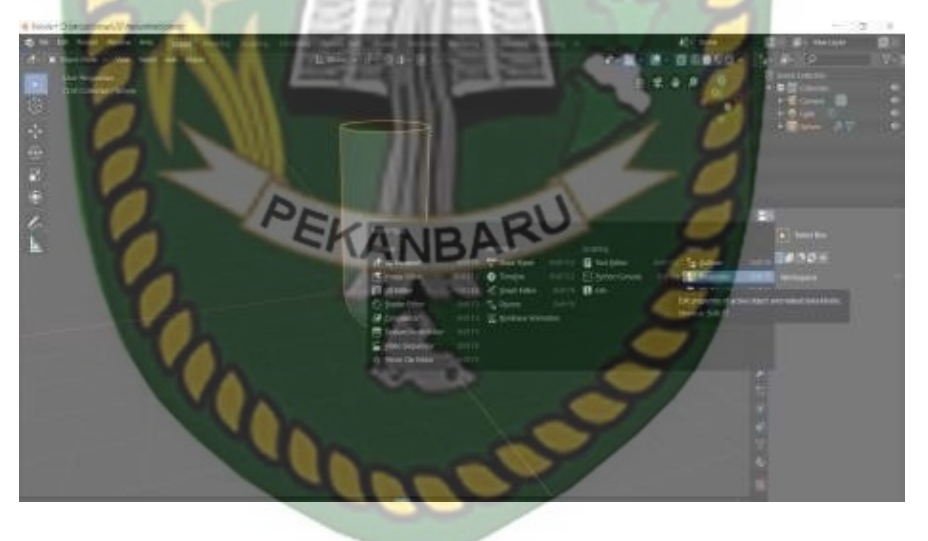

**Gambar 3.18** Menghaluskan Objek Reaksi Tabung

#### **BAB IV**

#### **HASIL DAN PEMBAHASAN**

#### **4.1. Hasil Penelitian**

Hasil penelitian akan membahas Interface dari seluruh aplikasi Augmented

Reality Untuk Media Promosi Pabrik Cerdas Berbasis Android.<br>National School School School School School School School School School School School School School School School School School School School School School School

# **4.1.1 Tampilan Splash Screen**

Gambar dari tampilan splash screen dapat dilihat pada gambar 4.1 berikut.

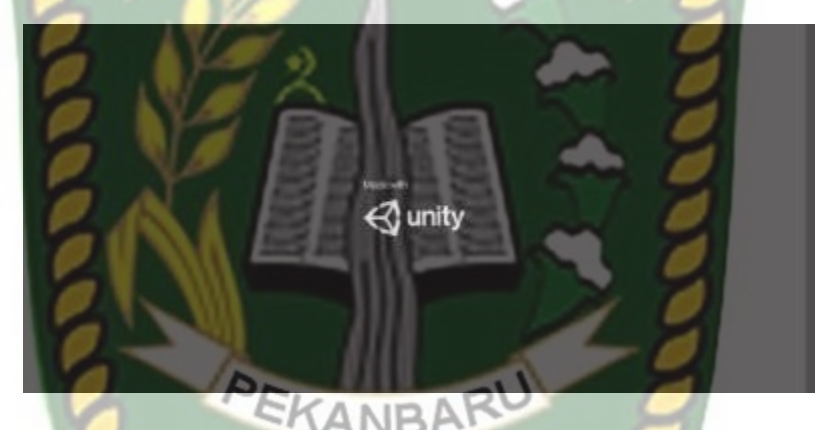

**Gambar 4.1** Tampilan Splash Screen Aplikasi

Tampilan Splash Screen merupakan tampilan yang pertama kali muncul ketika aplikasi dijalankan, tampilan splash screen bertuliskan nama engine yang di gunakan untuk membuat aplikasi, splash screen berlangsung dua detik hingga akhirnya user dialihkan otomatis munju halaman awal.

#### **4.1.2 Tampilan Halaman Awal**

Gambar dari tampilan halaman awal dapat dilihat pada gambar 4.2 berikut.

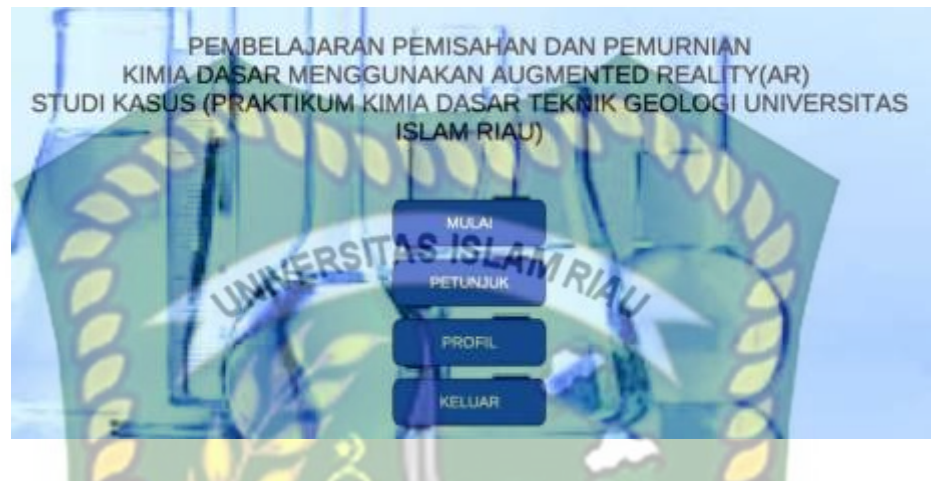

**Gambar 4.2** Tampilan Halaman Awal Aplikasi

Halaman awal adalah tampilan yang muncul setelah user melewati splashscreen pada

halaman awal terdapat beberapa button sebagai berikut:

1. Button Mulai

Gambar dari tampilan button mulai dapat dilihat pada gambar 4.3 berikut.

**Gambar 4.3** Button Mulai

**MULAI** 

Button mulai ini digunakan untuk masuk ke halaman menu utama.

2. Button Petunjuk

PETUNJUK

**Gambar 4.4.** Button Petunjuk

Button petunjuk berfungsi untuk menampilkan panel petunjuk yang berisikan fungsi dari button yang terdapat pada aplikasi. Tampilan Panel Petunjuk dapat dilihat pada gambar 4.5.

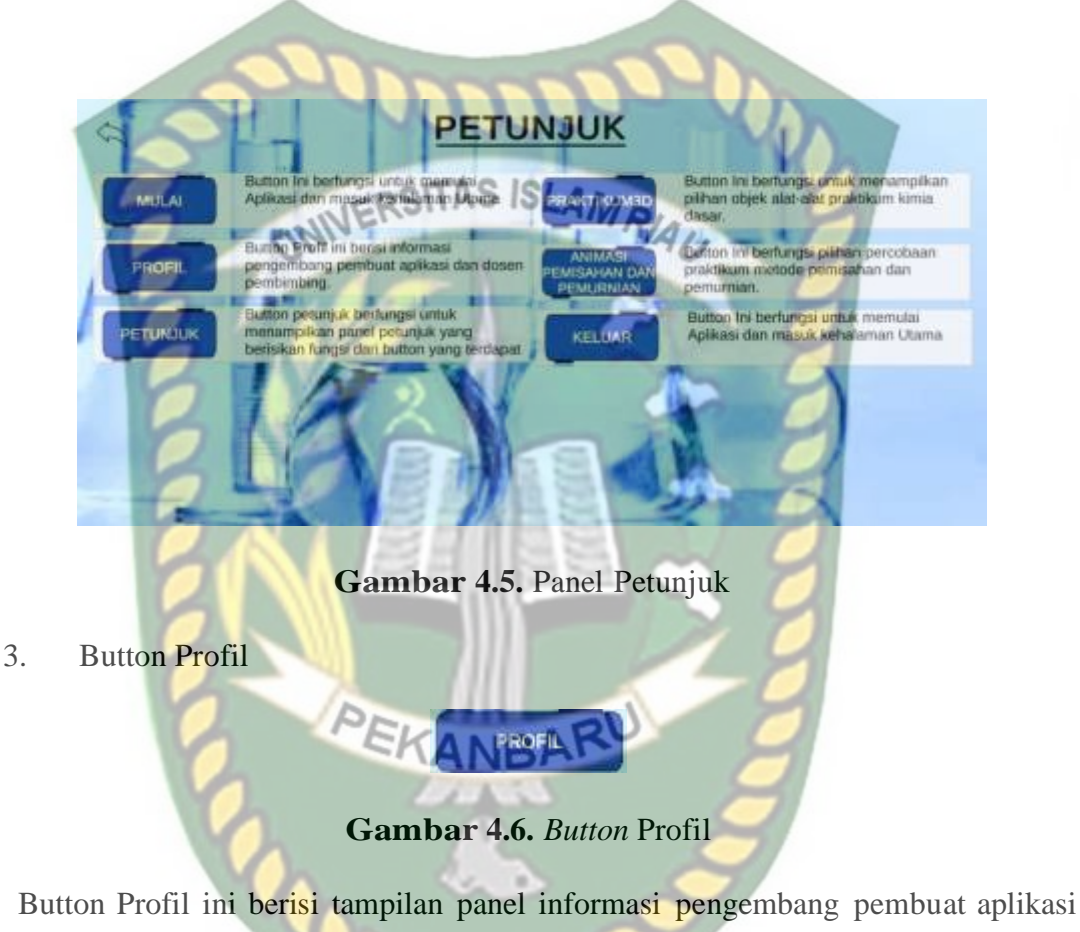

dan dosen pembimbing dapat dilihat pada gambar 4.6.

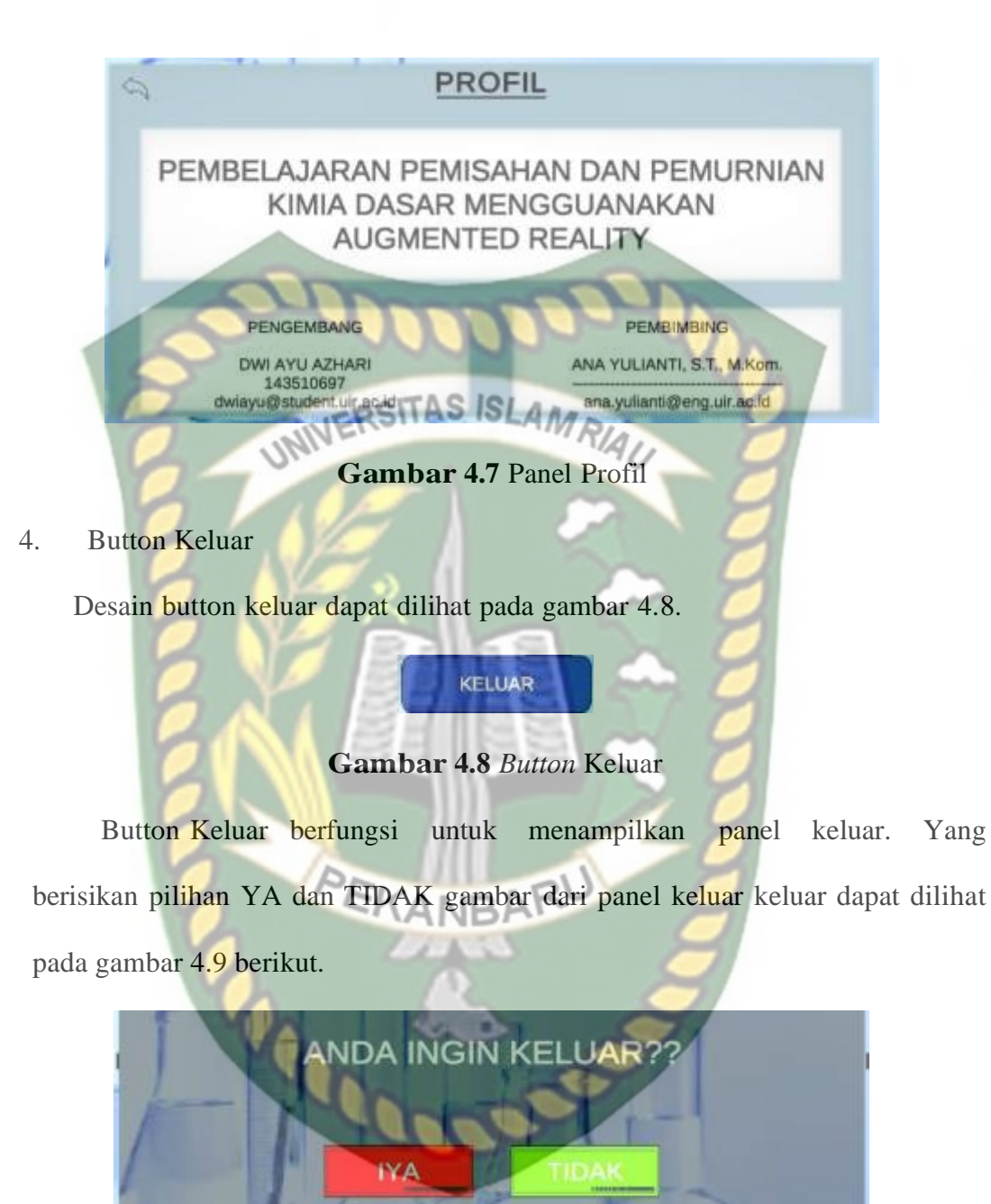

Panel keluar merupakan panel yang muncul apabila user menekan button keluar, panel keluar memberikan pertanyaan apakah *user* ingin keluar dari aplikasi, *user* dapat menekan button ya untuk keluar aplikasi atau button tidak untuk menutup panel keluar.

# **4.1.3 Tampilan Menu Utama**

# **Apa itu Rimla Dasar?**

Kimia berasal dari bahasa Arab kimiya : perubahan benda/zat atau bahasa Yunani: transliterasi : khemeia adalah ilmu yang mempelajari mengenai komposisi, struktur, dan sifat zat atau materi dari skala atom hingga molekul serta perubahan atau transformasi serta interaksi mereka untuk membentuk materi yang ditemukan sehari-hari.

# Apa itu pemisahan dan pemurnian?

Pemisahan dan pemurnian adalah proses pemisahan dua zat atau lebih yang saling bercampur serta untuk mendapatkan zat murni dari suatu zat yang telag tercemar atau tercampur.

**BAKTINUM 30** 

**Gambar 4.10.**Tampilan Halaman Menu Utama

Halaman menu utama adalah halaman yang berisi tentang pengenalan kimia

dasar, dan pengenalan pemisahan dan pemurnian dan memiliki button sebagai berikut:

1. *Button* praktikum 3D

Desain button Praktikum 3D dapat dilihat pada gambar 4.11.

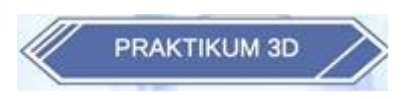

## **Gambar 4.11** *Button* Praktikum 3D

*Button* praktikum 3D ini digunakan untuk pindah ke halaman pilihan objek

alat-alat kimia. 2. *Button* Kembali.<br>UNIVERSITAS ISLAM RIAU **Gambar 4.12** *Button* Kembali. *Button* kembali ini digunakan untuk kembali ke tampilan halaman awal. Tampilan halaman pilihan objek dapat dilihat pada gambar 4.7 PILIHAN OBJEK 3D

**4.1.4 Tampilan Halaman Pilihan Objek**

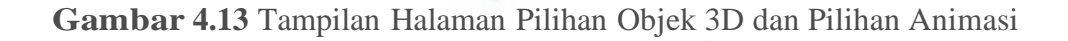

m

PILIHAN ANIMASI

#### 4.1.4.1. Pilihan Objek 3D

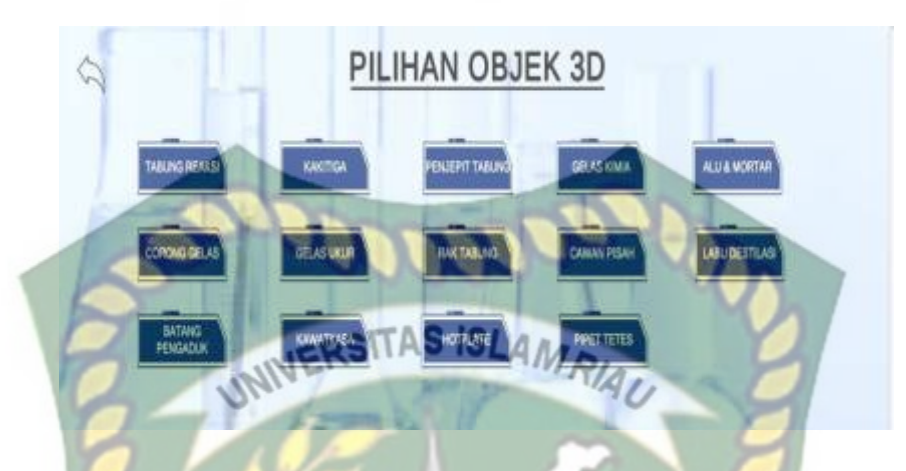

**Gambar 4.14** Tampilan Halaman Pilihan Objek 3D

Halaman pilih objek terdiri dari *button* tabung reaksi, *button* gelas pengaduk, *button* gelas ukur, *button* kawat kasa, *button* penjepit tabung*, button* cawan pisah*, button* labu destilasi*, button* pipet tetes*, button* gelas kimia*, button* alu dan mortar. Semua *button* berfungsi untuk menampilkan pilihan menu objek *Augmented reality*. Berikut salah satu contoh menampilkan *button* pilihan alat-alat objek 3d.

4.1.4.2. Tampilan Pilihan Objek Kaki Tiga

Salah satu contoh tampilan objek 3D dapat dilihat pada gambar 4.14

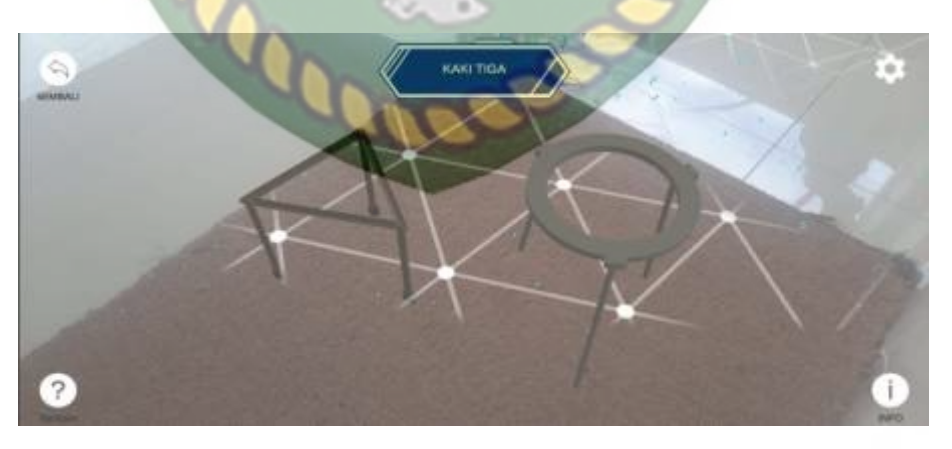

**Gambar 4.15** Tampilan Objek *AR* Kaki Tiga

#### *1. Button* pengaturan

Tampilan *button* pengaturan ditampilkan pada gambar 4.27.

# **Gambar 4.16** Button pengaturan Button ini berfungsi untuk menampilkan panel pengaturan *depth Augmented Reality*. Panel pengaturan dapat dilihat pada gambar 4.17. **Settings** Your device doesn't support depth. **Gambar 4.17** Panel Pengaturan PEKANBARU *2.* Button Bantuan Tampilan button bantuan ditampilkan pada gambar 4.18.

**Gambar 4.18** *Button* Bantuan

Button ini berfungsi untuk menampilkan panel Bantuan. Panel Bantuan dapat

dilihat pada gambar 4.14.

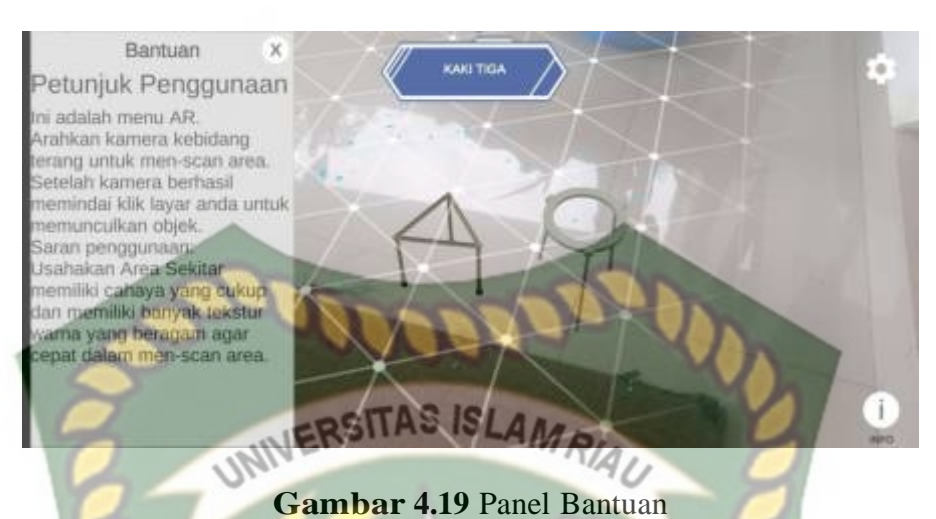

*3.* Button Kembali

Tampilan button kembali ditampilkan pada gambar 4.20.

#### **Gambar 4.20** *Button* Kembali

 $\Rightarrow$ 

Button ini berfungsi untuk kembali ke halaman menu utama.

*4.* Button info

Tampilan button info ditampilkan pada gambar 4.21.

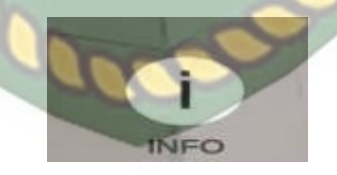

**Gambar 4.21** *Button* info

Button info berfungsi untuk menampilkan panel informasi tentang objek *Augmented Reality*. Panel Info dapat di lihat pada gambar 4.22.

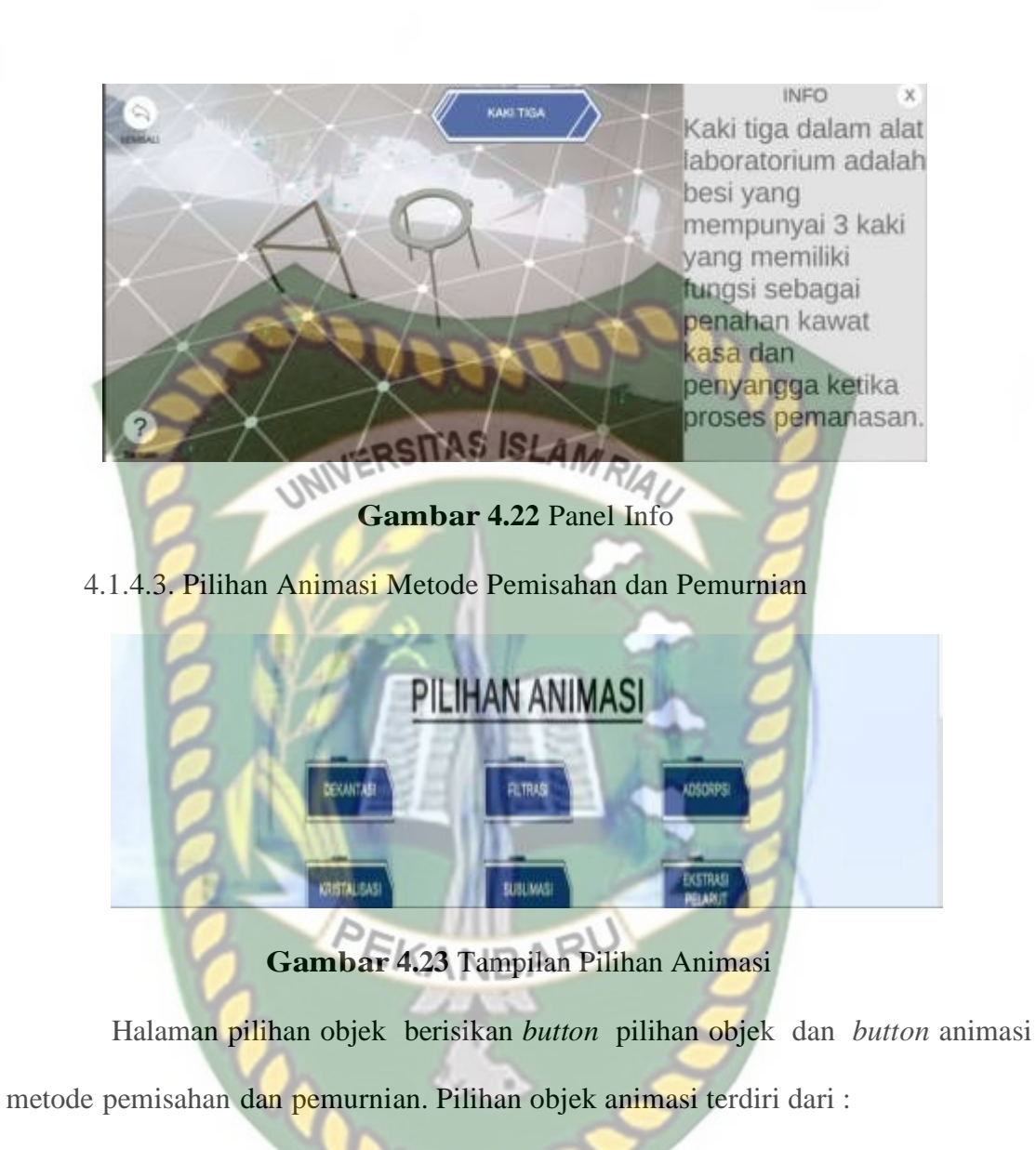

1. Dekantasi (pengendapan)

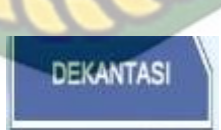

**Gambar 4.24** *Button* **Dekantasi**

*Button* dekantasi ini berisi percobaan praktikum metode pemisahan dan pemurnian dekantasi. Dapat dilihat tampilan dekantasi pada gambar 4.15.

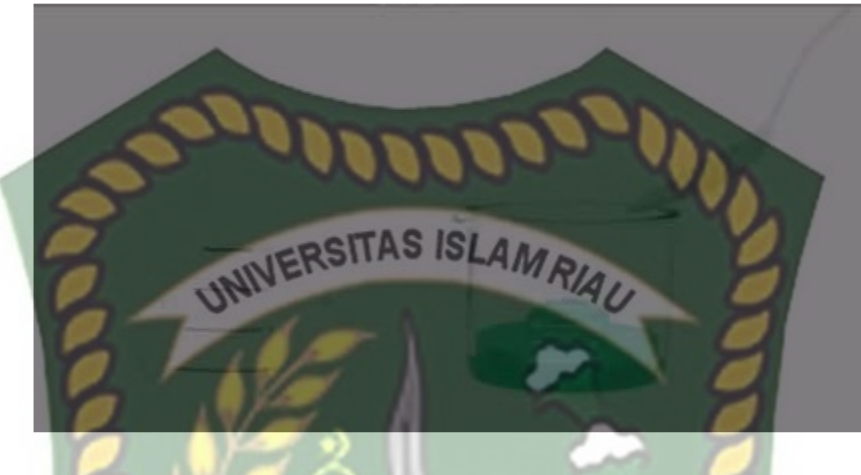

**Gambar 4.25. Metode Dekantasi**

Hasil dari percobaan praktikum dekantasi ini adalah Pada percobaan ini, warna larutan aquades awalnya berwarna bening. Namun, setelah dicampur dengan pasir, warna aquades pun kemudian berubah menjadi keruh. Pada percobaan dekantasi kali ini menggunakan prinsip massa jenis. Hal ini dapat terjadi dikarenakan pasir yang massa jenisnya lebih besar, sehingga pasir pun menjadi mengendap di bawah air.

2. Filtrasi (penyaringan)

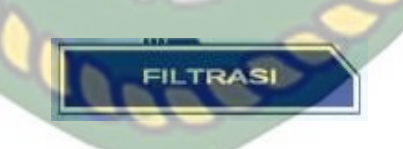

**Gambar 4.26** *Button* **Filtrasi**

*Button* filtrasi ini berisi percobaan praktikum metode pemisahan dan pemurnian filtrasi. Dapat dilihat tampilan filtrasi pada gambar 4.27.

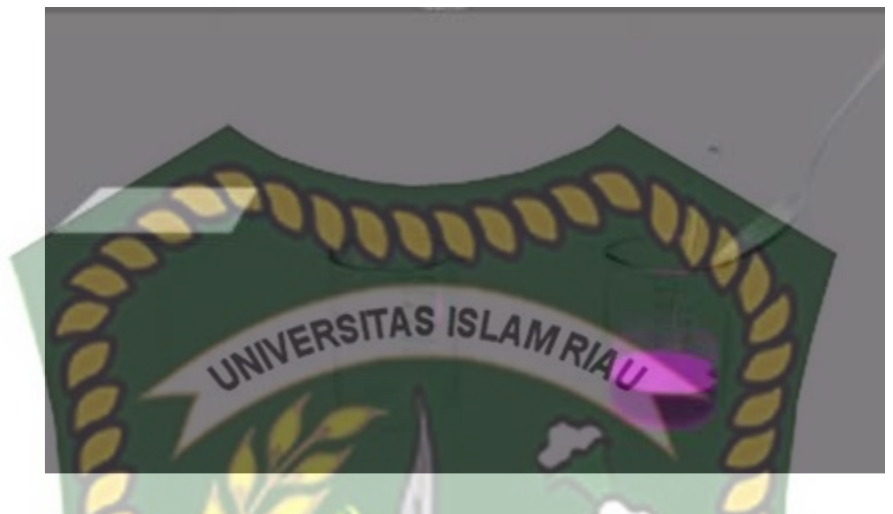

#### **Gambar 4.27. Metode Filtrasi**

Adapun hasil pengamatan animasi metode filtrasi yaitu Sebelum diaduk air tetap bening, kapur didasar gelas dan air diatas kapur, setelah diaduk dan diamati kapur dan air butuh proses lebih lama untuk memisah setelah difiltrasi atau penyaring air yang awalnya keruh berubah kembali menjadi bening dikarenakan partikel atau molekul kapur tulis lebih besar daripada partikel air lebih kecil daripada pori kertas saring,sedangkan partikel kapur lebih besar daripada pori-pori kertas saring.

3. Adsorpsi (penyerapan di permukaan )

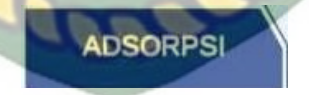

**Gambar 4.28** *Button* Adsorpsi

*Button* Adsorpsi ini berisi percobaan praktikum metode pemisahan dan pemurnian adsorpsi. Dapat dilihat tampilan Adsorpsi pada gambar 4.29.

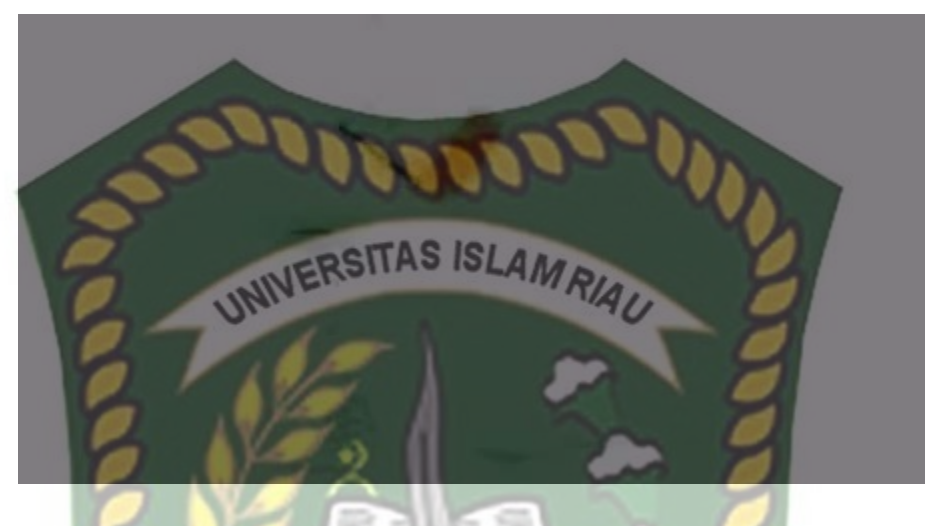

**Gambar 4.29.** *Metode* Adsorpsi

Adapun hasil pengamatan animasi metode Adsorpsi proses yang terjadi ketika suatu fluida, cairan maupun gas, terikat kepada suatu padatan atau cairan (zat penjerap, adsorben) dan akhirnya membentuk suatu lapisan tipis atau film (zat terjerap, adsorbat) pada permukaannya.

4. Kristalisasi (penyerapan di permukaan)

**Gambar 4.30** *Button* Kristalisasi

**KRISTALISASI** 

*Button* Kristalisasi ini berisi percobaan praktikum metode pemisahan dan pemurnian kristalisasi. Dapat dilihat tampilan kristalisasi pada gambar 4.31.

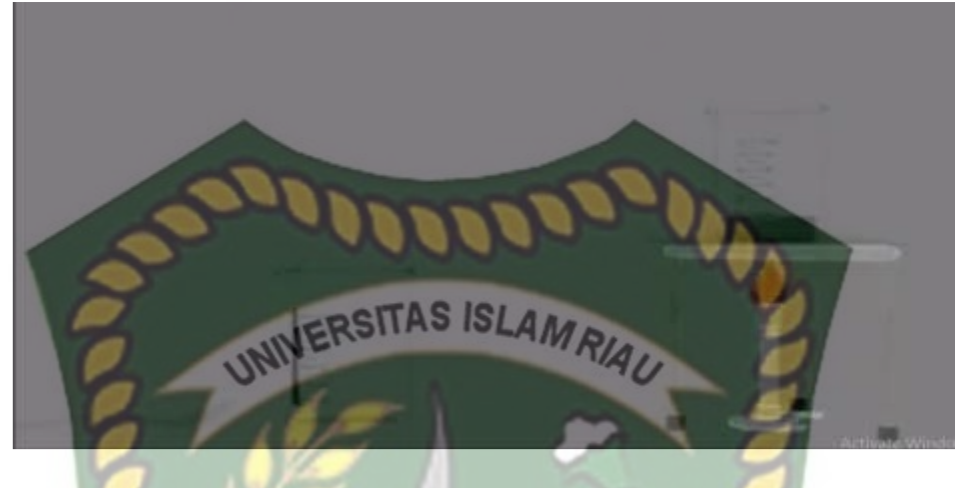

**Gambar 4.31.** Metode Kristalisasi

Hasil pengamatan percobaan kristalisasi air akan mengalami pengguapan dan yang

tertinggal hanya garam.

5. Sublimasi

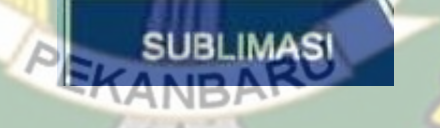

**Gambar 4.32** *Button* Sublimasi

*Button* ini berisi percobaan praktikum metode pemisahan dan pemurnian sublimasi.

dapat dilihat tampilan sublimasi pada gambar 4.34.

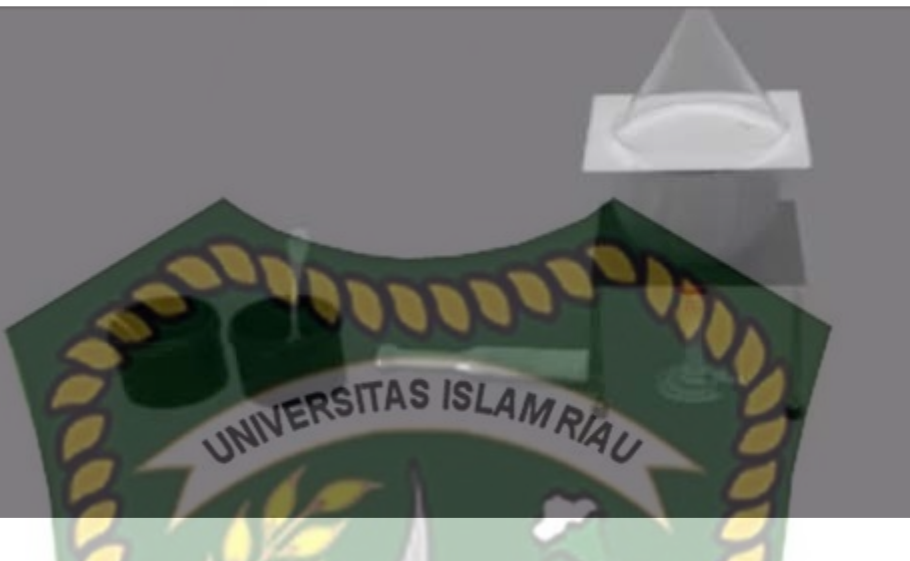

# **Gambar 4.33.** Metode Sublimasi

Hasil pengamatan percobaan sublimasi yaitu saat dipanaskan dinding kaca yang awalnya bening lalu berubah menjadi keruh lalu saat keluar asap, sudah cukup penyubliman, lau didinginkan , ada kristal naftalena yang menempel pada corong kaca, sedangkan garam menguap menjadi air titi uap air lebih rendah dibandingkan

garam.

6. Ekstrasi Pelarut

# **Gambar 4.34.** *Button* Ekstrasi Pelarut

*Button* ini berisi percobaan praktikum metode pemisahan dan pemurnian ekstrasi pelarut, dapat dilihat tampilan ekstrasi pelarut pada gambar 4.35.

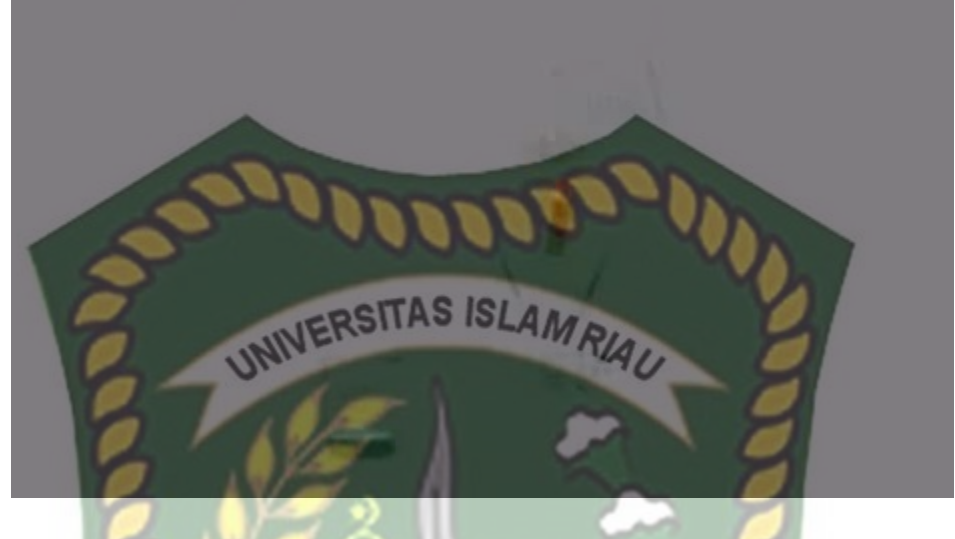

**Gambar 4.35.** Metode Ekstrasi Pelarut

Hasil pengamatan percobaan ekstrasi pelarut yaitu volume air berkurang dikarenakan sisanya menjadi gelembung.

# **4.2. Pembahasan**

Pada sub bab ini akan membahas hasil pengujian dari aplikasi yang telah dibuat, dengan tujuan mengetahui kelebihan dan kekurangan dari aplikasi yang telah dikembangkan. Berikut adalah hasil pengujian terhadap media pembelajaran pemisahan dan pemurnian.

EKANBARU

#### 4.2.1 **Pengujian Black Box**

Pengujian *black box* dilakukan untuk menguji setiap fungsi tombol atau *button* yang ada pada aplikasi, sehingga diketahui apakah button atau tombol pada aplikasi sudah sesuai dengan hasil output yang diharapkan.
#### 4.2.2.1. Pengujian *Black Box* Halaman Awal

Hasil pengujian dari halaman awal dapat dilihat pada tabel 4.1 berikut.

| Skenario                  | Tindakan                     | Fungsi                   | Output                            | Hasil    |
|---------------------------|------------------------------|--------------------------|-----------------------------------|----------|
| <b>Button Mulai</b>       | <b>Klik</b> button<br>Mulai  | Menuju<br>Halaman utama  | Halaman<br>Utama                  | Berhasil |
| <b>Button Profil</b>      | Klik button<br>Profil        | Menuju panel<br>Profil   | Tampilan Panel<br>Profil          | Berhasil |
| <b>Button</b><br>Petunjuk | <b>Klik</b> button<br>Mulai  | Menuju<br>Panel Petunjuk | <b>Tampilan Panel</b><br>Petunjuk | Berhasil |
| <b>Button</b><br>Keluar   | <b>Klik button</b><br>Keluar | Menuju<br>Panel keluar   | Tampilan<br>Panel keluar          | Berhasil |

**Tabel 4.1** Pengujian *Black Box* Halaman Awal

### 4.2.2.2. Pengujian *Black Box* Halaman Mulai

Hasil pengujian dari halaman Informasi & Bantuan dapat dilihat pada tabel 4.2 berikut.

# **Tabel 4.2** Pengujian *Black Box* Halaman Mulai

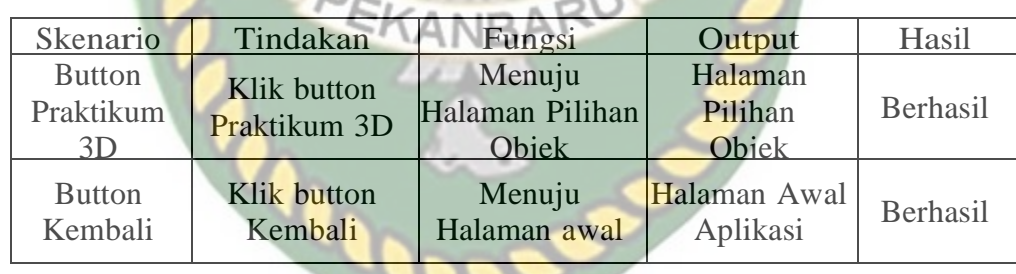

4.2.2.3. Pengujian *Black Box* Halaman Pilihan Objek

Hasil pengujian dari halaman utama dapat dilihat pada tabel 4.3 berikut.

| Skenario                         | Tindakan                                                                     | Fungsi                                           | Output                                 | Hasil    |
|----------------------------------|------------------------------------------------------------------------------|--------------------------------------------------|----------------------------------------|----------|
| <b>Button Tabung</b><br>Reaksi   | Menuju<br>Klik button<br>Halaman<br>Tabung<br>Augmented<br>Reaksi<br>Reality |                                                  | Halaman<br>Augmented<br>Reality        | Berhasil |
| <b>Button Corong</b><br>Gelas    | Klik button<br>Corong<br>Gelas                                               | Menuju<br>Halaman<br>Augmented<br>Reality        | Halaman<br>Augmented<br>Reality        | Berhasil |
| <b>Button Batang</b><br>Pengaduk | Klik button<br><b>Batang</b><br>Pengaduk                                     | Menuju<br>Halaman<br>Augmented<br>Reality        | Halaman<br>Augmented<br>Reality        | Berhasil |
| <b>Button Kaki</b><br>Tiga       | <b>Klik button</b><br>Kaki Tiga                                              | Menuju<br>Halaman<br>Augmented<br>Reality        | Halaman<br>Augmented<br>Reality        | Berhasil |
| <b>Button Gelas</b><br>Ukur      | <b>Klik</b> button<br>Gelas Ukur                                             | Menuju<br>Halaman<br>Augmented<br>Reality        | Halaman<br>Augmented<br><b>Reality</b> | Berhasil |
| <b>Button</b><br>Kawat Kasa      | <b>Klik</b> button<br><b>Kawat Kasa</b>                                      | Menuju<br>Halaman<br>Augmented<br>Reality        | Halaman<br>Augmented<br>Reality        | Berhasil |
| <b>Button Penjepit</b><br>Tabung | <b>Klik</b> button<br>Penjepit<br>Tabung                                     | Menuju<br>Halaman<br>Augmented<br><b>Reality</b> | Halaman<br>Augmented<br>Reality        | Berhasil |
| <b>Button Rak</b><br>Tabung      | Klik button<br>Rak Tabung                                                    | Menuju Halaman<br>Augmented<br>Reality           | Halaman<br>Augmented<br>Reality        | Berhasil |
|                                  |                                                                              |                                                  |                                        |          |

**Tabel 4.3** Pengujian *Black Box* Halaman Utama

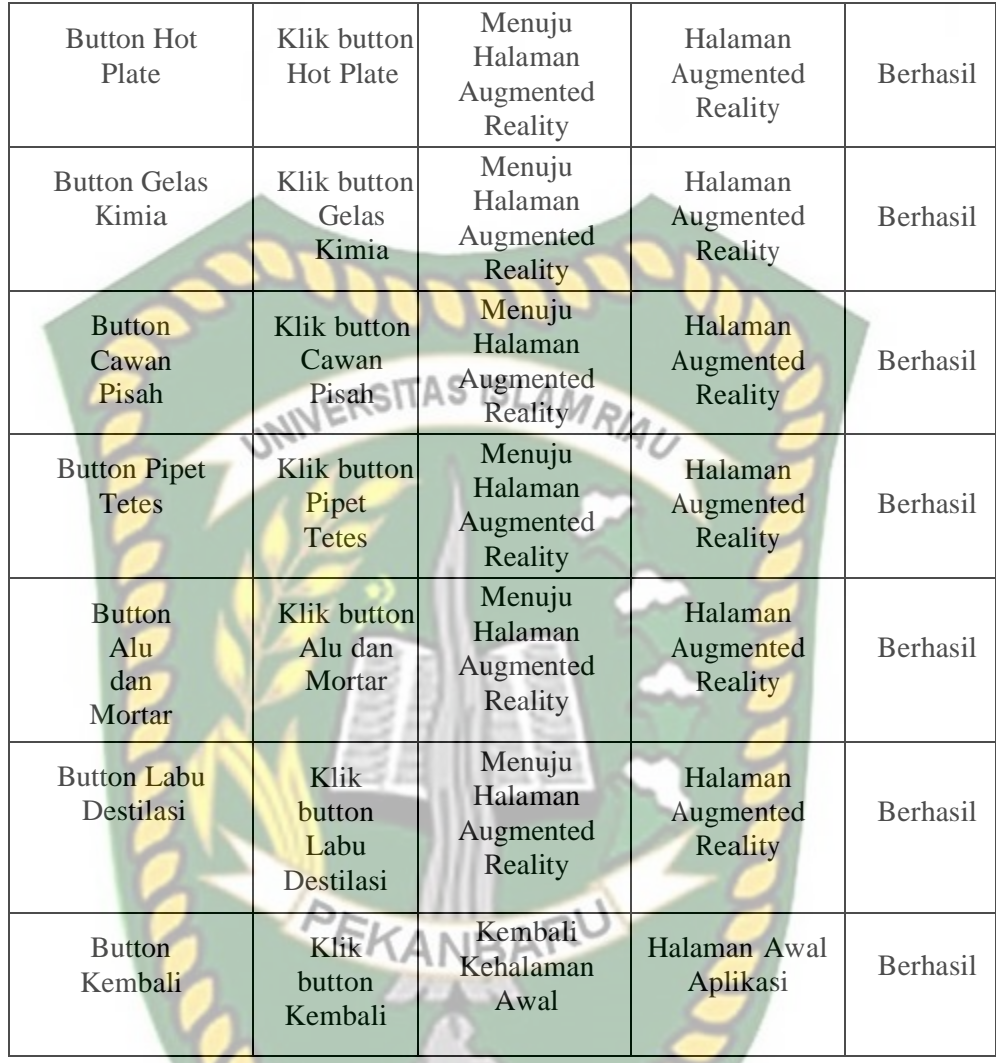

4.2.2.4. Pengujian Black Box Halaman Augmented Reality

Hasil pengujian dari halaman augmented reality dapat dilihat pada tabel 4.4 berikut.

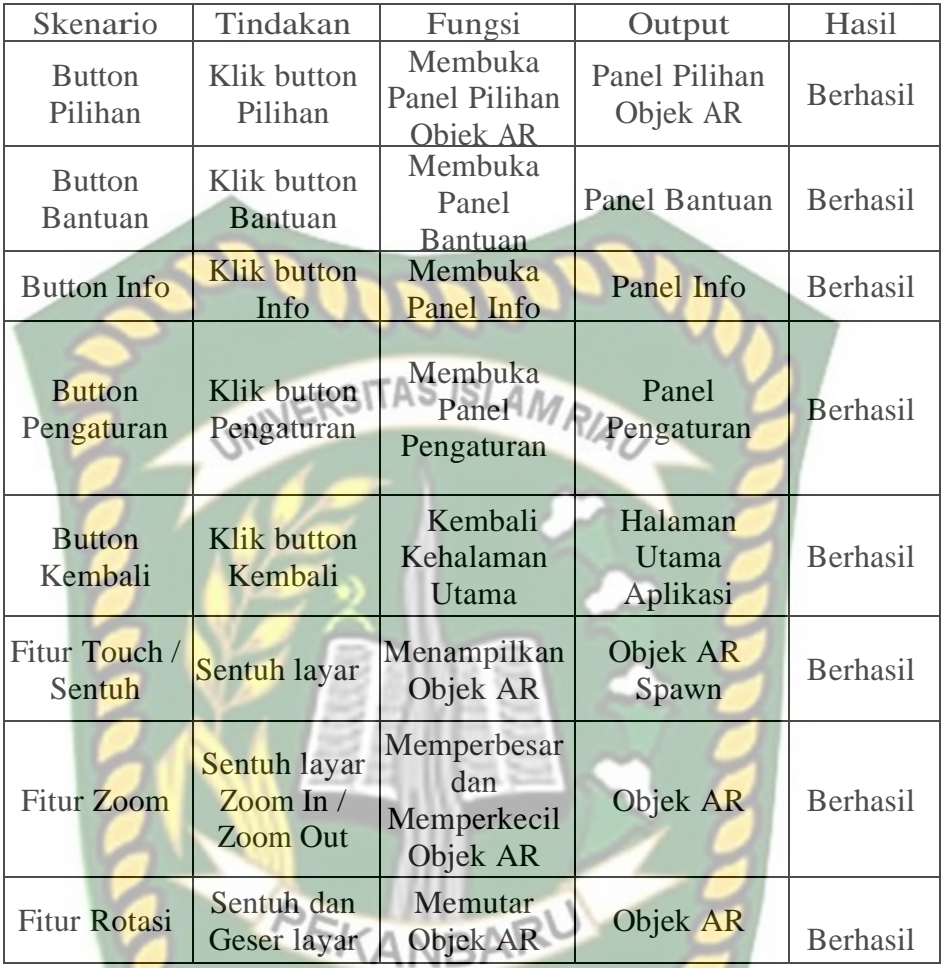

# 4.2.2 Pengujian Objek 3D

Pada pengujian ini dilakukan untuk mengetahui apakah metode markerless dapat menampilkan objek dengan baik. Pengujian ini meliputi pencahayaan, jenis area tracking dan jarak. Pengujian objek ini dapat dilihat sebagai berikut.

### **4.2.2.1. Pencahayaan**

Pengujian pencahayaan dilakukan sebanyak 5 kali dengan intensitas cahaya yang berbeda beda dan dengan menggunakan smartphone yang sama.

1. Pengujian diruangan dengan cahaya matahari

Pengujian ini dilakukan didalam ruangan dengan cahaya matahari dengan intensitas cahaya berkisar 80-115 lux. Hasil pengujian dapat dilihat pada gambar

4.36

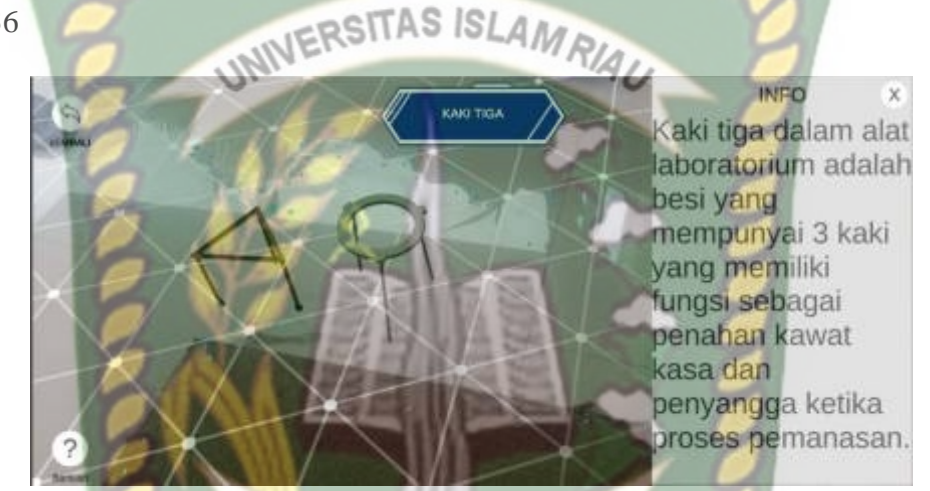

**Gambar 4.36** Pengujian diruangan dengan cahaya matahari **CANRA** 

2. Ruangan tertutup dengan cahaya lampu pada siang hari (tanpa cahaya matahari)

Pengujian ini dilakukan didalam ruangan tertutup dengan cahaya lampu pada siang hari (tanpa cahaya matahari) dengan intensitas cahaya berkisar 32-50 lux. Hasil pengujian dapat dilihat pada gambar 4.38.

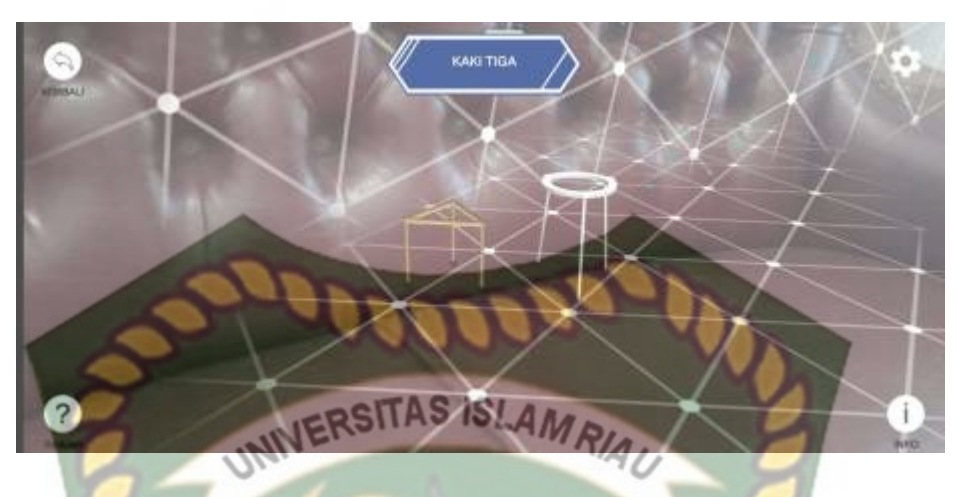

**Gambar 4.37** Pengujian pada ruangan tertutup dengan cahaya lampu pada siang

hari (tanpa cahaya matahari)

3 . Ruangan tertutup tanpa cahaya lampu pada siang hari (tanpa cahaya matahari)

Pengujian ini dilakukan didalam ruangan tertutup tanpa cahaya lampu pada siang hari (tanpa cahaya matahari) dengan intensitas cahaya berkisar 0- 8 lux. Hasil pengujian dapat dilihat pada gambar 4.39.

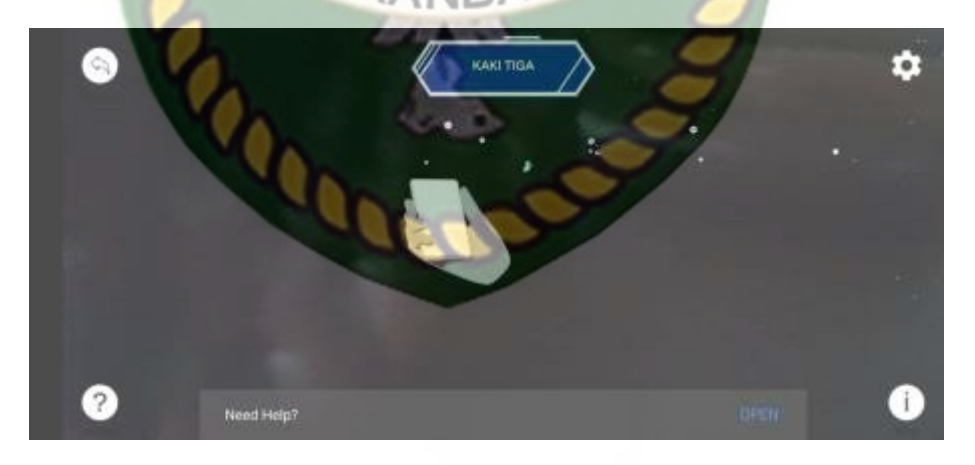

**Gambar 4.38** Pengujian diruangan tertutup tanpa cahaya lampu pada siang hari

(tanpa cahaya matahari)

4. Ruangan dengan cahaya lampu pada malam hari.

Pengujian ini dilakukan diruangan dengan cahaya lampu pada malam hari dengan intensitas cahaya berkisar 29-53 lux. Hasil pengujian dapat dilihat pada gambar 4.39.

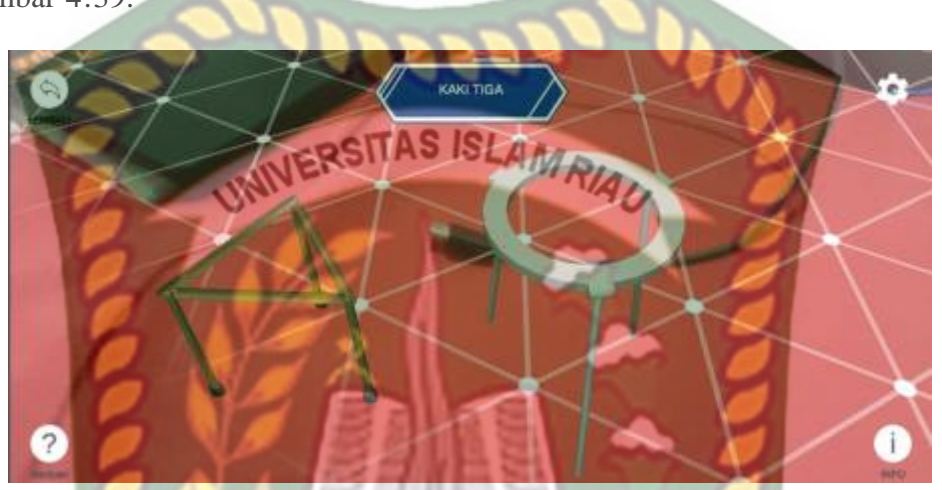

**Gambar 4.39** Pengujian diruangan dengan cahaya lampu pada malam hari

5. Ruangan tanpa cahaya lampu pada malam hari

Pengujian ini dilakukan diruangan tanpa cahaya lampu pada malam hari dengan intensitas cahaya 0 lux. Hasil pengujian dapat dilihat pada gambar 4.41.

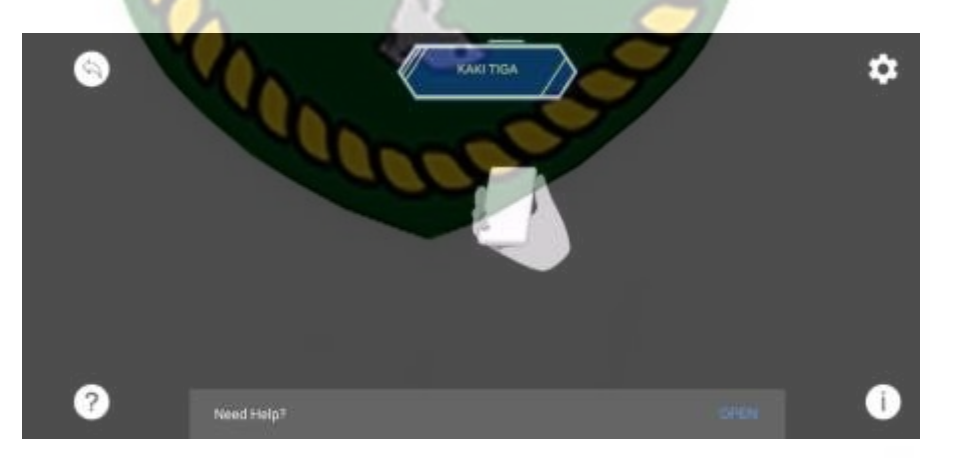

**Gambar 4.40** Pengujian diruangan tanpa cahaya lampu pada malam hari

Kesimpulan dari pengujian terhadap intensitas cahaya dapat dilihat pada table 4.5.

| Kasus yang diuji                                                                   | Intensitas cahaya           | Hasil yang diuji         |
|------------------------------------------------------------------------------------|-----------------------------|--------------------------|
| Ruangan dengan cahaya Matahari                                                     | 80-115 lux                  | Muncul objek 3D          |
| Ruangan tertutup dengan cahaya<br>lampu pada siang hari (tanpa<br>cahava matahari) | $32-50$ lux                 | Muncul objek 3D          |
| Ruangan tertutup tanpa cahaya<br>lampu pada siang hari (tanpa<br>cahava matahari)  | $\leq$ ISLA $\delta$ 1ux/AL | Tidak muncul Objek<br>3D |
| hgan dengan cahaya lampu pada<br>malam hari                                        | 29-53 lux                   | Muncul objek 3D          |
| tanpa cahaya lampu pada malam                                                      |                             | <b>Tidak Muncul</b>      |
| hari                                                                               | 0 lux                       | Objek                    |

**Tabel 4.5** Pengujian Pencahayaan terhadap *tracking markerless*

Berdasarkan hasil pengujian intensitas cahaya pada tabel 4.5 maka dapat disimpulkan bahwa Aplikasi *Augmented Reality* Pemisahan dan Pemurnian tidak dapat melakukan penandaan lokasi atau tracking markerless jika tidak ada intensitas cahaya, sehingga objek 3D tidak muncul. Dengan kata lain metode *markerless* yang ada pada *ARCore* sdk memerlukan intensitas cahaya diatas 0 lux untuk melakukan tracking terhadap lokasi.

### **4.2.2.2 Jenis Area Tracking**

Pengujian ini dilakukan sebanyak 4 kali dengan area tracking yang berbeda beda dan dengan menggunakan smartphone yang sama.

1. Objek bidang datar polos tanpa motif/corak warna

Pengujian ini dilakukan pada kursi polos tanpa motif. Hasil pengujian dapat dilihat pada gambar 4.42.

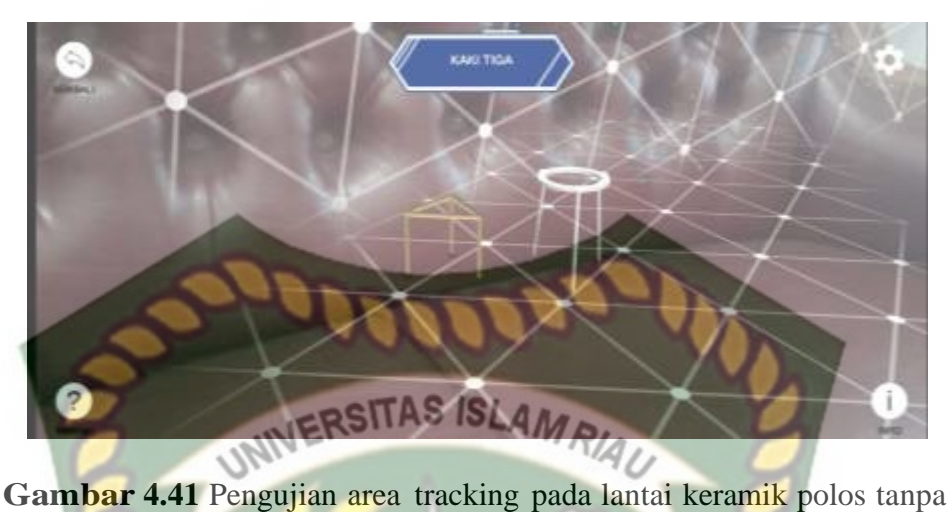

motif/corak warna

2. Objek bidang datar dengan motif/corak warna

Pengujian ini dilakukan pada meja dengan motif/corak warna. Hasil pengujian dapat dilihat pada gambar 4.43.

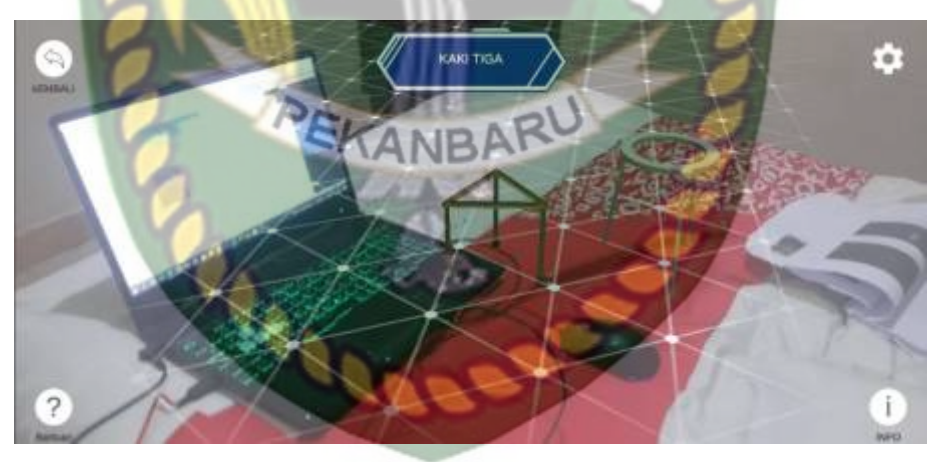

**Gambar 4.42** Pengujian Area Tracking Pada Bidang Datar Dengan Motif/Corak

Warna

3. Objek bidang tidak rata polos tanpa motif/corak warna

Pengujian ini dilakukan pada dinding polos tanpa motif/corak warna. Hasil pengujian dapat dilihat pada gambar 4.44

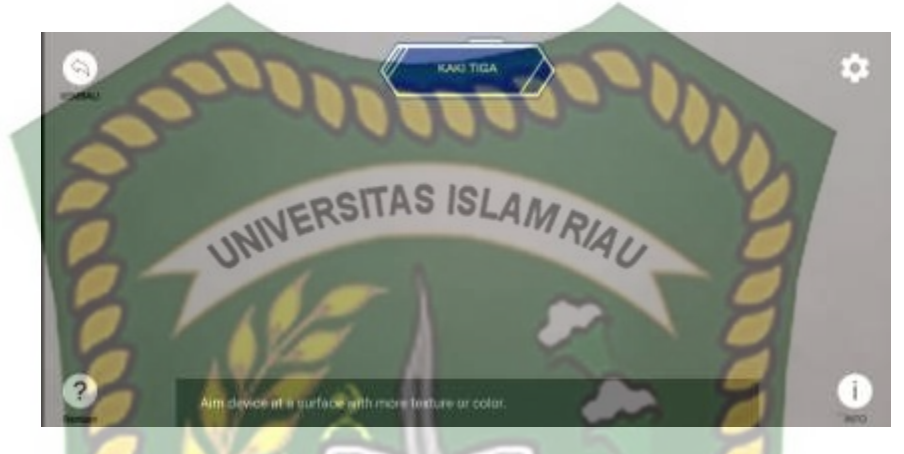

**Gambar 4.43** Pengujian Area Tracking Pada Bidang Tidak Rata Polos Tanpa

Motif/Corak Warna

4. Objek bidang tidak rata dengan motif/corak warna

Pengujian ini dilakukan diatas alas kaki. Hasil pengujian dapat dilihat pada gambar

4.44.

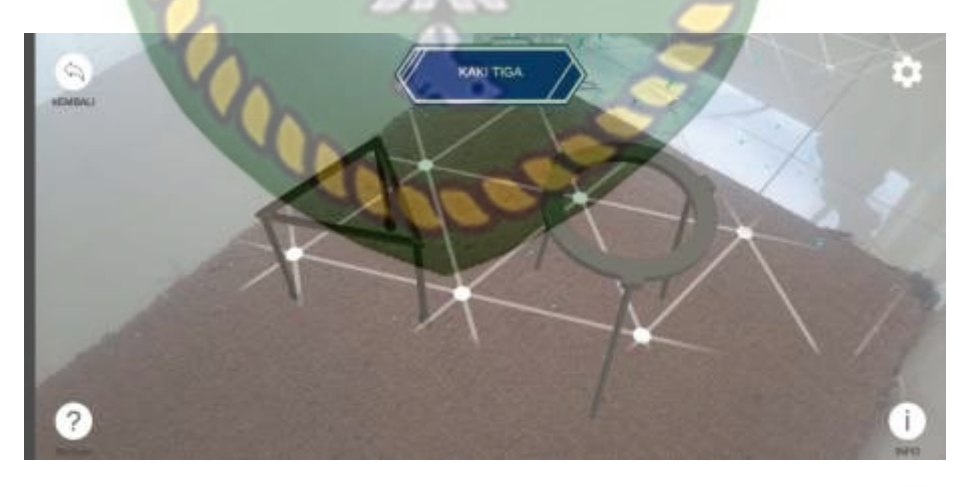

#### **Gambar 4.44** Pengujian area tracking pada bidang tidak rata dengan motif/corak

warna

Kesimpulan dari pengujian objek area tracking dapat dilihat pada tabel 4.6.

**Tabel 4.6** Pengujian Objek Area Tracking

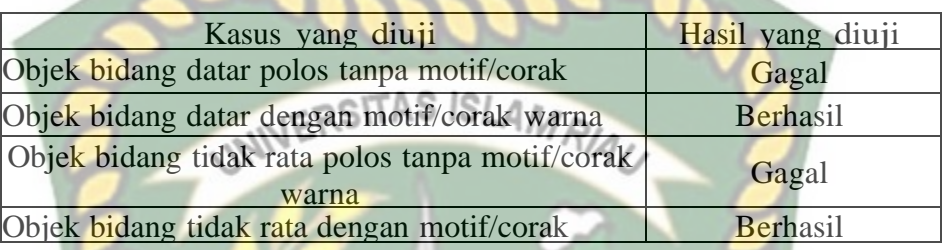

warna Berdasarkan pengujian objek area tracking pada tabel 4.9 maka dapat disimpulkan bahwa Aplikasi Augmented Reality Augmented Reality Pemisahan dan Pemurnian Cerdas tidak dapat melakukan penandaan lokasi atau tracking markerless jika objek area tracking hanya memiliki 1 corak warna, sehingga proses tracking objek susah dilakukan. Dengan kata lain metode markerless yang ada pada ARCore SDK membutuhkan lebih banyak motif/corak warna untuk mempermudah penandaan lokasi/ tracking markerless.

#### **4.2.2.3 Jarak tracking**

Pengujian ini dilakukan sebanyak 3 kali dengan jarak yang berbeda beda dan dengan menggunakan smartphone yang sama.

1. Pengujian Jarak 10cm

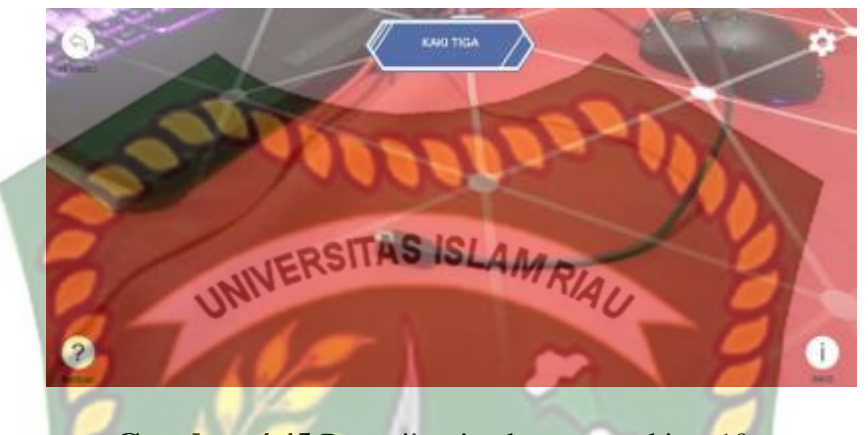

**Gambar 4.45** Pengujian jarak area tracking 10cm

Pengujian ini dilakukan dengan jarak 10cm antara kamera dan objek tracking.

Hasil pengujian dapat dilihat pada gambar 4.46.

2. Pengujian Jarak 50cm

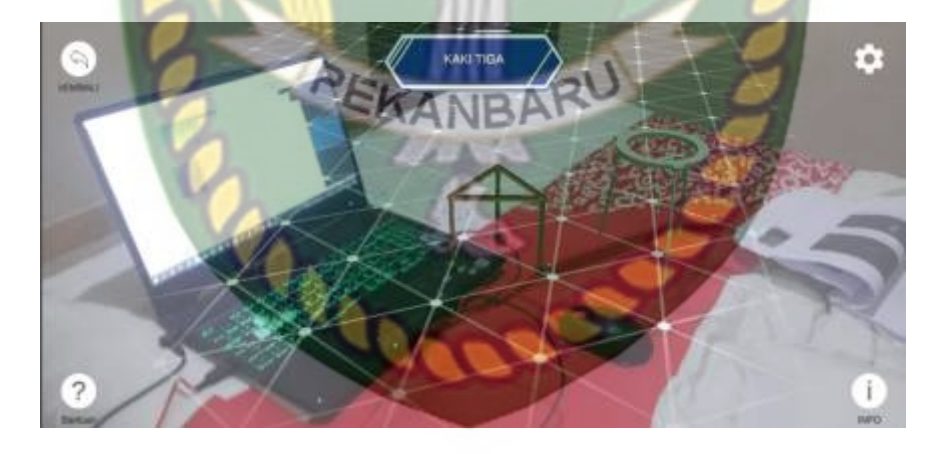

**Gambar 4.46** Pengujian jarak area tracking 50cm

Pengujian ini dilakukan dengan jarak 50cm antara kamera dan objek *tracking.* Hasil pengujian dapat dilihat pada gambar 4.46

#### 3. Pengujian Jarak 100cm

Pengujian ini dilakukan dengan jarak 100cm antara kamera dan objek *tracking*. Hasil pengujian dapat dilihat pada gambar 4.47.

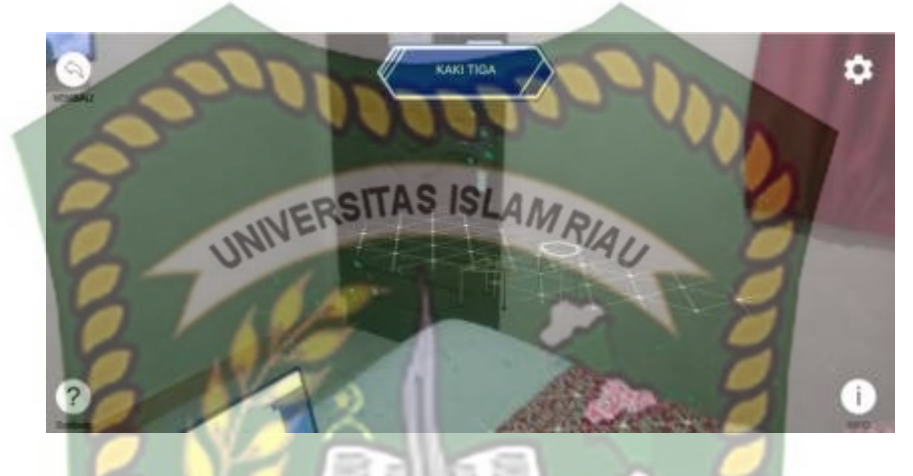

**Gambar 4.47** Pengujian jarak area tracking 100cm

Kesimpulan dari pengujian objek area tracking dapat dilihat pada tabel 4.50.

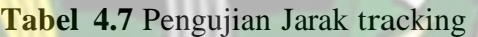

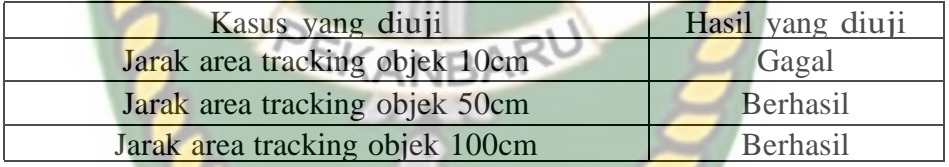

Berdasarkan pengujian Jarak objek area tracking pada tabel 4.8 maka dapat disimpulkan bahwa Aplikasi *Augmented Reality* peembelajaran pemisahan dan pemurnian tidak dapat melakukan penandaan lokasi atau *tracking markerless* jika objek area tracking terlalu dekat dengan alat/kamera pengguna, sehingga proses tracking objek susah dilakukan. Dengan kata lain metode markerless yang ada pada *ARCore SDK* membutuhkan jarak yang cukup jauh untuk mempermudah penandaan lokasi/ *tracking markerless*. Dari hasil pengujian pencahayaan, objek area *tracking* dan jarak dapat disimpulkan bawah Aplikasi *Augmented Reality* media pembelajaran pemisahan dan pemurnian dapat berjalan dengan baik dalam menampilkan objek 3D jika objek area tracking berjarak kurang lebih 50 cm serta memiliki corak/motif warna pada objek area tracking dan memiliki intensitas cahaya diatas 0 lux.

# **4.3 Pengujian** *Beta User (End User***)**

Pengujian beta dilakukan dengan memberikan wewenang penuh terhadap pengguna untuk mengoprasikan aplikasi secara keseluruhan dengan tujuan untuk mendapatkan nilai dari pengguna tersebut terhadap Aplikasi *Augmented Reality* Sebagai Media pembelajaran pemisahan dan pemurnian, setelah dilakukan pengujian *beta* terhadap aplikasi, maka didapatkan beberapa kritik dan saran. Data dari hasil pengujian pengguna dapat dilihat pada 4.11.

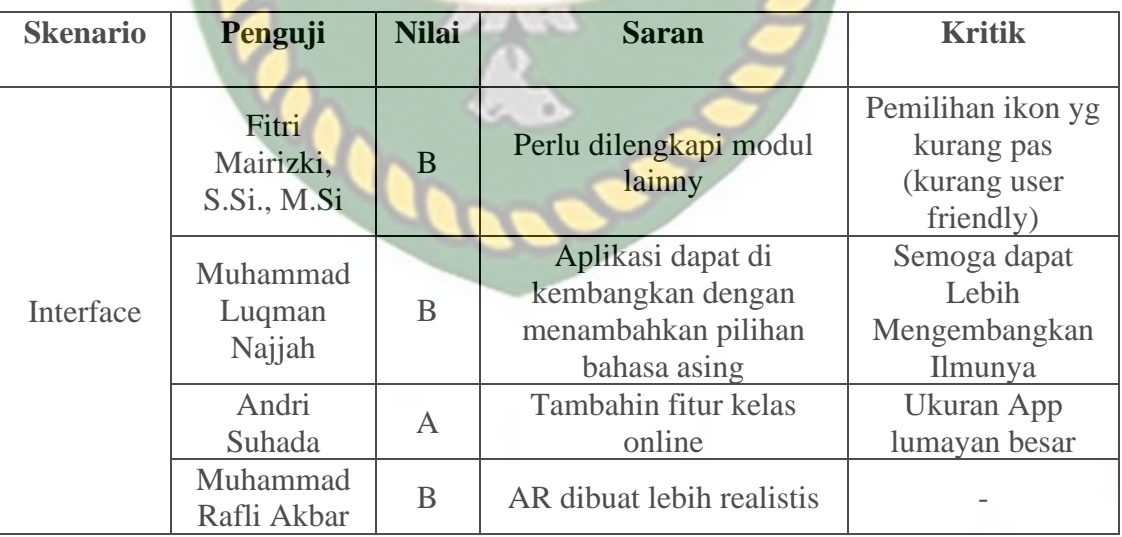

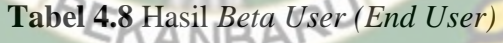

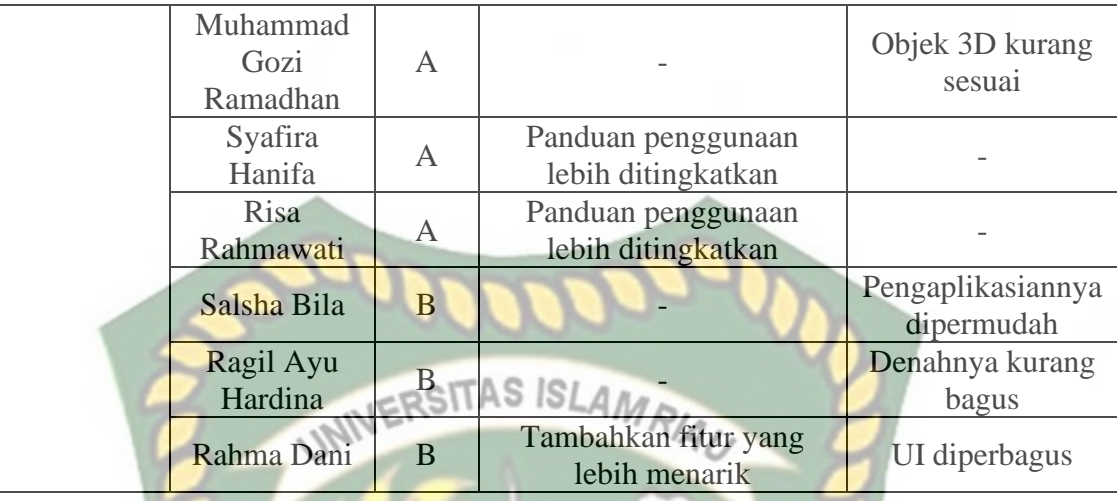

# **4.4 Implementasi Sistem**

Implementasi sistem dilakukan dengan memberikan kuisioner kepada 21 orang dengan tujuan untuk megetahui tanggapan dari pengguna tentang Aplikasi *Augmented Reality* Sebagai Media pembelajaran pemisahan dan pemurnian*.* Hasil implementasi dengan memberikan kuisioner kepada 21 orang Skala *likert* adalah metode perhitungan yang digunakan untuk keperluan riset atas jawaban setuju atau tidaknya seorang responden terhadap suatu pernyataan. Untuk menghitung skor maksimum tiap jawaban, dengan mengalikan skor dengan jumlah keseluruhan responden, yaitu skor dikali 21 responden. Nilai skor maksimum dapat dilihat pada Tabel 4.9.

**Tabel 4.9** Skor Maksimum

| <b>Jawaban</b> | <b>Skor</b> | <b>Skor Maksimum</b><br>(Skor * Jumlah<br><b>Responden</b> ) |
|----------------|-------------|--------------------------------------------------------------|
| Sangat Baik    |             | 84                                                           |
| Baik           | C.          | 63                                                           |
| Cukup          |             | 42                                                           |
| Kurang Baik    |             |                                                              |

Setelah itu, dapat dicari persentase masing-masing jawaban dengan menggunakan rumus:

тs  $x$  100% Υ Skor Ideal

Dimana:

*Y* = Nilai persentase

 $TS = Total$  skor responden =  $\sum$  skor x responden Skor ideal = skor x jumlah responden =  $4 \times 21 = 84$ Kriteria skor untuk persentase dapat dilihat pada Tabel 4.13.

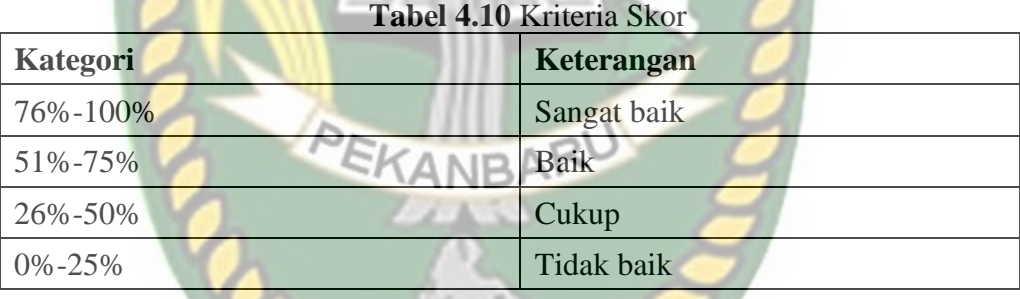

Berikut ini adalah hasil persentase masing-masing jawaban yang sudah dihitung nilainya. Kuesioner ini telah diujikan kepada 21 orang responden.

#### 1. Pertanyaan pertama

Bagaimana pendapat anda tentang tampilan aplikasi pembelajaran pemisahan dan pemurnian? Hasil kuesioner pertanyaan pertama dapat dilihat pada Tabel 4.10

| Pertanyaan | <b>Jawaban</b> | <b>Skor</b> | <b>Responden</b> | Jumlah<br><b>Skor</b> | <b>Nilai</b><br><b>Presentase</b><br>(9/0) |
|------------|----------------|-------------|------------------|-----------------------|--------------------------------------------|
|            | Sangat baik    | 4           | 12               | 48                    |                                            |
|            | <b>Baik</b>    |             | $\mathbf Q$      | 27                    | $(75:84)x100=$ 89%                         |
|            | Cukup          |             |                  |                       |                                            |
|            | Tidak baik     |             |                  | $\mathbf{0}$          |                                            |
|            | Jumlah         |             |                  | 75                    |                                            |

**Tabel 4.11** Hasil Kuesioner Pertanyaan Pertama

Berdasarkan nilai persentase dari pertanyaan pertama, dapat disimpulkan sebanyak 89% responden menyatakan bahwa tampilan aplikasi *Augmented Reality* Sebagai Media Pembelajaran pemisahan dan pemurnian.

1. Pertanyaan kedua

Apakah fungsi dan menu yang ditawarkan mudah digunakan?

Hasil kuesioner pertanyaan kedua dapat dilihat pada Tabel 4.11.

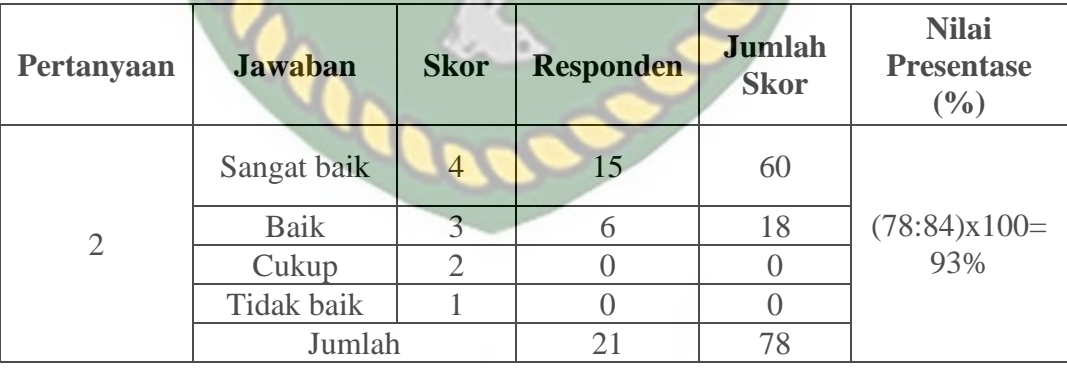

**Tabel 4.12** Hasil Kuesioner Pertanyaan Kedua

Berdasarkan nilai persentase dari pertanyaan kedua, dapat disimpulkan sebanyak 93% responden menyatakan bahwa fungsi dan menu yang ditawarkan mudah digunakan dengan sangat baik.

2. Pertanyaan ketiga

# Apakah informasi yang disediakan mudah dimengerti?

Hasil kuesioner pertanyaan kedua dapat dilihat pada Tabel 4.13.

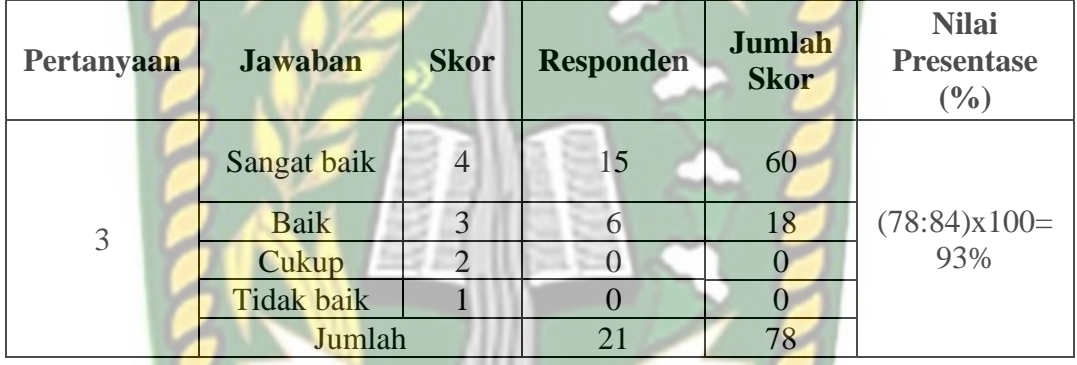

**Tabel 4.13** Hasil Kuesioner Pertanyaan Ketiga

Berdasarkan nilai persentase dari pertanyaan ketiga, dapat disimpulkan sebanyak 93% responden menyatakan bahwa informasi yang disediakan sangat baik. 3. Bagaimana pendapatmu tentang alat- alat objek 3D dan animasi pemisahan dan

pemurnian?

Hasil kuesioner pertanyaan kedua dapat dilihat pada Tabel 4.14.

| Pertanyaan | <b>Jawaban</b> | <b>Skor</b> | <b>Responden</b> | Jumlah<br><b>Skor</b> | <b>Nilai</b><br><b>Presentase</b><br>(%) |
|------------|----------------|-------------|------------------|-----------------------|------------------------------------------|
| 4          | Sangat baik    | 4           |                  | 28                    | $(70:84)x100=$<br>83%                    |
|            | <b>Baik</b>    |             | 14               | 42                    |                                          |

**Tabel 4.14** Hasil Kuesioner Pertanyaan Keempat

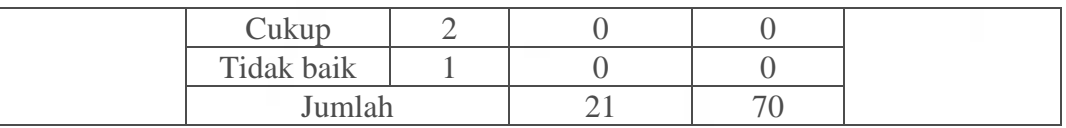

Berdasarkan nilai persentase dari pertanyaan keempat, dapat disimpulkan sebanyak 83% responden menyatakan bahwa alat- alat objek 3D dan animasi pemisahan dan pemurnian sangat baik.

4. Apakah aplikasi bermanfaat bagi pengguna?

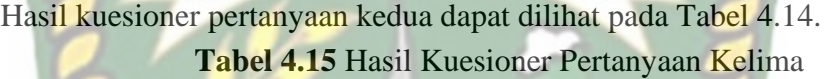

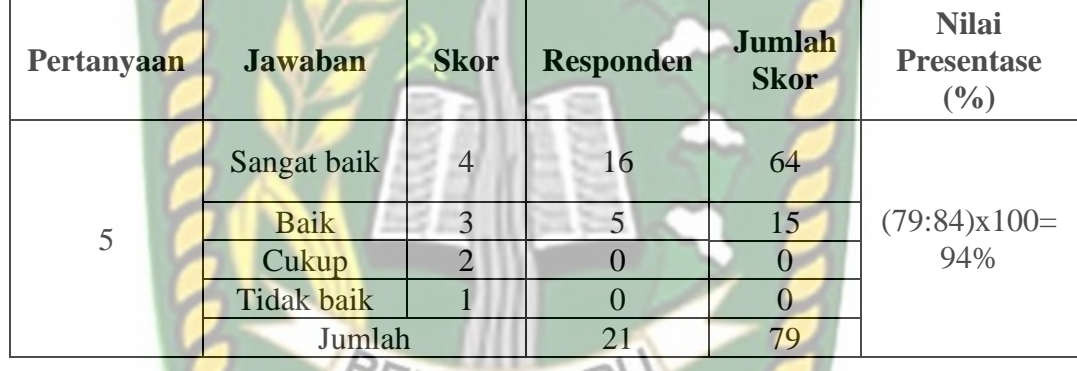

EKANRA Berdasarkan nilai persentase dari pertanyaan keempat, dapat disimpulkan sebanyak 94% responden menyatakan bahwa objek 3D alat-alat praktikum dan animasi metode pemisahan pemisahan dan pemurnian yang terdiri dari dekantasi, filtrasi, adsorpsi, kristalisasi, sublimasi, dan ekstrasi pelarut.

Hasil dari setiap pertanyaan dilakukan perhitungan rata-rata secara keseluruhan. Kemudian akan dibandingkan dengan Tabel 4.16 untuk diambil kesimpulan. Perhitungan secara keseluruhan pengolahan kuesioner dapat dilihat pada Tabel 4.16.

**Tabel 4.16** Pengolahan Skala

| No Pertanyaan       | <b>Nilai Persentase</b> | Keterangan  |  |  |
|---------------------|-------------------------|-------------|--|--|
|                     | 89%                     | Sangat baik |  |  |
| 2                   | 93%                     | Sangat baik |  |  |
| 3                   | 93%                     | Sangat baik |  |  |
|                     | 83%                     | Sangat baik |  |  |
|                     | 94%                     |             |  |  |
| Total<br>Persentase | 452%                    | Sangat baik |  |  |
| Rata-rata           | 90,4%                   | $R_{A}$     |  |  |

Dilihat dari tabel 4.16 adalah hasil penghitungan secara keseluruhan pengolahan kuesioner dengan jumlah pertanyaan adalah 5, hasil total presentase yang didapat adalah 452% dan rata-rata nilai presentase adalah 90,4%. Dapat disimpulkan bahwa hasil dari pengolahan skala untuk kuesioner adalah Sangat Baik

EKANBARU

## **BAB V**

# **KESIMPULAN DAN SARAN**

#### **5.1. Kesimpulan**

Penelitian dan pembuatan aplikasi pembelajaran pemisahan dan pemurnian menggunakan augmented reality telah berhasil dilaksanakan dan telah dilakukan serangkaian pengujian untuk menguji dari aplikasi tersebut dan didapatkan hasil sebagai berikut :

- 1. Aplikasi ini dapat digunakan sebagai pembelajaran metode pemisahan dan pemurnian pada praktikum matakuliah kimia dasar, serta dapat melihat beberapa objek alat praktikum laboratorium kimia dasar.
- 2. Untuk menampilkan objek *Augmented Reality* bidang area t*racking* harus berjarak jauh dari kamera pengguna dan bidang area tracking harus memliki motif/corak warna yg beragam serta memiliki cukup pencahayaan agar cepat dalam proses penampilan Objek 3D.

### **5.2. Saran**

Saran yang dapat diajukan oleh peneliti mengenai pengembangan adalah sebagai berikut:

1. Media pembelajaran berbasis android pada praktikum kimia dasar pemisahan dan pemurnian menggunakan teknologi *augmented reality* akan lebih baik jika dapat dikembangkan dengan menambah materi percobaan praktikum kimia dasar lainnya.

- 2. Menambahkan pilihan bahasa.
- 3. Menambahkan efek *button* dan Transisi halaman agar lebih menarik.

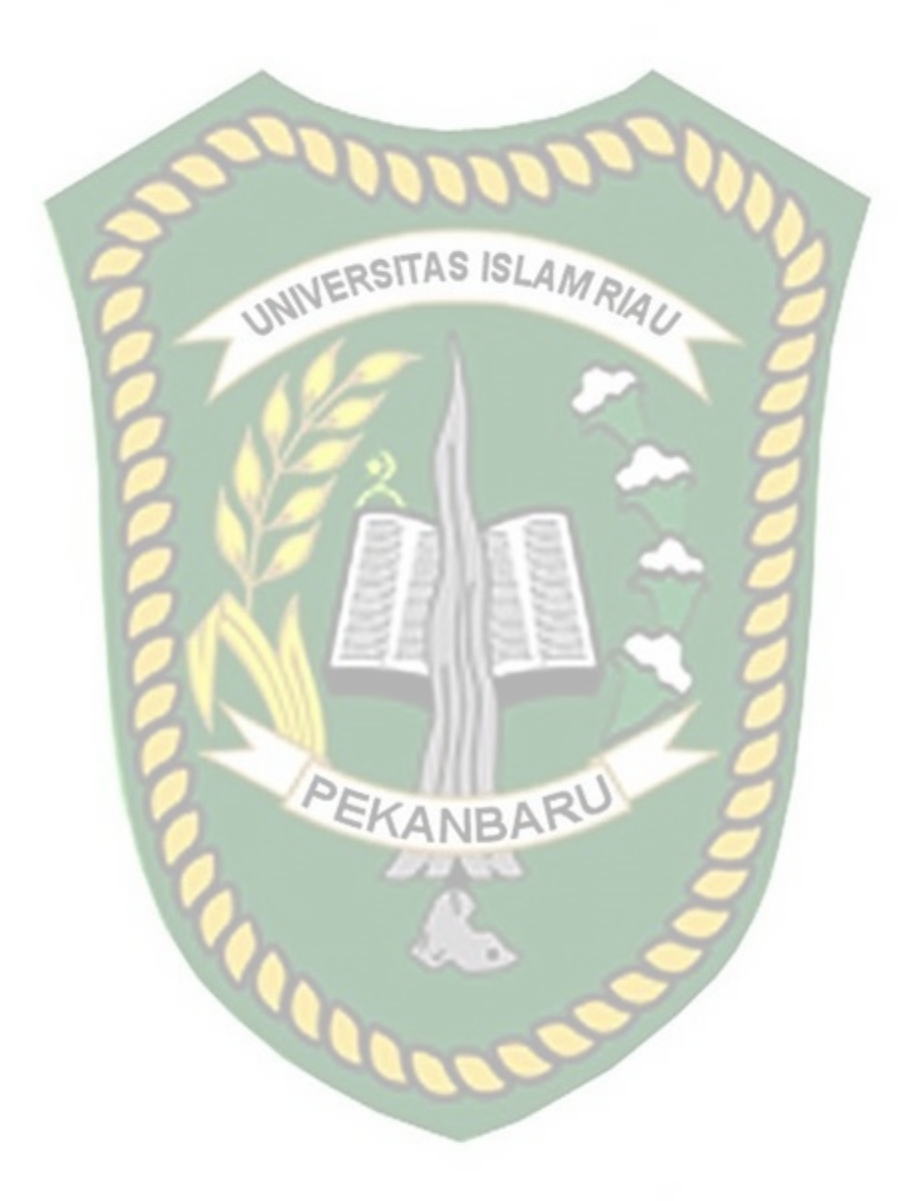

### **DAFTAR PUSTAKA**

Ause Labellapansa dan Mega Restu Asringin Ratri (2017). Mengenai "Augmented Reality Bangunan Bersejarah Berbasis Android (Studi Kasus: Istana Siak Sri Indrapura)

- Azuma, R. T. (1997). A Survey of Augmented Reality. Jurnal Teleoperators and Enterprise, J. (2015). Mengenal Dasar-Dasar Pemograman Android. Jakarta: PT.Elex Media Komputindo.
- Ichwan, M., Hakiky, F. (2011). Pengukuraran Kinerja Goodreads Application Programing Interface (API) Pada Aplikasi Mobile Android. (Studi kasus untuk Pencarian Data Buku). Jurnal Informatika. 2(2).
- Jhonson, E., Yuen, S., C.-Y., & Yaoyuneyong, G. (2011). Augmented Reality: An Overview and Five Directions for AR in Education. Journal of Educational Technology Development and Exchange. 4(1). 119-135.

Ladjamudin, A.-B. (2006). Data Flow Diagram. Yogyakarta: Andi.

Tim Praktikum Kimia Dasar Teknik Gelogi (2020), Percobaan Praktikum Pemisahan Dan Pemurnian.

Yulianti, A., Andika, B. P., & Labellapansa, A. (2019). Penerapan Augmented Reality Pada Cerita Rakyat Batu Belah Bertangkup Di Provinsi Riau. Jurnal Internasional Computer Science and Engineering Conference: 60-64.